# **SIMATIC S5**

# **SINEC L2-DP - Interface on the S5-95U Programmable Controller**

**Manual**

**EWA 4NEB 813 6013-02a**

**Edition 02**

STEP®, SINEC® and SIMATIC® are registered trademarks of Siemens AG.

Copyright© Siemens AG 1994

Subject to change without prior notice

"The reproduction, transmission or use of this document or its contents is not permitted without express written authority. Offenders will be liable for damages. All rights, including rights created by patent grant or registration of a utility model or design, are reserved."

**[Introduction](#page-6-0) [System Specification](#page-10-0) [Appendices](#page-82-0) [PLC Installation and Operation](#page-15-0) [Data Interchange Via the S5-95U's SINEC L2-DP Interface](#page-20-0) [Configuring the S5-95U with COM ET 200 in the DP Master](#page-28-0) [Sample Program for the S5-95U as SINEC L2-DP Slave](#page-45-0) [Putting the PLC Into Operation](#page-52-0) [Testing and Diagnostics](#page-60-0) [Initializing the S5-95U's SINEC L2-DP Interface in DB1](#page-40-0) A/B/C/ D/E** a/b/C/ **a 2** a a a a a a a a a a a a a a a a a a a a a a a a a a a a **3** a a a a a a a a a a a a a a a a a a a a a a a a a a a a a a a a a **4** a a a a a a a a a a a a a a a a a a a a a a a a **a a a a** a a

a

a a.

a a.

a a.

a a

a a

a a.

a a

a a

a a

a a

a a

a

a

a

a

a.

a

a

a.

a

a.

a.

a

a.

a.

a

a.

a.

a.

a

a.

a.

a

a.

a.

a

a.

a.

a

a.

a.

a

a.

a.

a

a.

a.

a

a a

a a

a a.

a a

a a

a a

a a

a a

## **Contents**

#### **Page**

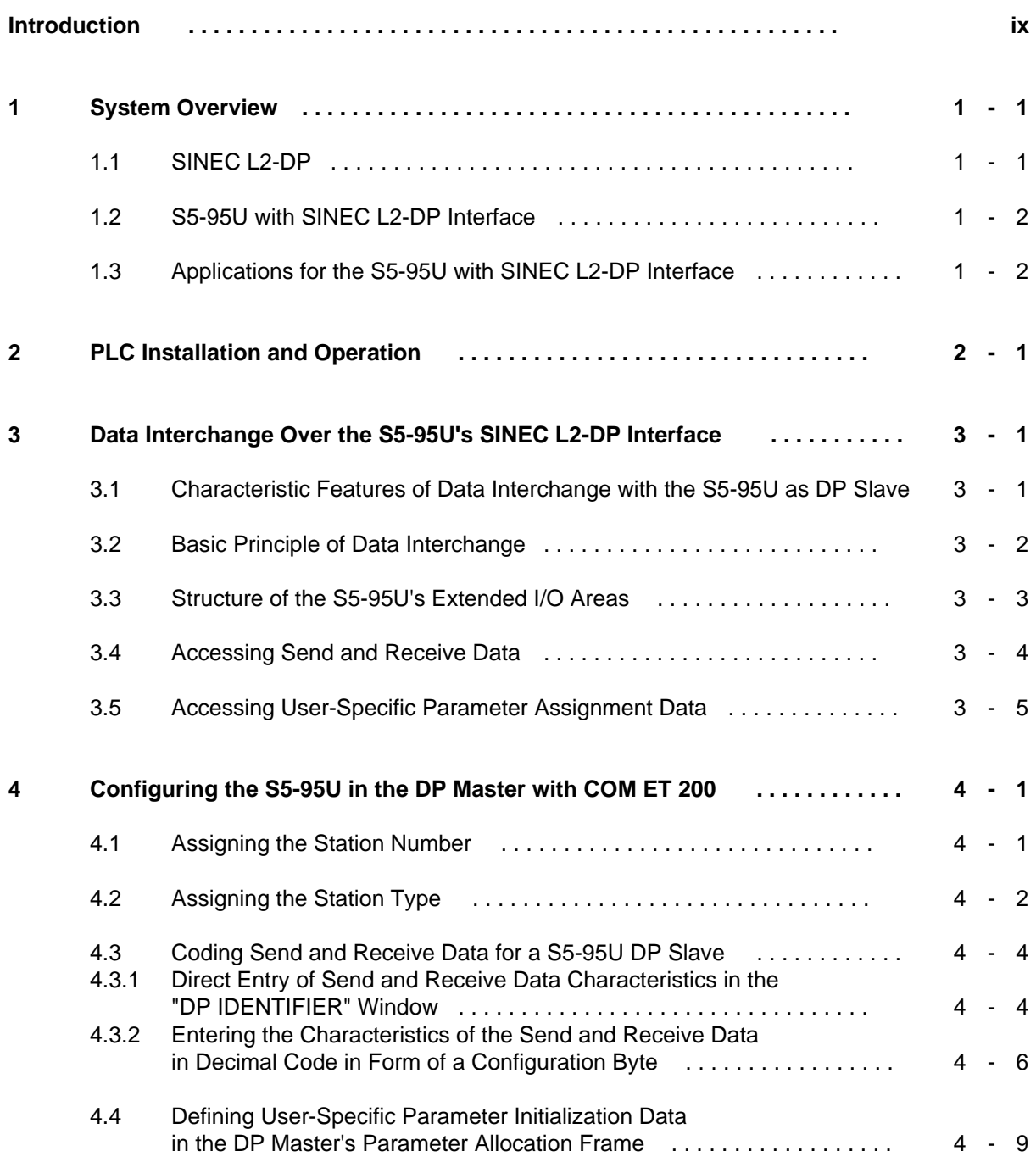

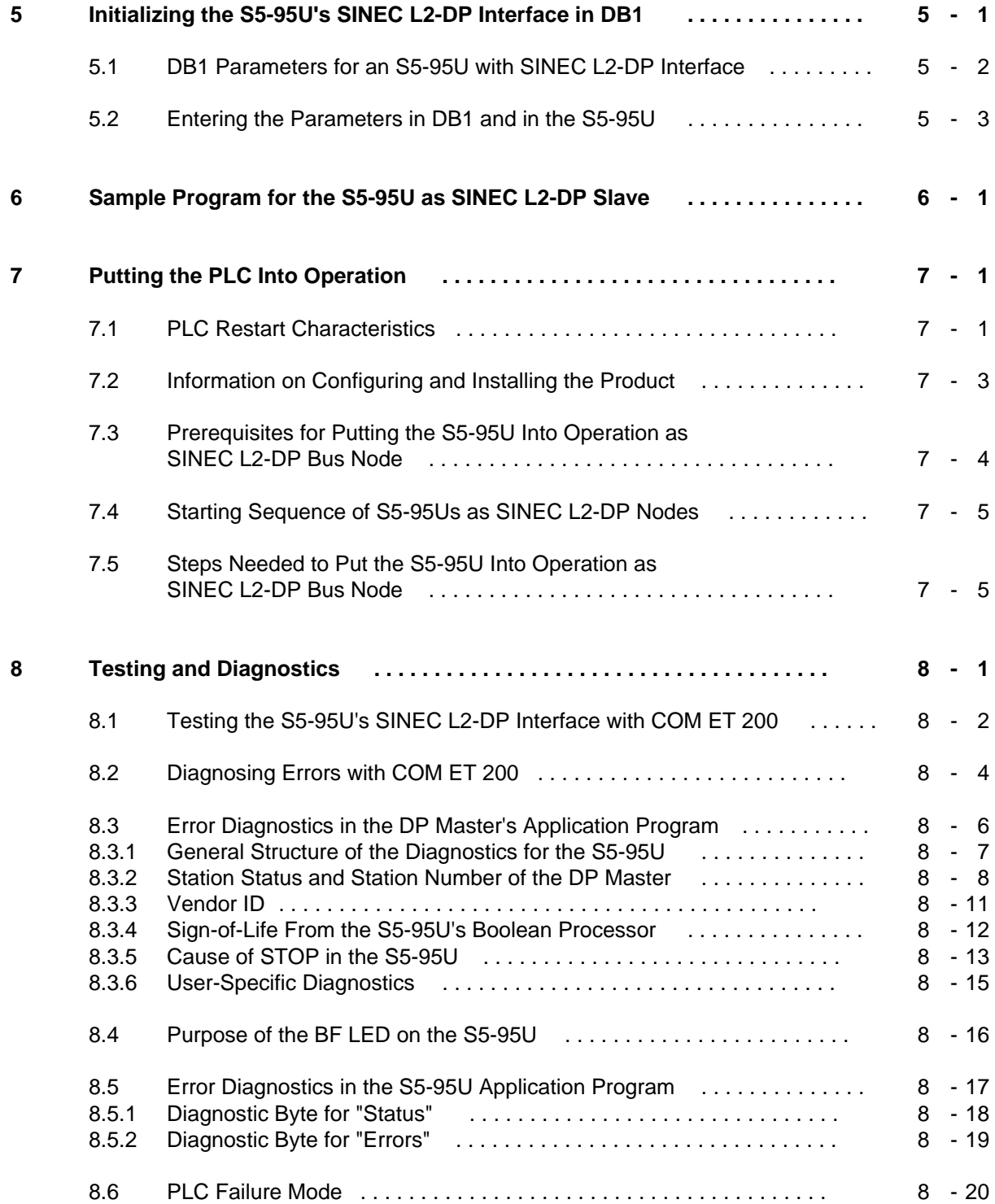

#### **Appendices**

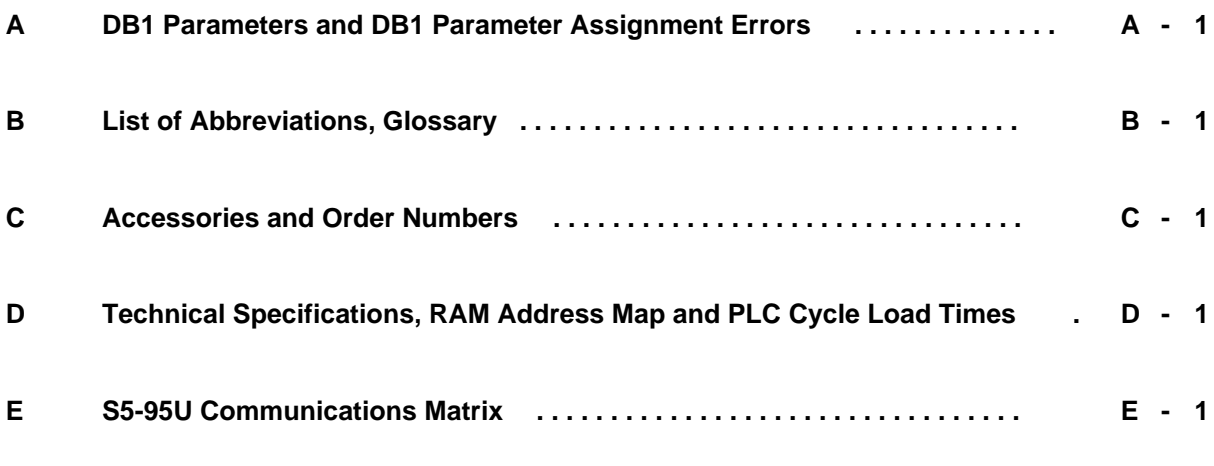

**Index**

## <span id="page-6-0"></span>**Introduction**

The S5-95U programmable controller with SINEC L2-DP interface can communicate as DP slave with other devices via the standardized PROFIBUS-DP fieldbus system to DIN E 19245, Part 3 (Siemens product identification: SINEC L2-DP).

You, as user, require detailed information in order to be able to utilize the full range of performance features of which the S5-95U's SINEC L2-DP interface is capable.

This Manual contains a complete description of all functions and special features which the S5- 95U's SINEC L2-DP interface has to offer, and is to be regarded as supplement to the S5-90U/S5- 95U System Manual.

Information pertaining to the S5-95U with SINEC L2-DP interface as well as to all other variations of the S5-95U, such as "Installation Guidelines", "Integral Clock", and the like, are discussed in detail in the S5-90U/S5-95U System Manual.

In order to put the S5-95U into operation on the SINEC L2-DP, you will also need the manual for the controller that is to serve as SINEC L2-DP master (referred to in the following as DP master).

The IM 308-B DP master and the commissioning procedures for the entire SINEC L2-DP bus system are described in detail in the manual entitled "ET 200 Distributed I/O System".

#### **Possession of and familiarity with the following manuals has been assumed as regards startup procedures for the S5-95U on the SINEC L2-DP:**

- "S5-90U/S5-95U Programmable Controller" System Manual
- "ET 200 Distributed I/O System" Manual

Reference is made to the two manuals listed above at appropriate points in this manual.

The information presented on the following pages is intended to simplify use of this manual.

#### **Sequence of steps for including the S5-95U as node on the SINEC L2-DP bus:**

- 1. Configure the S5-95U with COM ET 200 in the DP master
- 2. Initialize the S5-95U for data interchange over SINEC L2-DP
- 3. Write the user program for and load it into the S5-95U
- 4. Put the S5-95U into operation on the SINEC L2-DP and test its operation
- 5. Perform all necessary diagnostic steps in the event of an S5-95U malfunction

The next section contains a brief description of each section in the manual and what that section covers.

#### **Description of contents**

Chapter 1

This introductory chapter provides an overview of the devices with which the S5-95U can communicate via SINEC L2-DP.

Chapter 2

Chapter 2 provides information on S5-95U installation and on the operation of the S5-95U with SINEC L2-DP interface. It also contains the connector pin assignments for the SINEC L2-DP interface.

Chapter 3

This chapter discusses data interchange over the S5-95U's SINEC L2-DP interface and how to transmit and receive data over the SINEC L2-DP bus system.

Chapter 4

Chapter 4 provides examples of how to configure the S5-95U with COM ET 200 in the DP master.

Chapter 5

Chapter 5 tells you how to initialize the S5-95U in DB1 for data interchange via the SINEC L2- DP bus system.

• Chapter 6

Chapter 6 provides a detailed sample program for an S5-95U node on the SINEC L2-DP.

Chapter 7

Chapter 7 provides information needed to put the S5-95U into operation on the SINEC L2-DP bus.

Chapter 8

This chapter covers all SINEC L2-DP test and diagnostic options available to the DP master for the S5-95U as well as those provided by the S5-95U itself.

**Appendices** 

In the Appendices you will find various reference lists, in particular for the S5-95U with SINEC L2-DP interface, e.g. DB1 parameters, technical specifications and a communications matrix.

#### **Terms, Definitions and Conventions**

The "S5-90U/S5-95U System Manual" and the "SINEC L2-DP Interface on the S5-95U Programmable Controller" Manual have been carefully unitized.

The terms, definitions and conventions listed in the introduction to the System Manual apply for this manual as well. Please refer to the System Manual for details.

Please take the definitions for the terms "Warning", "Danger", "Caution" and "Note" from the "Safety-Related Guidelines for the User" at the end of this Introduction.

#### **Training courses**

SIEMENS offers a large number of excellent trailing courses for SIMATIC and SINEC components. For detailed information, please contact your Siemens branch office.

#### **Reference literature**

All reference literature is listed in Appendix F of the S5-90U/S5-95U System Manual.

Information on communications equipment for the S5-95U with SINEC L2-DP interface is presented in the following catalogs:

- ST 52.1 "SIMATIC S5 S5-90U, S5-95U and S5-100U Programmable Controllers"
- ST 52.3 "SIMATIC S5 S5-115U, S5-115H and S5-115F Programmable Controllers"
- ST 54 "SIMATIC S5 S5-135U, S5-155U and S5-155H Programmable Controllers"
- ST 54.2 "SIMATIC S5 ET 200 and ET 100U Distributed I/O System"
- ST 59 "SIMATIC S5 Programmers"
- IK 10 "SINEC Industrial Communications Networks"

Special suggestion/correction sheets have been included at the end of the manual. Please use them to jot down any improvement suggestions, corrections or additions you may have, and return them to us. This will help us improve the next edition of the manual.

#### **Safety-Related Guildelines for the User**

This document provides the information required for the intended use of the particular product. The documentation is written for technically qualified personnel.

Qualified personnel as referred to in the safety guidelines in this document as well as on the product itself are defined as follows:

- System planning and design engineers who are familiar with the safety concepts of automation equipment.
- Operating personnel who have been trained to work with automation equipment and are conversant with the contents of the document in as far as it is connected with the actual operation of the plant.
- Commissioning and service personnel who are trained to repair such automation equipment and who are authorized to energize, de-energize, clear, ground, and tag circuits, equipment and systems in accordance with established safety practice.

#### **Danger Notices**

The notices and guidelines that follow are intended to ensure personal safety, as well as protect the products and connected equipment against damage.

The safety notices and warnings for protection against loss of life (the users or service personnel) or for protection against damage to property are highlighted in this document by the terms and pictograms defined here. The terms used in this document and marked on the equipment itself have the following significance:

indicates that death, severe personal injury or substantial property damage will result if proper precautions are not taken.

indicates that minor personal injury or property damage can result if proper precautions are not taken.

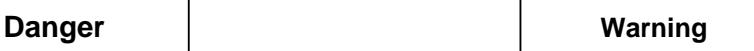

indicates that death, severe personal injury or substantial property damage can result if proper precautions are not taken.

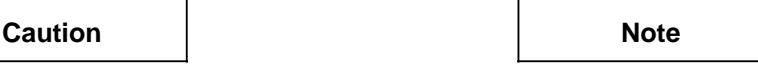

contains important information about the product, its operation or a part of the document to which special attention is drawn.

#### **Proper Usage**

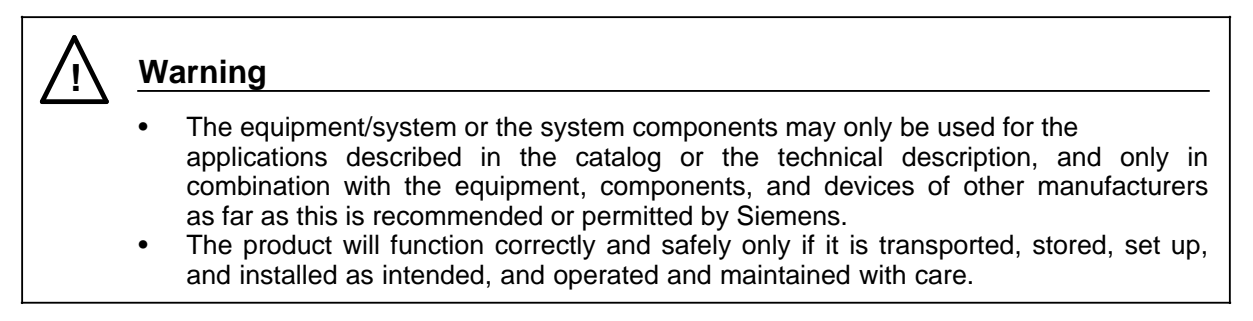

<span id="page-10-0"></span>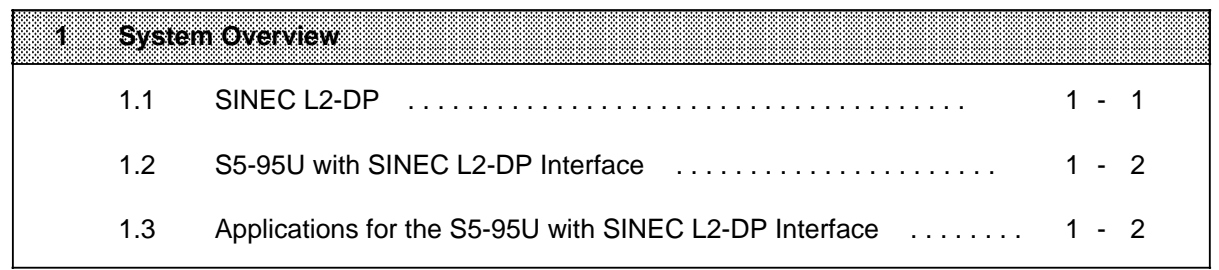

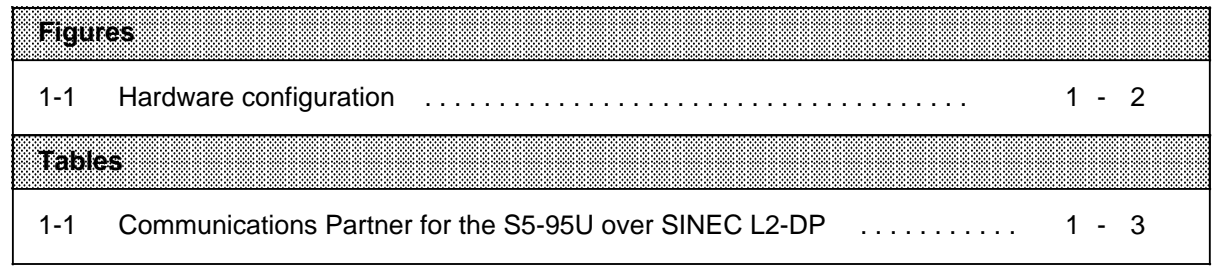

## **1 System Overview**

This section provides information on

- SINEC L2-DP in general
- performance characteristics of and advantages offered by the S5-95U's SINEC L2-DP interface and
- devices with which the S5-95U can communicate as SINEC L2-DP bus node

#### **1.1 SINEC L2-DP**

A control system's flexibility is one of the most decisive factors in a manufacturing plant's productivity.

In order to attain the highest possible degree of flexibility, complex control tasks can be subdivided and distributed among several devices.

As a result,

- signals can be acquired on-site, thus reducing costs
- units are smaller and easier to keep track of. Configuring, start-up, diagnostics, modifications, and operator control and monitoring are simpler.
- your system has a higher degree of availability, because the failure of one unit does not affect the rest of the system.

When control tasks are distributed among several devices, the information flow between those devices must be ensured to enable

- data interchange between the programmable controllers
- centralized operator control and monitoring and process control
- collection of management information (such as production and warehousing data)

#### **Features of the SINEC L2-DP**

- The SINEC L2-DP is a variant of the SINEC L2 ("DP" stands for distributed I/O), and is based on the PROFIBUS-DP standard (DIN 19245, Part 3).
- The SINEC L2-DP is designed for the shortest possible response times during communication with distributed I/Os.
- Data interchange over SINEC L2-DP is the perfect solution for transmitting small amounts of data at high speed.
- Bus nodes which transmit data to and retrieve data from other bus nodes are referred to as **DP masters**.
- Bus nodes which make data available to a DP master and can receive data from that master are referred to as **DP slaves**.

For more detailed information on SINEC L2-DP, please refer to the Manual entitled "ET 200 Distributed I/O System".

### **1.2 S5-95U with SINEC L2-DP Interface**

The S5-95U's SINEC L2-DP interface has the following performance characteristics:

- The S5-95U can function on the SINEC L2-DP bus as slave node only.
- The S5-95U is a DP standard slave, i.e. the SINEC L2-DP interface performs precisely as per the PROFIBUS-DP draft standard (DIN 19245, Part 3).

The S5-95U's SINEC L2-DP interface offers the following advantages:

- Intelligent preprocessing is possible.
- No knowledge of communications mechanisms is necessary in order to interface the S5-95U to the SINEC L2-DP bus.

#### **1.3 Applications for the S5-95U with SINEC L2-DP Interface**

The diagram below illustrates a typical SINEC L2-DP configuration.

The DP master is the IM 308-B; DP slaves are the S5-95U, the ET200U distributed I/O system and other field devices.

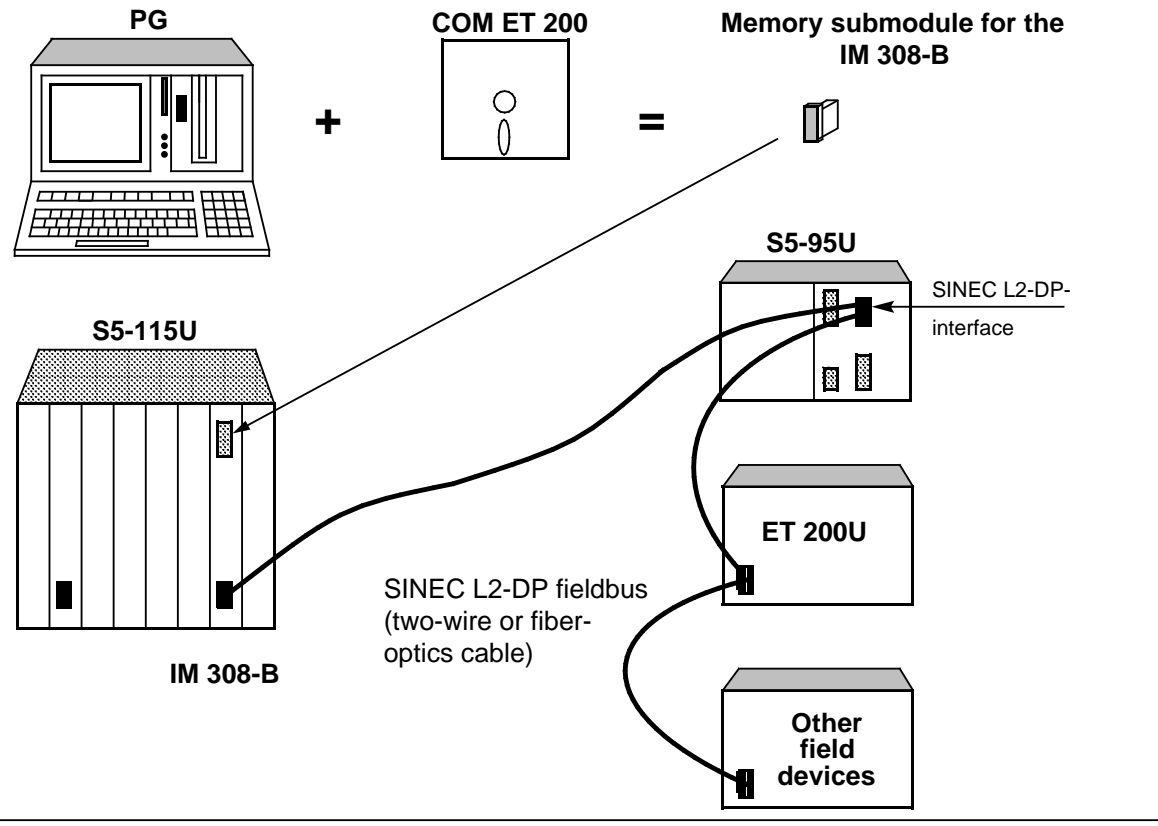

**Figure 1-1. Hardware Configuration**

The installation guidelines for the SINEC L2-DP can be found in the Manual entitled "ET 200 Distributed I/O System".

The S5-95U can communicate with the following devices over the SINEC L2-DP bus:

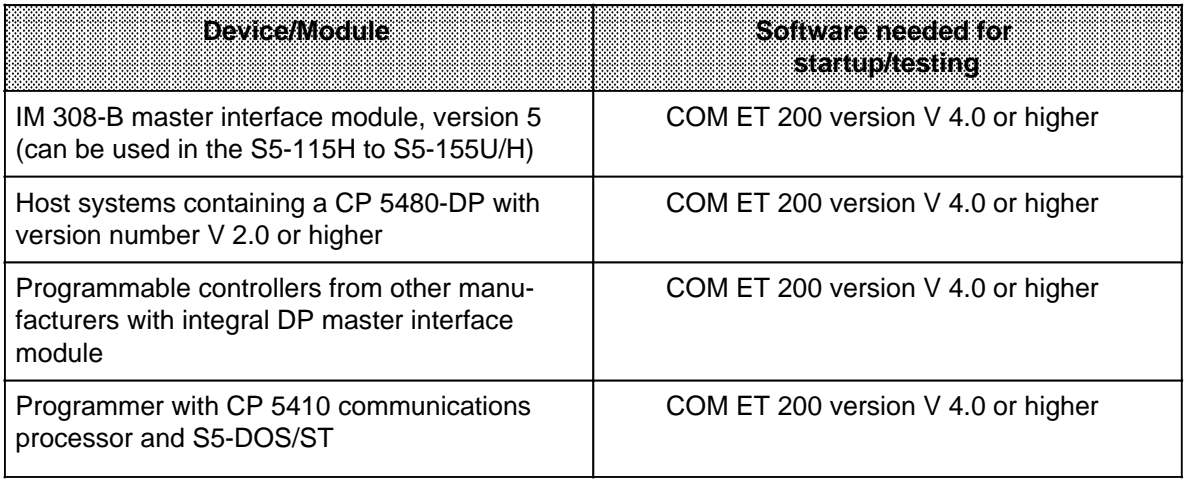

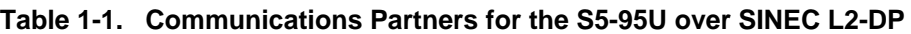

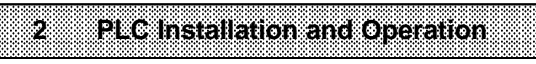

a a a a a a a a a a a a a a a a a a a a a a a a a a a a a a a a a a a a a a a a a a a a a a a a a a a a a a a a a a a a a a a a a a a a a a a a a a a a a a a a a a a a a a

a a a a a a a a a a a a a a a a a a a a a a a a a a a a a a a a a a a a a a a a a a a a a a a a a a a a a a a a a a a a a a a a a a a a a a a a a a a a a a a a a a a a a a

a a a a a a a a a a a a a a a a a a a a a a a a a a a

a a a a a a a a a a a a a a a a a a a a a a a a a a a a a a a a a a a a a a a a a a a a a a a a a a a a a a a a a a a a a a a a

a a a a a a a a a a a a a a a a a a a a a a a a a a a a a a a a a a a a a a a a a a a a a a a a

a a a a a a a a a a a a a a a a a a a a a a a a a a a a a a a a a a a a a

a a a a a a a a a a a a a

a a a a a a a a a a a a a

<span id="page-15-0"></span>a a a a a a a a a a a a a a a a a a a a a a a a

a a

a a

a a

a a

a a a a a a a a a a a a a a a a a a a a a a a a

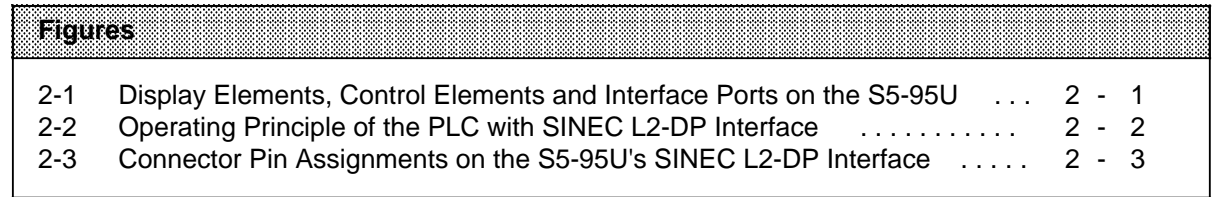

1,;:

## **2 PLC Installation and Operation**

**This section provides information on installing and operating the S5-95U with SINEC L2-DP interface.**

**l%e Figure below shows all display elements, control elements and interface ports on the S5-95U (Order No. 6ES5095-8MDx1).**

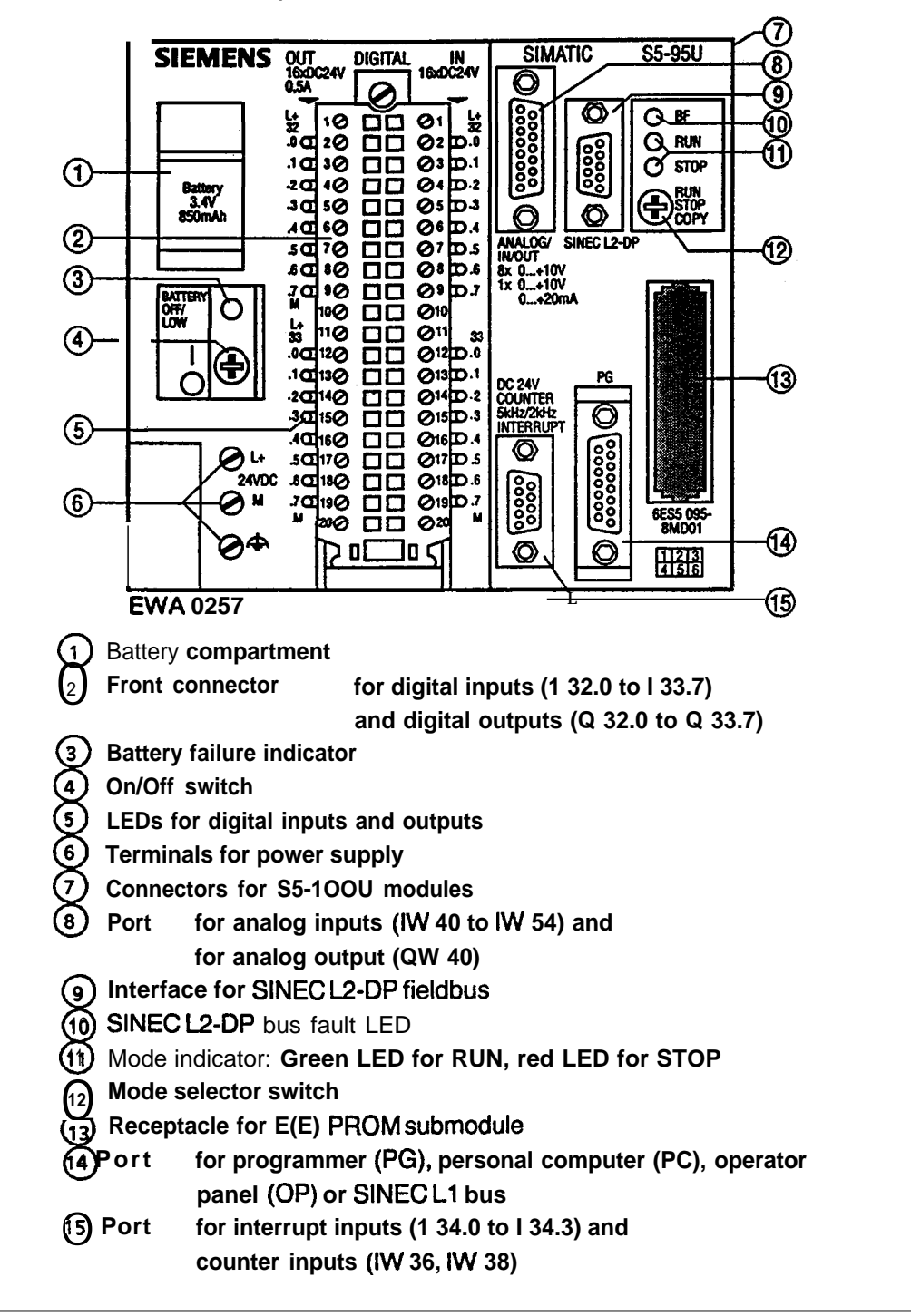

Figure 2-1. Indicators, Control Elements and Interface Ports on the S5-95U

**EWA 4NEB** 8138013-02 2-1

.

#### **Operating principle of the PLC with SINEC L2-DP interface**

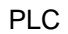

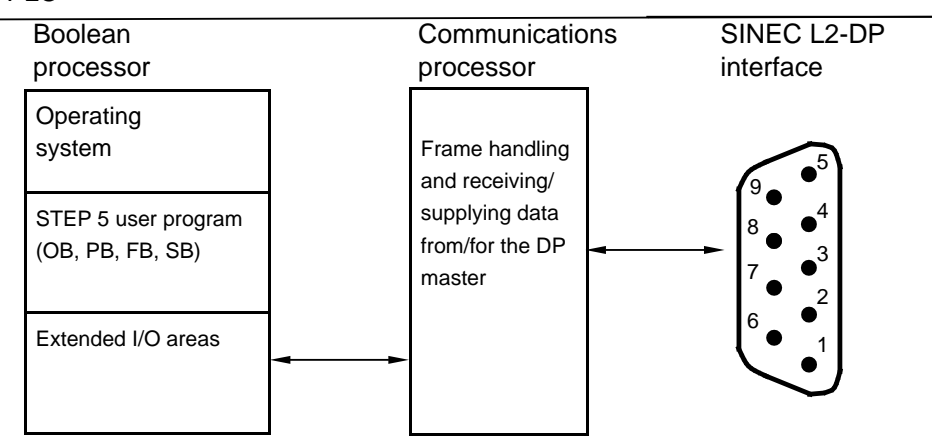

**Figure 2-2. Operating Principle of the PLC with SINEC L2-DP Interface**

#### **Boolean processor**

The boolean processor performs the following tasks for communication via the SINEC L2-DP interface:

- Making Send data from the S5-95U's application program available for transmission over SINEC L2-DP
- Making user-specific diagnostic data from the S5-95U's application program available for transmission over SINEC L2-DP
- Processing data received over SINEC L2-DP in the S5-95U's application program and forwarding the data to the S5-95U's I/Os

#### **Communications processor**

The communications processor handles data traffic over the SINEC L2-DP bus, performing its tasks in parallel with those handled by the boolean processor.

Tasks performed by the communications processor:

- Receiving frames over SINEC L2-DP for initializing the DP slave, such as initialization frames containing user-specific parameters.
	- Interpreting of the frame
	- Communications processor initiates suitable response
- Receiving frames containing data over SINEC L2-DP.
	- Copying the data from the communications processor's Receive buffer to the boolean processor's extended I/O area for inputs.
- Loading diagnostic data into the Send buffer for retrieval and evaluation by the DP master, such as diagnostic messages from the S5-95U.
- Copying data from the boolean processor's extended I/O area for outputs to the communications processor's Send buffer for retrieval by the DP master.

#### **SINEC L2-DP interface**

The SINEC L2-DP interface was designed as 9-pin Cannon socket connector to the PROFIBUS-DP standard.

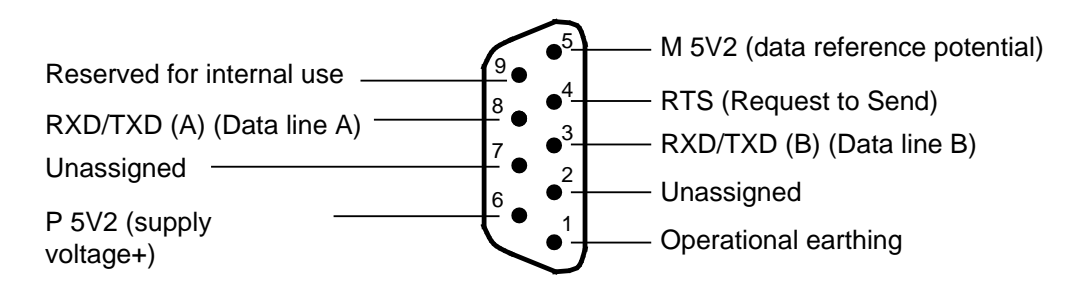

**Figure 2-3. Connector Pin Assignments on the S5-95U's SINEC L2-DP Interface**

#### **Note**

The SINEC L2-DP interface and the programmer interface (e.g. SINEC L1 connected to programmer port) may be operated in parallel.

<span id="page-20-0"></span>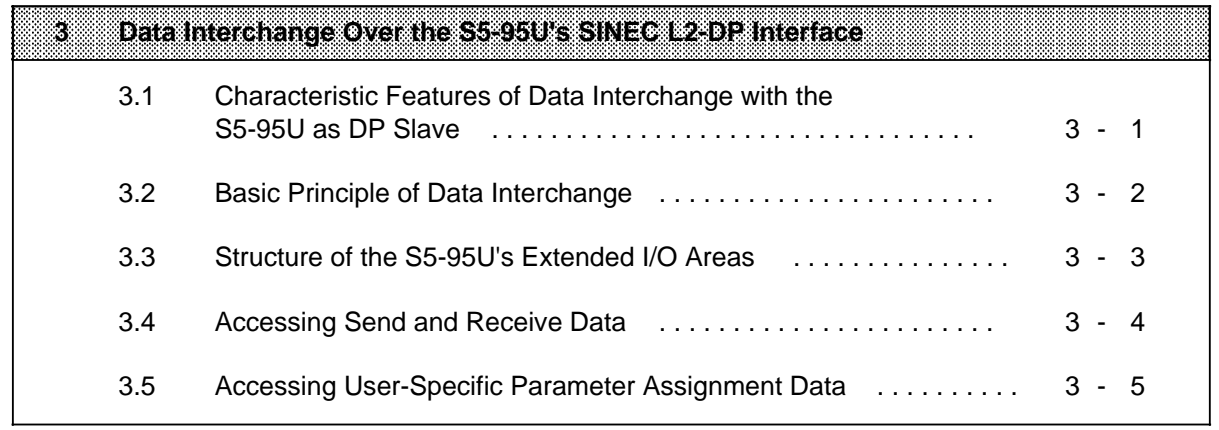

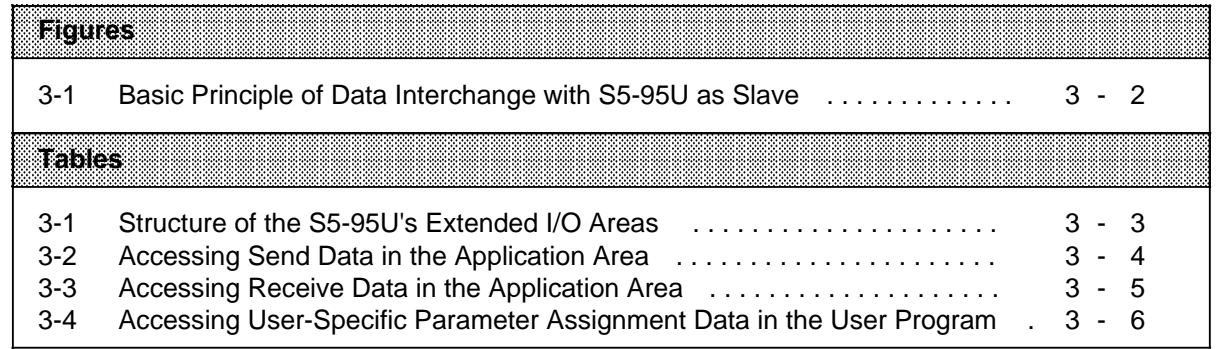

## **3 Data Interchange Over the S5-95U's SINEC L2-DP Interface**

This section tells you

- the basics of how the S5-95U transmits data
- how the S5-95U's extended I/O areas are structured and
- how you can access the Send and Receive data in the application program.

#### **3.1 Characteristic Features of Data Interchange with the S5-95U as DP Slave**

- The S5-95U can be only a slave node on the SINEC L2-DP bus. The S5-95U makes data available to a DP master, and can receive and post-process data from that master.
- The baud rate is set in the DP master. The S5-95U accepts the following baud rates: 9.6 kbaud, 19.2 kbaud, 93.75 kbaud, 187.5 kbaud, 500 kbaud and 1500 kbaud.
- The S5-95U can make a maximum of 32 bytes of data available for retrieval and can receive a maximum of 32 bytes of data over the SINEC L2-DP. The S5-95U's communications processor makes the Send and Receive data available automatically, i.e. without the aid of the application program.
- Extended I/O areas (for DP only) are provided for transmitting/receiving data. You, as user, must load data into and retrieve data from these areas by writing the appropriate Load and Transfer operations in your application program.

#### **3.2 Basic Principle of Data Interchange**

The interchange of data between the DP master and an S5-95U DP slave is cyclic, and uses Send and Receive buffers. Figure 3.1 shows the basic principle of data transfer as seen from the side of the S5-95U.

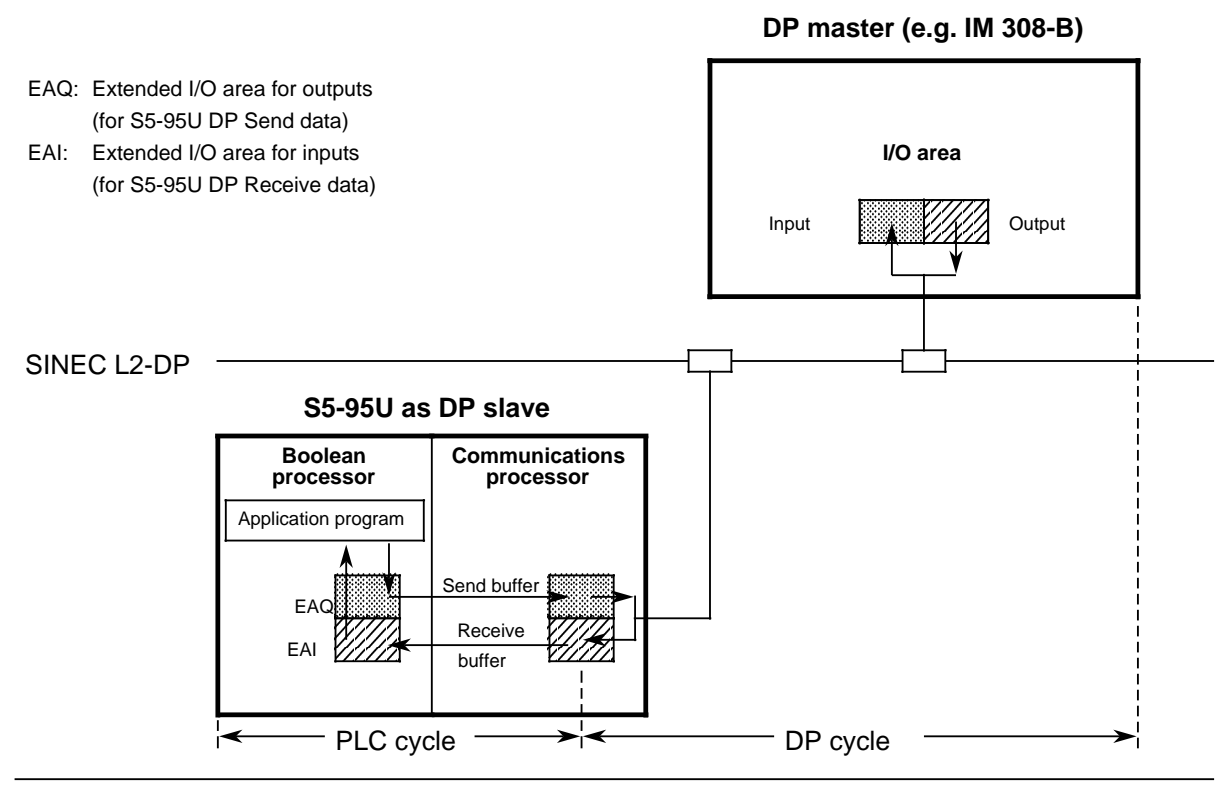

**Figure 3-1. Basic Principle of Data Interchange with S5-95U as Slave**

#### **Description of terms used in Figure 3.1:**

The shaded boxes represent the data areas (the data is the same where the shading is the same). The data transfer takes place in two cycles, i.e. the PLC cycle and the DP cycle.

#### PLC cycle:

The application program writes the Send data into the S5-95U's extended I/O area for outputs (EAQ) .

At the cycle control point, the communications processor copies the Send data from the EAQ to its own Send buffer . At the same time, the communications processor copies the Receive data to the extended I/O area for inputs (EAI) . The Receive data entered in the EAI can be evaluated by the application program .

The boolean processor and the communications processor exchange their data at the cycle checkpoint.

#### DP cycle:

The DP master forwards the data entered in the S5-95U communications processor's Receive buffer to the S5-95U . At the same time, the DP master retrieves the S5-95U's Send data . The exchanging of data between DP master and DP slave via the bus is cyclic, and independent of the S5-95U's cycle checkpoint.

#### **3.3 Structure of the S5-95U's Extended I/O Areas**

The S5-95U provides extended I/O areas expressly for sending/receiving data over the SINEC L2- DP.

The S5-95U's extended I/O areas immediately follow the process images in the controller's memory:

- The process input image (PII) reserves addresses 0.0 to 127.7
- The extended I/O area for inputs (EAI) reserves addresses 128.0 to 255.7
- The process output image reserves addresses 0.0 to 127.7
- The extended I/O area for outputs (EAQ) reserves addresses 128.0 to 255.7

#### **Note**

Please note that only the S5-95U with SINEC L2-DP interface provides **extended** I/O areas.

Modules cannot be addressed in the S5-95U's extended I/O areas. These areas are only for storing DP data in the S5-95U, and for no other purpose!

Table 3.1 shows the exact structure of the S5-95U's extended I/O areas. The application program can read the extended I/O area for inputs and write to the extended I/O area for outputs.

| Absolute<br>address                    | Addr. In<br>the EAI | ooments                                                        | <b>Absolute</b><br>address             | Accr. in<br>nne ave | Contaits                          |
|----------------------------------------|---------------------|----------------------------------------------------------------|----------------------------------------|---------------------|-----------------------------------|
| 5700 <sub>H</sub><br>571F <sub>H</sub> | 128.0<br>159.7      | Receive data<br>(from DP master)                               | $5780_H$<br>579F <sub>H</sub>          | 128.0<br>159.7      | Send data<br>(for DP master)      |
| 5720 <sub>H</sub><br>5738 <sub>H</sub> | 160.0<br>184.7      | User-specific parameter<br>assignment data<br>(from DP master) | $57A0_H$                               | 160.0               | None                              |
| 5739 <sub>H</sub><br>577D <sub>H</sub> | 185.0<br>253.7      | None                                                           | 57F9 <sub>H</sub>                      | 249.7               |                                   |
| 577E <sub>H</sub><br>577F <sub>H</sub> | 254.0<br>255.7      | Diagnostic bytes<br>"Status flags" and<br>"Error flags"        | 57FA <sub>H</sub><br>57FF <sub>H</sub> | 250.0<br>255.7      | User-specific diagnostic<br>bytes |

**Table 3-1. Structure of the S5-95U's Extended I/O Areas**

You, as user, can write to and read from the extended I/O areas via Load and Transfer operations in your application program (see Sections 3.4 and 3.5).

#### **3.4 Accessing Send and Receive Data**

The Send data must be written to the extended I/O area for outputs (EAQ) by writing the appropriate Transfer operations in the S5-95U's application program.

You may use the following operations, value ranges and data areas for this purpose:

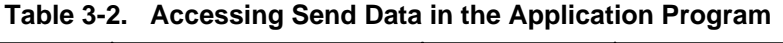

a a a a a a a a a a a a a a a a a a a a a a a a a a a a a a a a a a a a a a a a a a a a a a a a a a a a a

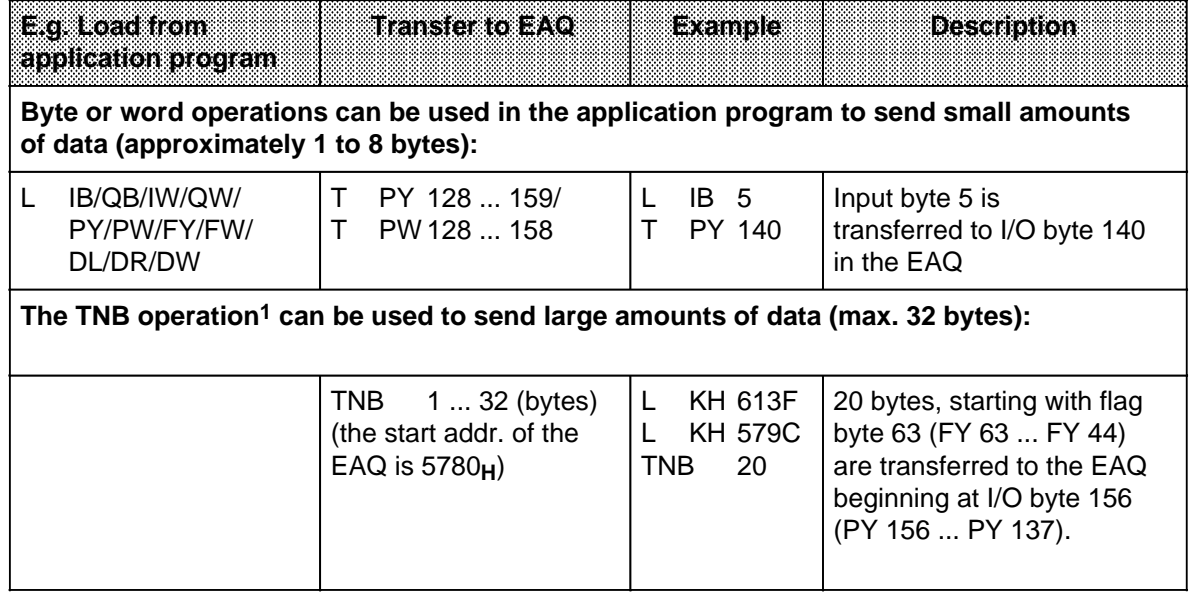

**1** Transfer data block byte by byte (refer to the S5-90U/S5-95U System Manual, Section 8.3.2)

#### **Prerequisites for accessing the Receive data:**

- Bit 5 of the "Status" byte must be 1, i.e. DP master active (see Section 8.5.1)
- Bit 4 in the "Error" byte must be 0, i.e. Receive data in the S5-95U is valid (see Section 8.5.2)

The Receive data entered in the extended I/O area for inputs (EAI) must be made available for evaluation in the S5-95U's application program via Load operations.

a a a a a a a a a a a a a a a a a a a a a a a a a a a a a a a a a a a a a a a a a a a a a a a a a a a a a a You may use the following operations, value ranges and data areas for this purpose:

**Table 3-3. Accessing Receive Data in the Application Program**

| Roston Form JAN                 | E di Transferito<br>application prod.                                                                                            | Example                                        | <b>Description</b>                                                                                                    |
|---------------------------------|----------------------------------------------------------------------------------------------------|------------------------------------------------|----------------------------------------------------------------------------------------------------|
|                                 | Byte or word operations can be used in the application program to receive small<br>amounts of data (approximately 1 to 8 bytes): |                                                |                                                                                                    |
| $PY$ 128 $$ 159/<br>PW 128  158 | IB/QB/IW/QW/<br>T<br>PY/PW/FY/FW/<br>DL/DR/DW                                                                                    | PY 130<br>L.<br>MB 200<br>т                    | I/O byte 130 in the EAI is<br>transferred to flag byte 200.                                                                                    |
| data:                           |                                                                                                    |                                                | The TNB operation <sup>1</sup> can be used in the application program to receive large amounts of                                              |
|                                 | <b>TNB</b><br>$132$ (bytes)                                                                                                    | <b>KH 571D</b><br>L.<br>KH 61E6<br>TNB<br>30 I | 30 bytes are transferred from<br>the EAI, starting with I/O byte<br>157 (PY 157  PY 128), to<br>the flag area, flag bytes FY<br>230 to FY 201. |

**1** Transfer data block byte by byte (refer to the S5-90U/S5-95U System Manual, Chapter 8)

You will find a detailed sample program for an S5-95U DP slave in Chapter 6.

#### **3.5 Accessing User-Specific Parameter Assignment Data**

The S5-95U receives a (new) parameter initialization frame from the DP master when

- the SINEC L2-DP is in the runup phase or
- there was a problem with the connection between the DP master and the S5-95U (for example, the bus connector was accidentally pulled).

The parameter initialization frame may contain user-specific parameter assignment data from the DP master for the S5-95U DP slave (see the Example in Section 4.4).

User-specific parameter initialization data is utilized primarily to assign start parameters to the S5- 95U (such as software control parameters). User-specific parameter assignment data is stored in the extended I/O area for inputs (EAI).

#### **Prerequisites for accessing the data:**

- Bit 5 in the "Status" byte must be 1, i.e. DP master is active and
- Bit 3 in the "Status" byte must be 1, i.e. user-specific parameter assignment data are available (see Section 8.5.1)

User-specific parameter assignment data is accessed in the application program in the same manner as Receive data, i.e. using Load operations.

You may use the following operations, value ranges and data areas for this purpose:

#### **Table 3-4. Accessing User-Specific Parameter Assignment Data in the User Program**

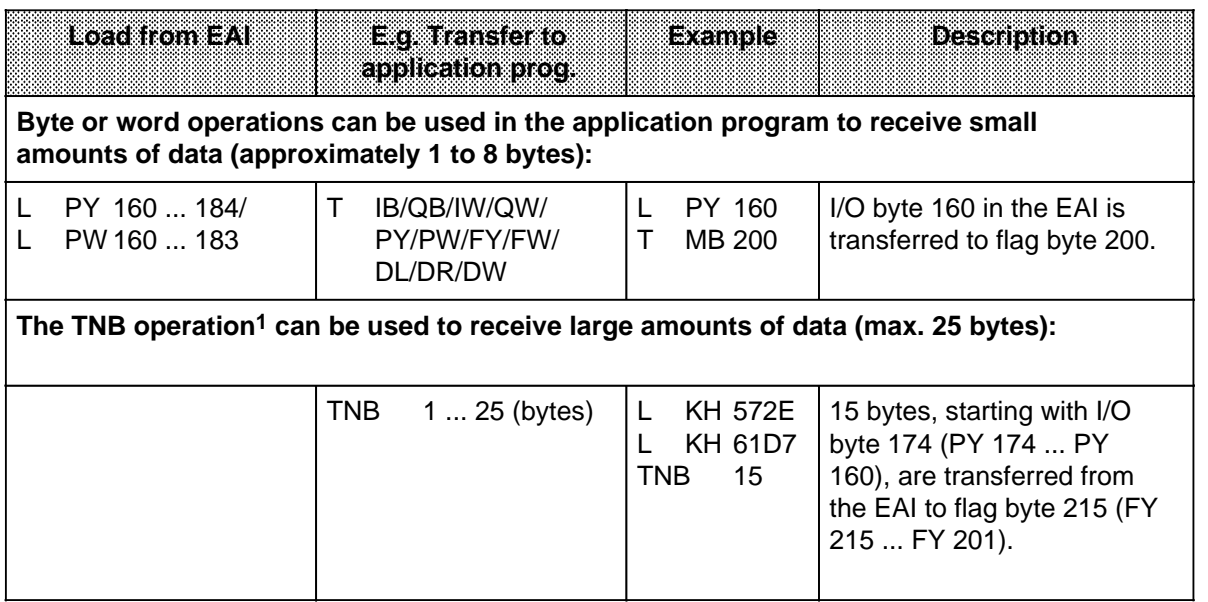

**1** Transfer data block byte by byte (refer to the S5-90U/S5-95U System Manual, Section 8)

#### **Note**

The operating system resets bit 3 of the "Status" byte at the next cycle checkpoint. For this reason, be sure to evaluate bit 3 in your application program in every cycle, as it is possible that new user-specific parameter assignment from the DP master may have arrived!

You will find a detailed sample program, including access to user-specific parameter assignment data for an S5-95U DP slave, in Chapter 6.

<span id="page-28-0"></span>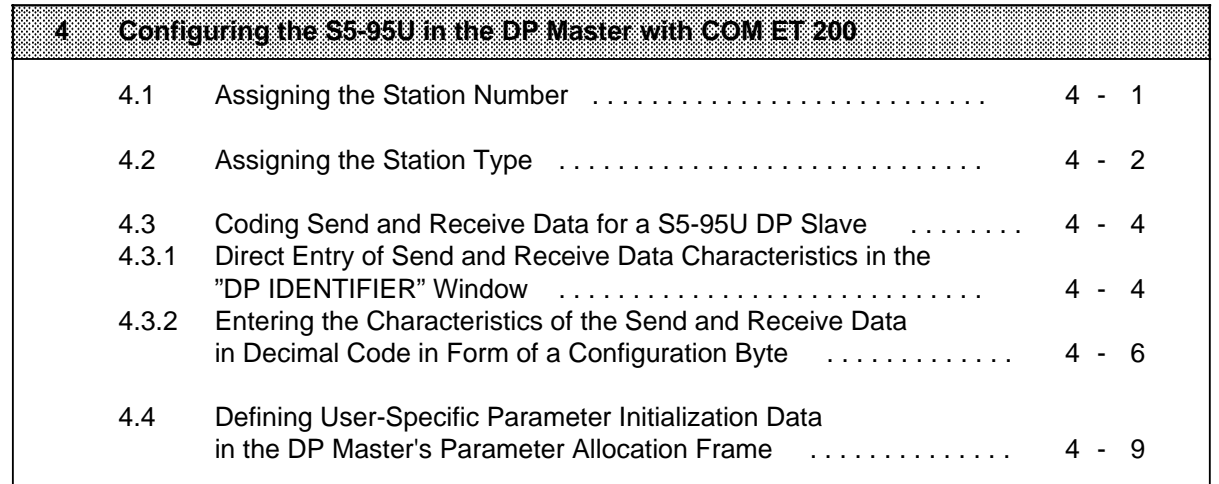

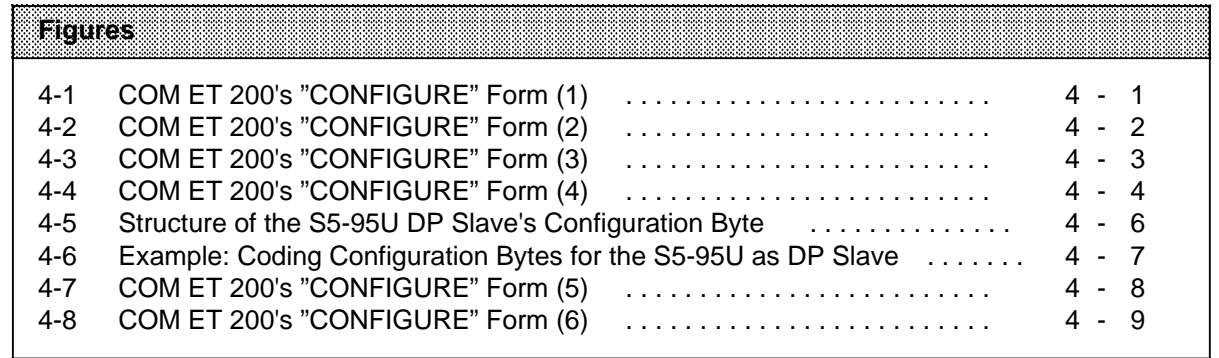

## **4 Configuring the S5-95U in the DP Master with COM ET 200**

This section builds on the "ET 200 Distributed I/O System" Manual. Before continuing with this section, familiarize yourself with the "COM ET 200" by studying the "ET 200 Distributed I/O System" Manual. All necessary information is given below for configuring the S5-95U with COM ET 200.

The "CONFIGURE" form in COM ET 200 is used to define the following in the DP master:

- The station number assigned to the S5-95U as DP slave.
- The number of bytes/words of Send and Receive data which may be interchanged with the S5- 95U DP slave.
- The consistency of the DP master's data.

#### **4.1 Assigning the Station Number**

 To screen the "CONFIGURE" form, press function key <F2> in the "FUNCTION SELECTION" form (Prerequisite: The "ET 200 SYSTEM PARAMETERS" must already have been assigned and confirmed. Refer to the "ET 200 Distributed I/O System" Manual, Chapter 8). The following screen form is displayed:

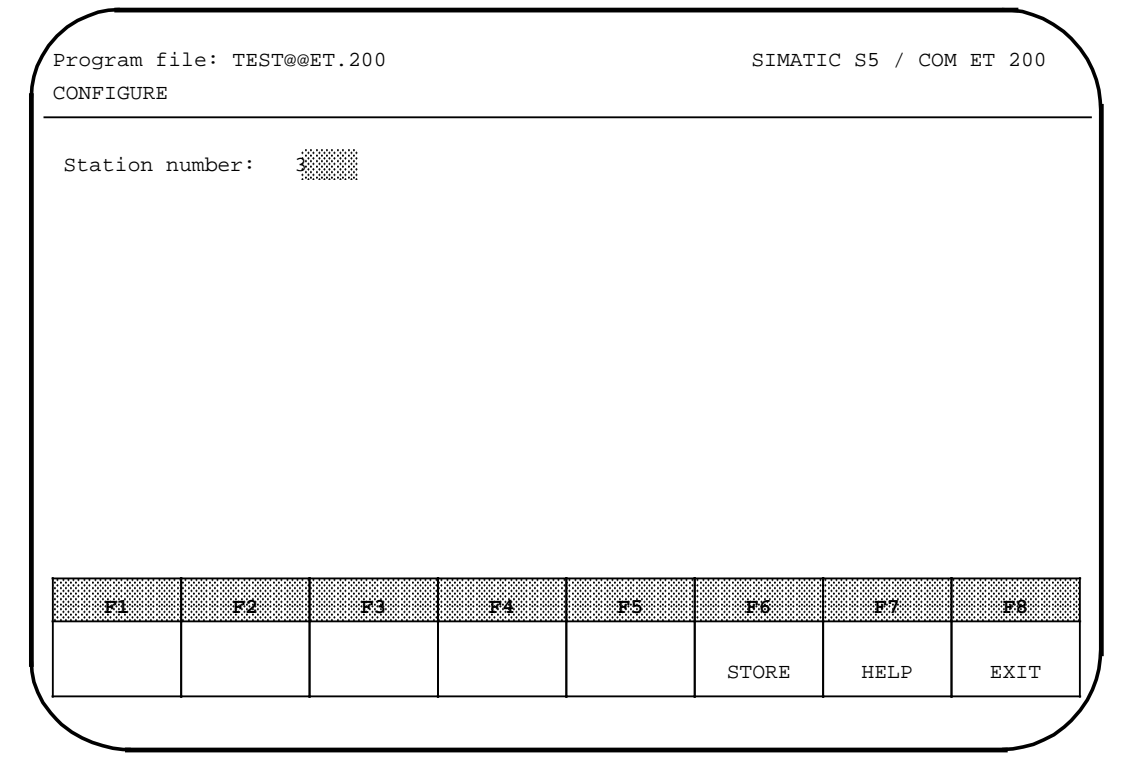

**Figure 4-1. COM ET 200's "CONFIGURE" Form (1)**

The S5-95U must be assigned a station number (node address) between 3 and 125.

 Change the station number displayed in the form, if necessary, and press function key <F6> to confirm and store your selection.

If the station whose station number you entered had already been configured, its configuration data is displayed on the monitor once you have confirmed your entries (see Figure 4.3).

#### **4.2 Assigning the Station Type**

If the station had not yet been configured, two additional input fields are displayed in the form:

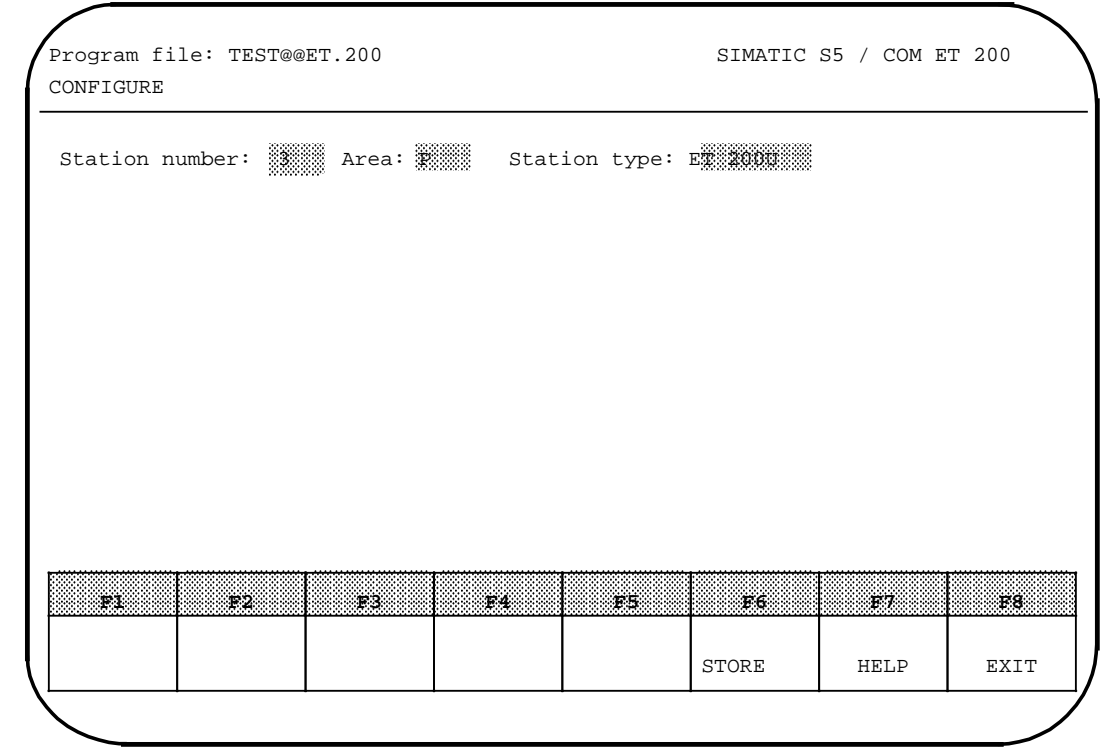

**Figure 4-2. COM ET 200's "CONFIGURE" Form (2)**

If ET 200 system parameter "Paging" was set to "N" (no), enter one of the two areas for linear addressing (P or O) as "Area" in the "CONFIGURE" form.

If the "Paging" parameter was set to "J" (yes), enter the abbreviation for the I/O area and a page number. Permissible page numbers are determined by the base page number.

Example: "P3" for page 3 in the P area

"O5" for page 5 in the O area

 Using the cursor control keys, move to the input field for "Station type". Screen a list of all station types by pressing <F7> (HELP).

Select "PLC95/L2 DP-Slave".

Press <F6> to confirm and store.

Press <F6> "STORE" a second time to change screen forms.

#### **Note**

Should "PLC95/L2 DP-Slave" fail to appear as one of the station type selections, it is either because you have not loaded the right type file into your programmer or because the type file is in the wrong directory. The type file for S5-95U is called "SI800CT?.200".

The following screen form is displayed:

|                |         | Station number: 3 Area: P Station type: PLC95/L2 DP slave |                  |                |       |      |           |
|----------------|---------|-----------------------------------------------------------|------------------|----------------|-------|------|-----------|
|                |         | Station identification: WANTER                            |                  |                |       |      |           |
|                |         | Next free address: DI: DO: MAI: MAI: AQ: MAI              |                  |                |       |      |           |
| Configuration: |         | Area address:                                             |                  |                |       |      |           |
|                |         | (Shift F6: DP slave parameter initialization frame)       |                  |                |       |      |           |
|                |         |                                                           |                  |                |       |      |           |
| .8             |         | 10                                                        |                  | 12             | 13    |      |           |
| 16             |         | $18_{\text{max}}$                                         | 19 <sub>cm</sub> | .20            |       |      |           |
|                |         |                                                           |                  |                |       |      |           |
| 2.4            | 25      | 26                                                        |                  | .28            | 29    | 3.0  |           |
|                |         |                                                           |                  |                |       |      |           |
| 1.1            | F2      | 1.3<                                                      | F4               | FS.            | F6    | 127  | <b>F8</b> |
| STATION        | STATION | <b>DELETE</b>                                             | NEW              | <b>ADDRESS</b> |       |      |           |
| $+$            |         | STATION                                                   | STATION          | MAP            | STORE | HELP | EXIT      |

**Figure 4-3. COM ET 200's "CONFIGURE" Form (3)**

If you wish, you may assign a name to the S5-95U in the "Station identification" field (all keyboard characters allowed).

COM ET 200 automatically fades in the "Next free address". The first time the "CONFIGURE" form is selected in a given program file, the next free addresses are set to "0".

#### **Note**

a

It is not possible to reference module addresses in the S5-95U's extended I/O area. The extended I/O area's only purpose is that of storing DP data in the S5-95U!

The numbers above the input fields in Configuration field are the address identifiers for the Send and Receive data in the S5-95U (see Figure 4.3).

You must specify the identifiers as decimal numbers in COM ET 200. In binary, they produce a code for the S5-95UDP slave's Send and Receive data.

Detailed information on assigning the address identifiers for S5-95U in COM ET 200 can be found in Section 4.3.

#### **4.3 Coding Send and Receive Data for a S5-95U DP Slave**

The following options are available for assigning the address identifiers for the S5-95U with COM ET 200:

- Direct entry of the characteristics of the Send and Receive data in the "DP IDENTIFIER" window (see Section 4.3.1) or
- Entry of the characteristics of the Send and Receive data in decimal code in form of a configuration byte (see Section 4.3.2).

We would recommend that users with little experience use the "DP IDENTIFIER" window.

#### **4.3.1 Direct Entry of Send and Receive Data Characteristics in the "DP IDENTIFIER" Window**

You are in the "CONFIGURE" form (see Figure 4.3).

 Set the cursor to the first input field (field no. 0). Press function key <F7> "HELP" to screen the "DP IDENTIFIER" window. Enter the example below.

**Example:** 8 bytes of Send data, consistency "Total Length", are to be transferred from the S5-95U to the DP master.

> **When making your window entries, please note: What the S5-95U regards as Send data is regarded by the DP master as input data!**

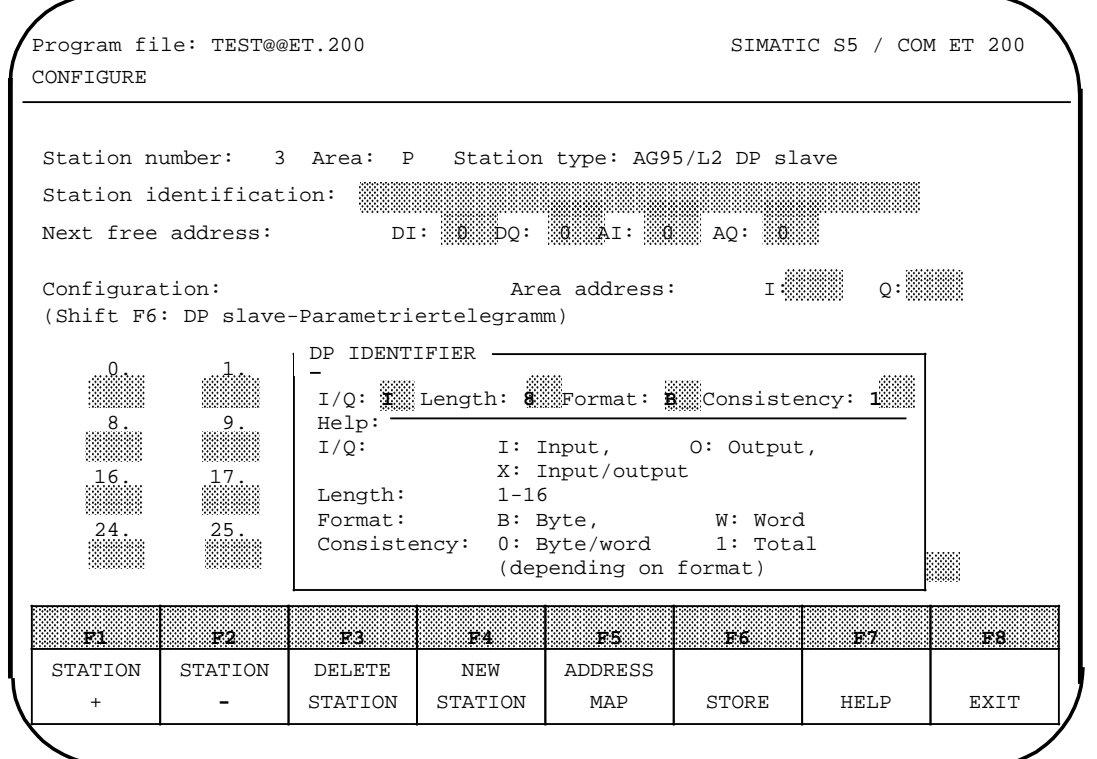

**Figure 4-4. COM ET 200's "CONFIGURE" Form (4)**

Confirm and store with <F6>.

"151" is entered automatically in input field "0".

To enter the S5-95U's Receive data characteristics, use the cursor control keys to go to the next input field. Proceed exactly as for the Send data.

#### **Please note that what the S5-95U regards as Receive data, the DP master regards as output data!**

Please observe the following carefully when assigning addresses for the S5-95U.

### **Note** 1. Specify only as many bytes as you really need for the data exchange. The more bytes, the longer the DP cycle (see Section 3.2). 2. The S5-95U can make available for transfer over the SINEC L2-DP bus no more than 32 bytes of data, and can receive no more than 32 bytes of data over SINEC L2-DP. Please observe this restriction when making address assignments. 3. The "special identifier" format cannot be used for S5-95U.

4. Version V 4.0 of COM ET 200 restricts the consistency "Total length" to a maximum of 8 bytes. Please observe this restriction when assigning addresses.

After assigning addresses with COM ET 200 for the S5-95U, you must enter the same address identifiers in the S5-95U's DB1. Refer to Chapter 5 for information on making these DB1 entries.

#### **4.3.2 Entering the Characteristics of the Send and Receive Data in Decimal Code in Form of a Configuration Byte**

The coding of the Send and Receive data characteristics for the S5-95U as DP slave is described in detail in the following.

You must code these characteristics bit by bit in the Configuration byte.

#### **Structure of the Configuration byte:**

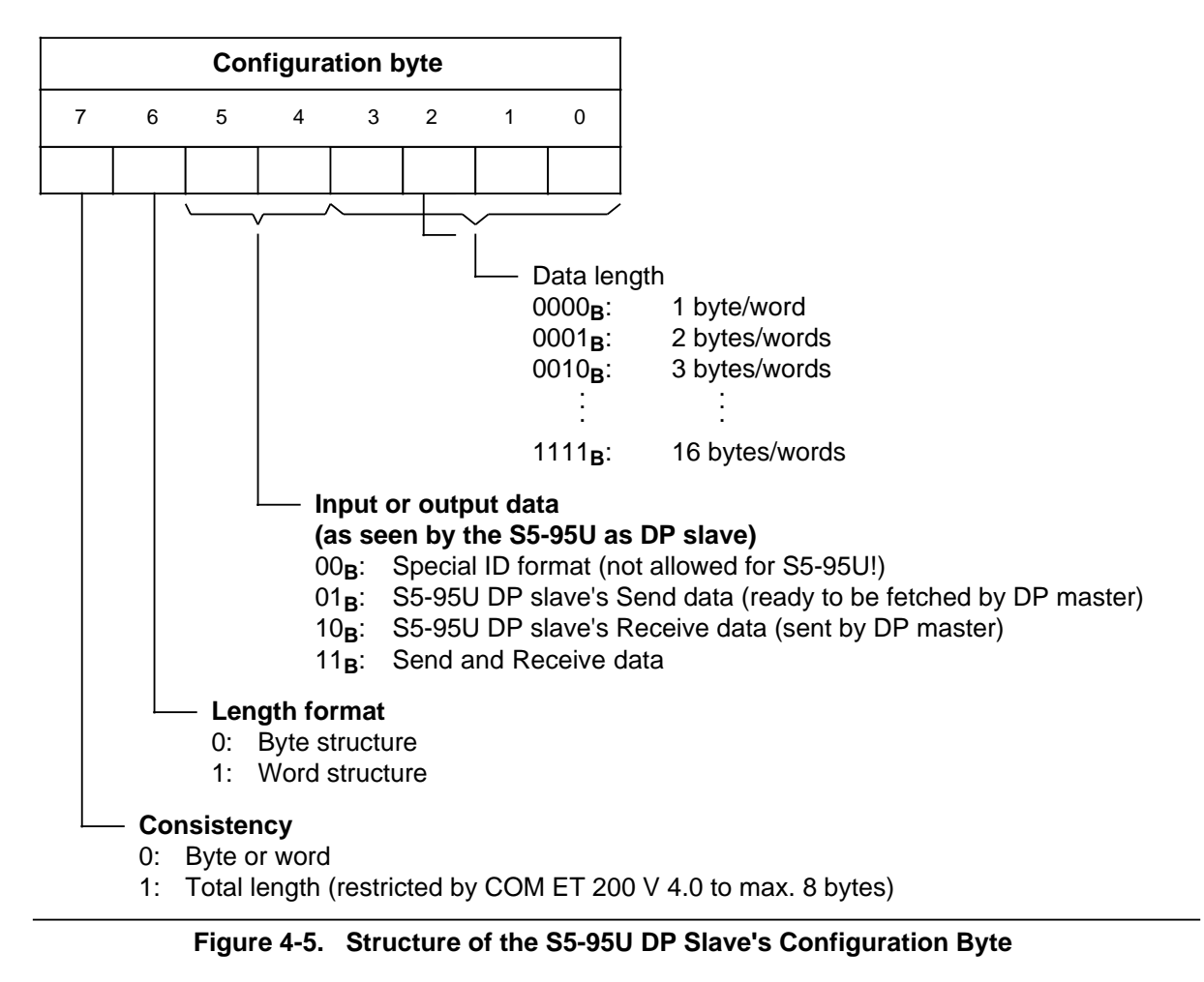

Please observe the following when coding the data.
#### **Note**

- 1. Code only as many bytes as you really need for the data exchange. The more bytes, the longer the DP cycle (refer to Section 3.2).
- 2. The S5-95U can make available for transfer over the SINEC L2-DP bus no more than 32 bytes of data, and can receive no more than 32 bytes of data over SINEC L2-DP. Please observe this restriction when coding.
- 3. The "special identifier" format (bits  $4 + 5 = 00_B$ ) cannot be used for S5-95U.
- 4. COM ET 200 V 4.0 restricts the consistency "Total length" to a maximum of 8 bytes. Please observe this restriction when coding.

#### **Example for coding the Send and Receive data characteristics**

16 bytes of Send data are to be transferred from the S5-95U DP slave to the DP master. The S5-95U DP slave should be capable of receiving 16 bytes of data from the DP master.

#### **The 16 bytes of Send data are divided into:**

4 words of Send data with the consistency "Total length"

8 bytes of Send data with the consistency "Total length"

#### **The 16 bytes of Receive data are divided into:**

 4 words of Receive data with the consistency "Total length" 8 bytes of Receive data with the consistency "Total length"

Code the data characteristics listed under numbers ... in binary, as illustrated by Figure 4.5.

Figure 4.6 shows the configuration bytes for ... and its conversion into decimal notation.

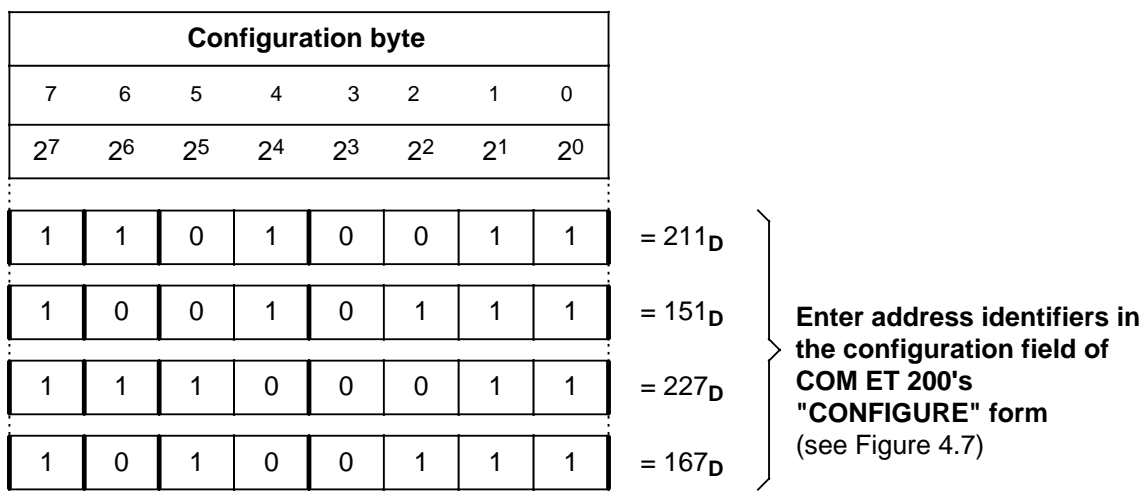

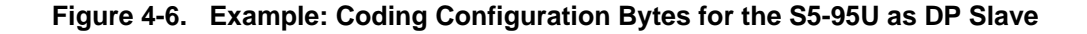

#### **Entering address identifiers in the COM ET 200 screen form**

The input fields must be filled in in ascending order, and none of the fields may be skipped.

Enter all address identifiers in the example into input fields 0 to 3.

The screen form appears as follows:

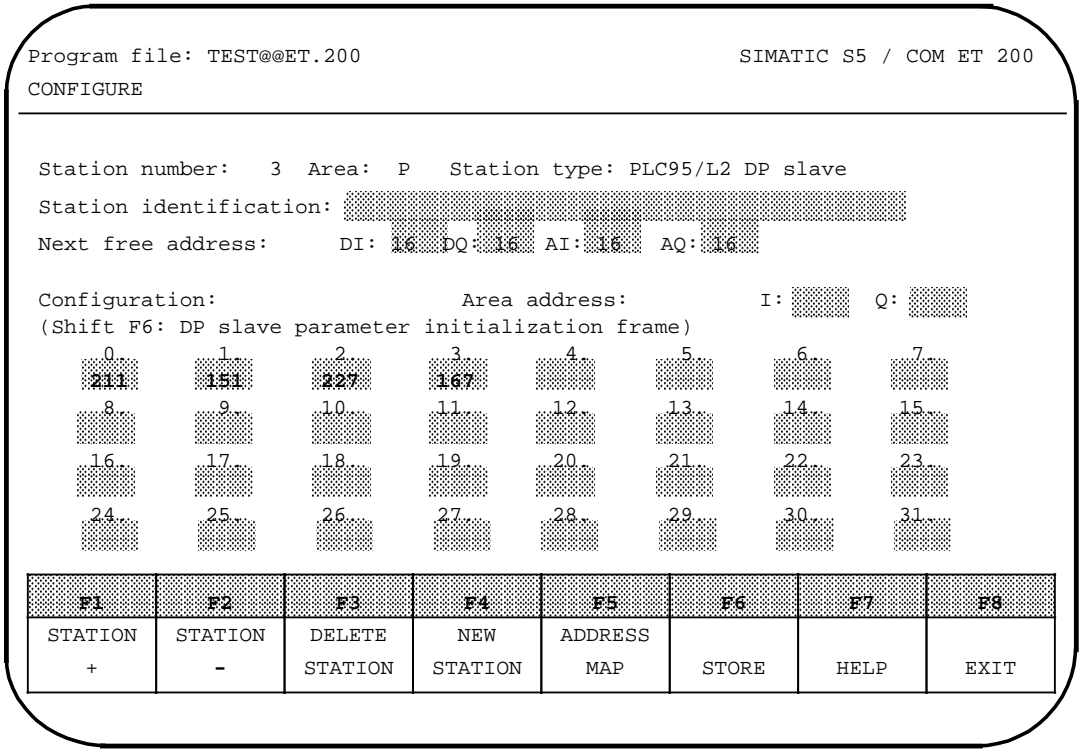

**Figure 4-7. COM ET 200's "CONFIGURE" Form (5)**

COM ET 200 automatically displays the "Next free address", which is not relevant for the S5-95U.

Press <F5> "ADDRESS MAP" to display the addresses reserved with COM ET 200. Take care not to assign the same address twice in the DP master!

Press <F6> "STORE" to confirm and store your entries.

If you want to define user-specific parameter initialization data for the S5-95U, please read Section 4.4.

Otherwise, you have now completed COM ET 200 address allocation procedures for the S5-95U. The next step is to enter the same address assignments in the S5-95U's DB1. The necessary procedures are described in detail in Chapter 5.

### **4.4 Defining User-Specific Parameter Initialization Data in the DP Master's Parameter Allocation Frame**

You are in the "CONFIGURE" form (see Figure 4.7).

Press (Shift) and function key <F6> "DP slave parameter initialization frame".

The "DP SLAVE PARAMETER INITIALIZATION FRAME" window is displayed as follows within the screen form:

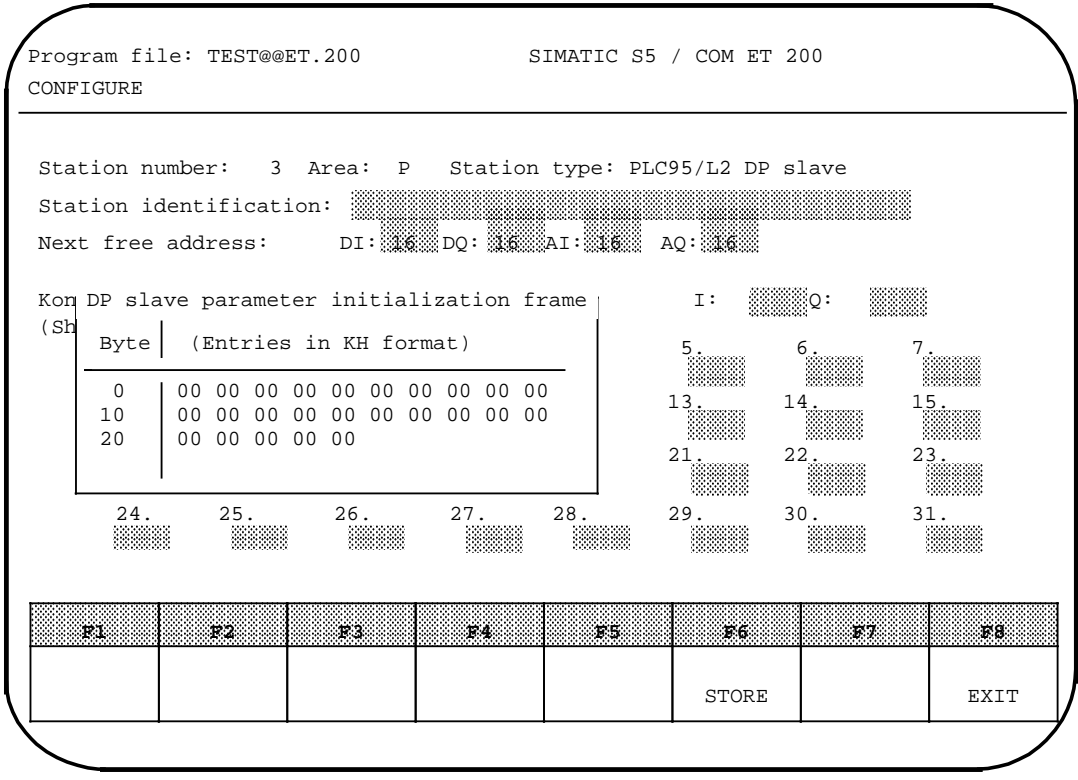

**Figure 4-8. COM ET 200's "CONFIGURE" Form (6)**

You may utilize the 25 bytes in the parameter initialization frame as needed.

An example for defining user-specific parameter assignment data is presented on the next page.

**Example:** An analog value at the S5-95U's analog output is to be increased from 0 V to the limit value of 8  $\vee$   $\in$  8000) in increments of 20. When the limit value has been reached, the cycle is to begin again at 0 V.

Enter the value for the increment,  $20<sub>D</sub> = 0014<sub>H</sub>$  (bytes 1 + 2) and the limit value  $8000<sub>D</sub>$  = 1F40 $<sub>H</sub>$  (bytes 3 + 4) in the "DP SLAVE PARAMETER INITIALIZATION FRAME"</sub> window.

The "DP SLAVE PARAMETER INITIALIZATION FRAME" window is then as follows:

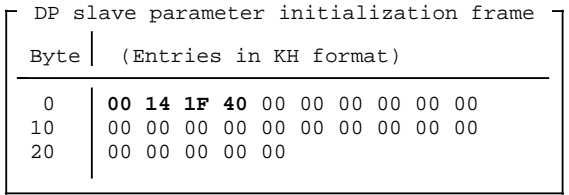

Confirm your entries with <F6> "STORE".

The accessing of user-specific parameter assignment data in the S5-95U's application program is discussed in general terms in Section 3.5.

In addition, Chapter 6 contains a sample program for the S5-95U showing the use of user-specific parameter assignment data.

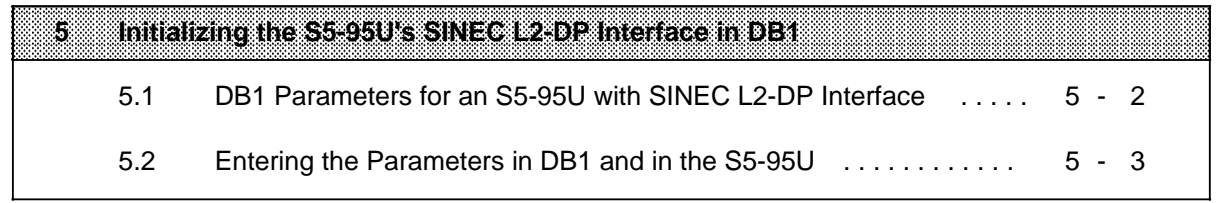

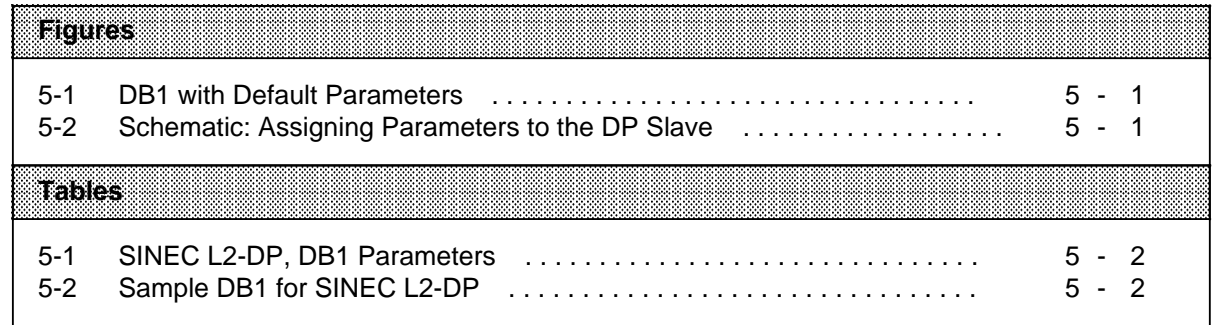

## **5 Initializing the S5-95U's SINEC L2-DP Interface in DB1**

In the DB1 parameter block with the block name "DPS", you must specify

- the node address of the S5-95U on the SINEC L2-DP bus (referred to in the following as station address) and
- the configuring data for transmitting and receiving over the SINEC L2-DP interface

DB1 contains a number of default values for the SINEC L2-DP interface. These values are shown in Figure 5.1.

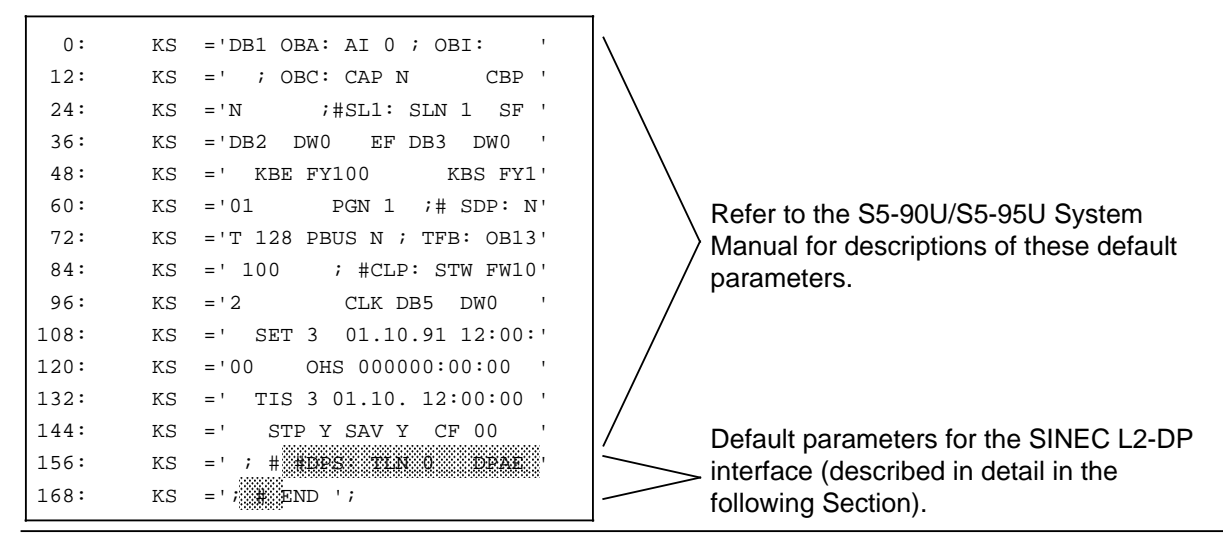

**Figure 5-1. DB1 with Default Parameters**

#### **Parameter initialization** (see Figure 5.2)

The DP master forwards the parameter assignment and configuring data to each DP slave. The S5-95U, as DP slave, then compares the data it received with its local configuring data, which is in DB1 , and returns the result of the comparison to the DP master as part of the diagnostic info. If the comparison shows that the two sets of data are identical, data can be interchanged over the SINEC L2-DP interface immediately .

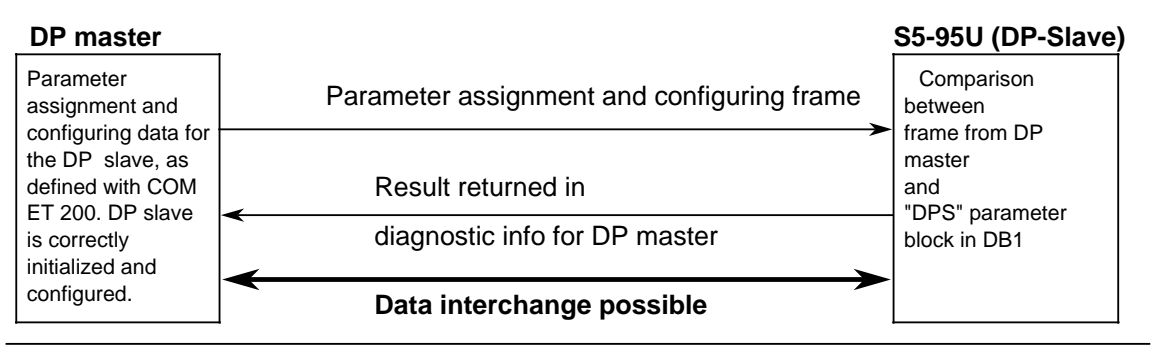

**Figure 5-2. Schematic: Assigning Parameters to the DP Slave**

## **5.1 DB1 Parameters for an S5-95U with SINEC L2-DP Interface**

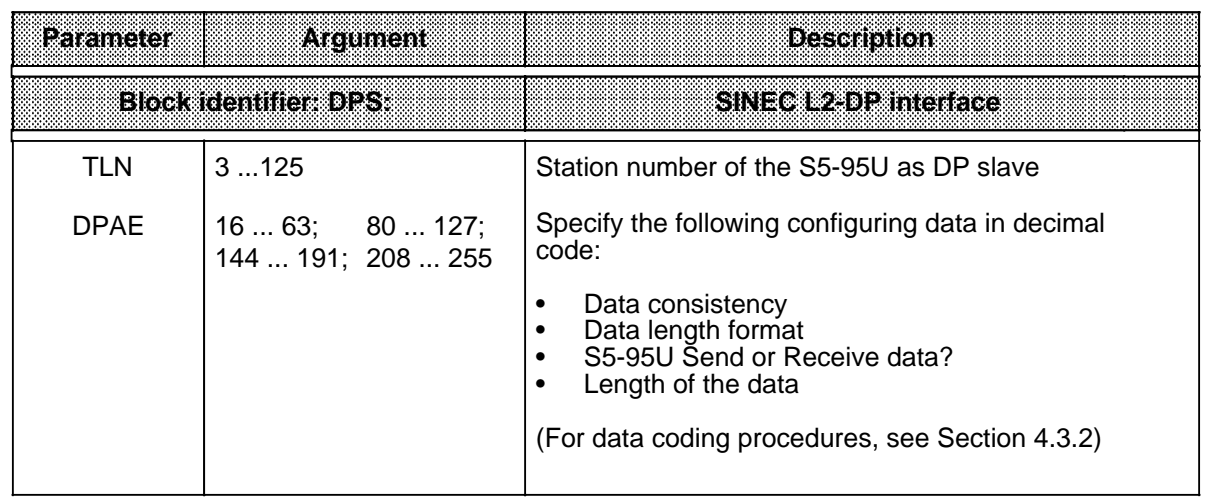

#### **Table 5-1. SINEC L2-DP, DB1 Parameters**

#### **Example:** An S5-95U is to be initialized as DP slave on the SINEC L2-DP bus

#### **Prerequisites for initializing parameters in DB1**

You must have assigned the following with COM ET 200 in the DP master (refer to Chapter 4):

- The station number of the S5-95U
- The address identifiers (configuring data) for S5-95U

You must make exactly the same assignment in DB1 as the ones you made with COM ET 200, i.e. in the following sample DB1, enter the same station number and configuring data coded in Section 4.3.2 and forwarded to COM ET 200.

The following assignments were coded in Section 4.3.2 and passed to COM ET 200:

- Station number: 3
- Station type: PLC95/L2 DP slave (is not entered in DB1)
- Address identifiers: 211; 151; 227; 167 (you must enter the address identifiers into DB1 in this exact order)

The "DPS:" parameter block in the same DB1 is thus as follows:

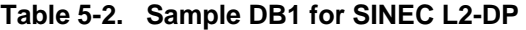

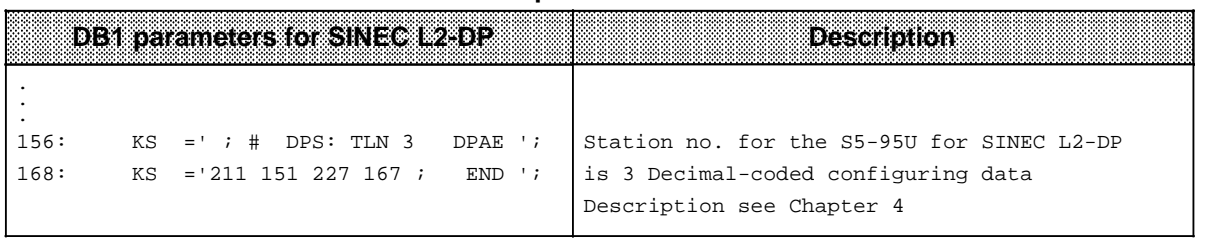

The sample DB1 in Table 5.2 is used for a detailed sample program in Chapter 6.

### **5.2 Entering the Parameters in DB1 and in the S5-95U**

The S5-95U's operating system contains an integral default DB1. This block also contains default values for data interchange over the SINEC L2-DP bus (see Figure 5.1).

Load the default DB1 into your programmer (load function, Source: PLC, Destination: FD (PG)).

Search for the SINEC L2-DP parameter block in DB1; its block name is "DPS:".

The "DPS:" parameter block is enclosed in commentary characters (#):

156: KS =' ; # #DPS: TLN 0 DPAE '  $168:$  KS =' ; # END ';

The PLC will not interpret the parameter block in this format.

For this reason, overwrite the commentary characters directly preceding the block identifier ("DPS:") and the commentary character following the last SINEC L2-DP parameter with blanks:

156: KS =' ; # DPS: TLN 0 DPAE ' 168: KS =' ; END ';

 Enter your parameters behind the "DPS:" block identifier. Note the following:

- Enter an argument from Table 5.1 for the "TLN" parameter. You have to overwrite the "0" following "TLN"; otherwise the PLC remains at STOP (when it receives default value "TLN 0").
- Be sure to maintain the sequence of the parameters in the parameter block; "TLN" before "DPAE". Also, you must be sure to enter the address identifiers following "DPAE" in the same order as in COM ET 200.
- Observe the rules for initializing DB1 parameters carefully (refer to the S5-90U/S5-95U System Manual, Section 9.4).

Transfer the edited DB1 to the S5-95U; this overwrites (i.e. replaces) the default DB1.

Set the PLC to RUN; the S5-95U then takes over the new parameters.

#### **Note**

Information on how to read out and interpret the DB1 parameter assignment error code is presented in Appendix A.

#### 6 Sample Program for the S5-95U as SINEC L2-DP Slave **6** a a a a a a a a a a

a a a a a a a a a a a a a a a a a a a a a a a a a a a a a a a a a a a a a a a a a a a a a a a a a a a a a a a a a a a a a a a a a a a a a a a a

a a a a a a a a a a a a a a a a a a a a a a a a a a a a a a a a a a a a a

a a a a a a a a a a a a a a a a a a a a a a a a a a a a a a a a a a a a a

a a a a a a a a a a a a a a a a a a a a a a a a a a a a a a a a a a a a

a a a a a a a a a a a a

a a a a a a a a a a a a

a a a a

a a a a

a a a

a a a

a a a a

a a a a a a a a a a a a a a a a a a a a a a a a a a a a a a a a a a a a a a

a a

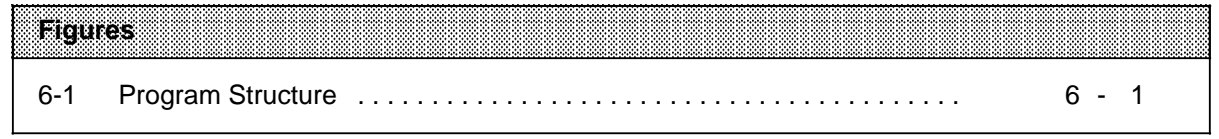

## **6 Sample Program for the S5-95U as SINEC L2-DP Slave**

This section provides more detailed information on the structure of the application program for an S5-95U used as SINEC L2-DP slave. Data is exchanged cyclically, without the use of Send or Receive requests. The initiative is always taken by the DP master. Data interchange over the SINEC L2-DP is independent of the S5-95U's cycle checkpoint.

#### **Example:**

An S5-95U is a DP slave node on the SINEC L2-DP bus. It receives data from and sends data to a DP master.

The Figure below shows the structure of the sample program.

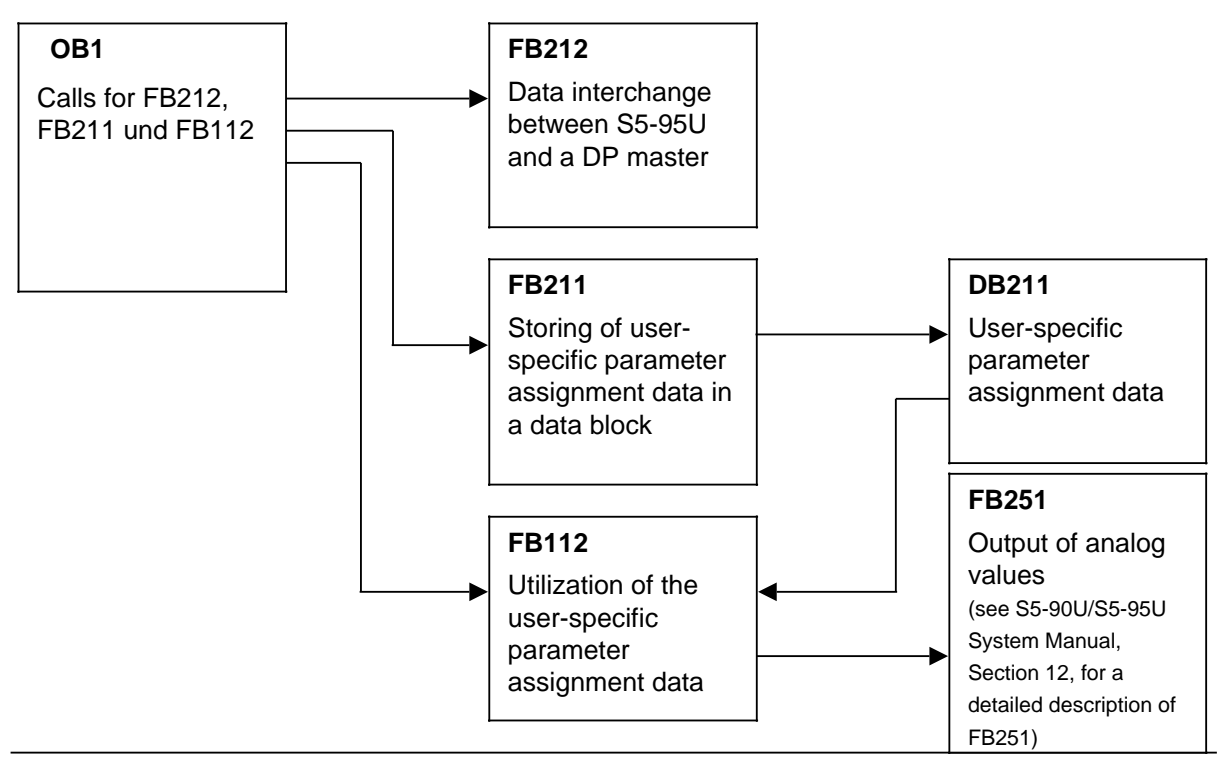

**Figure 6-1. Program Structure**

#### **Cyclic program for the S5-95U as DP slave**

Proceed as follows:

 Configure and initialize the S5-95U as SINEC L2-DP slave as described in Chapters 4 and 5. Generate DB211 with 20 data words.

Program the various blocks as described below.

Transfer blocks OB1, FB112, FB211 and FB212 to the S5-95U.

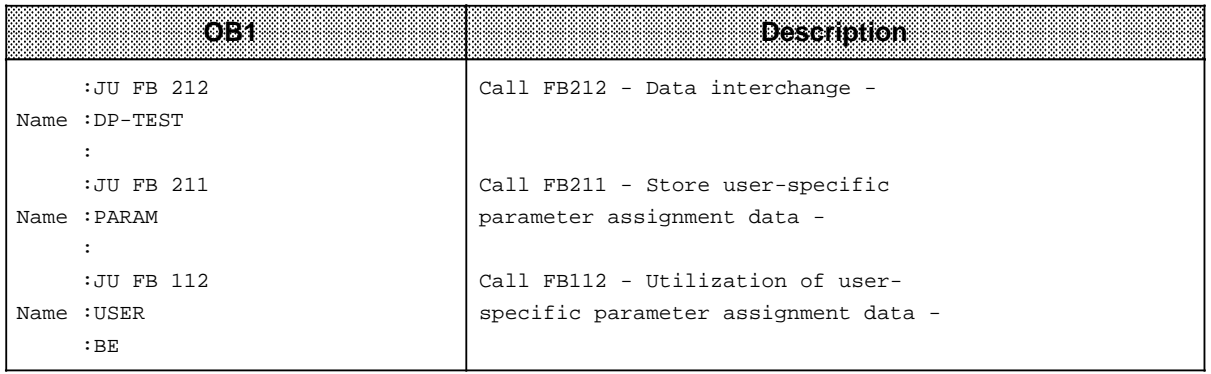

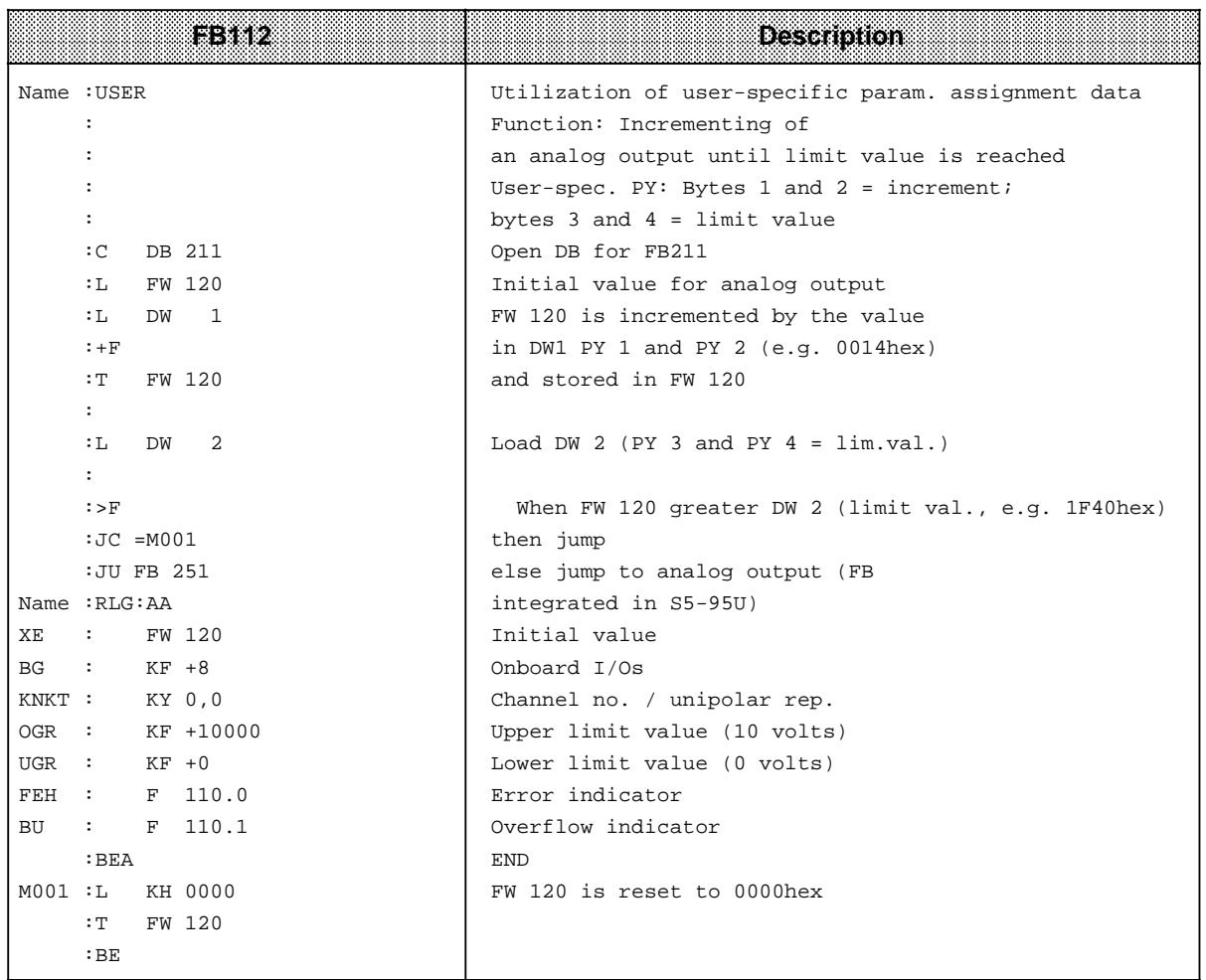

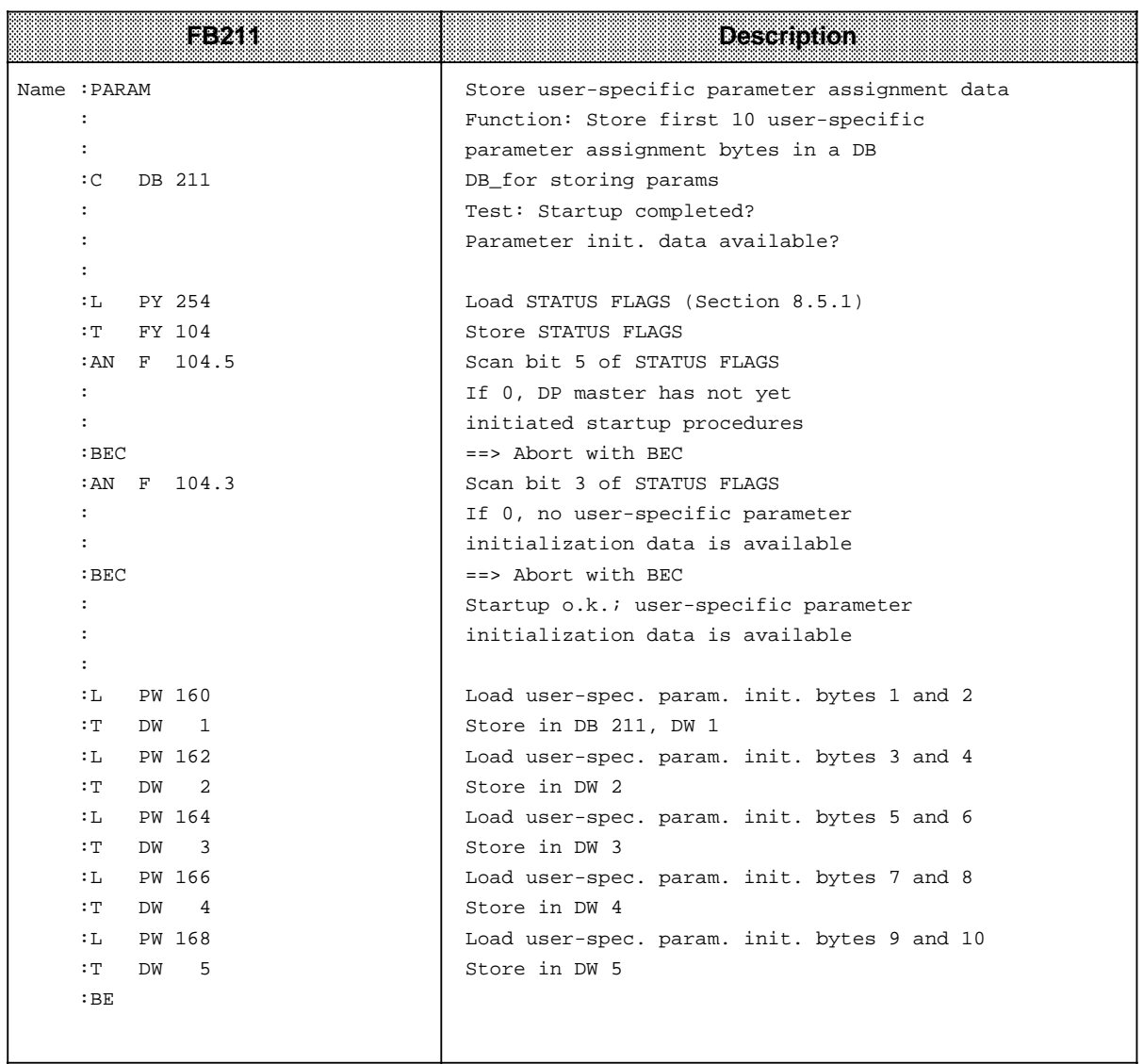

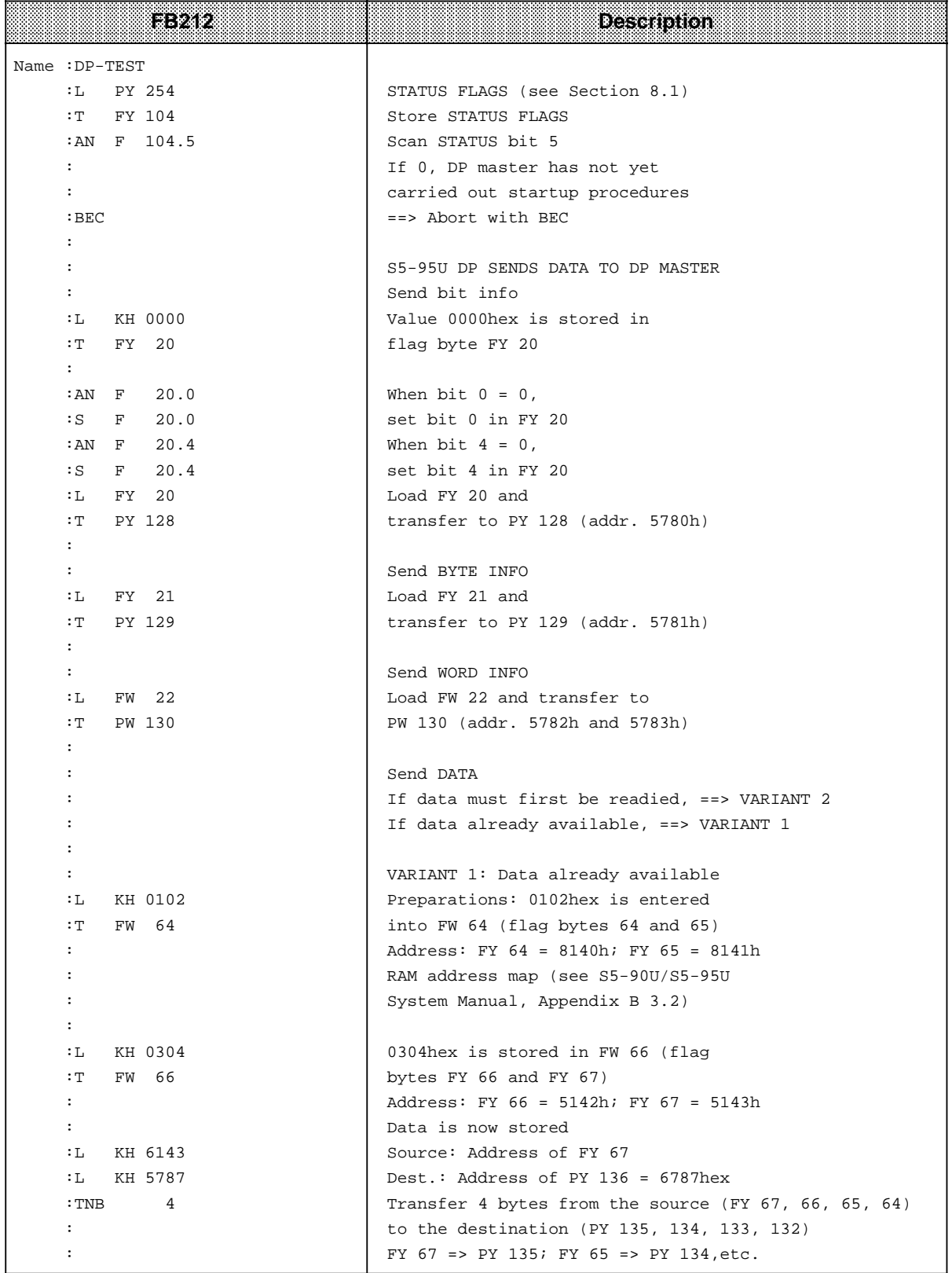

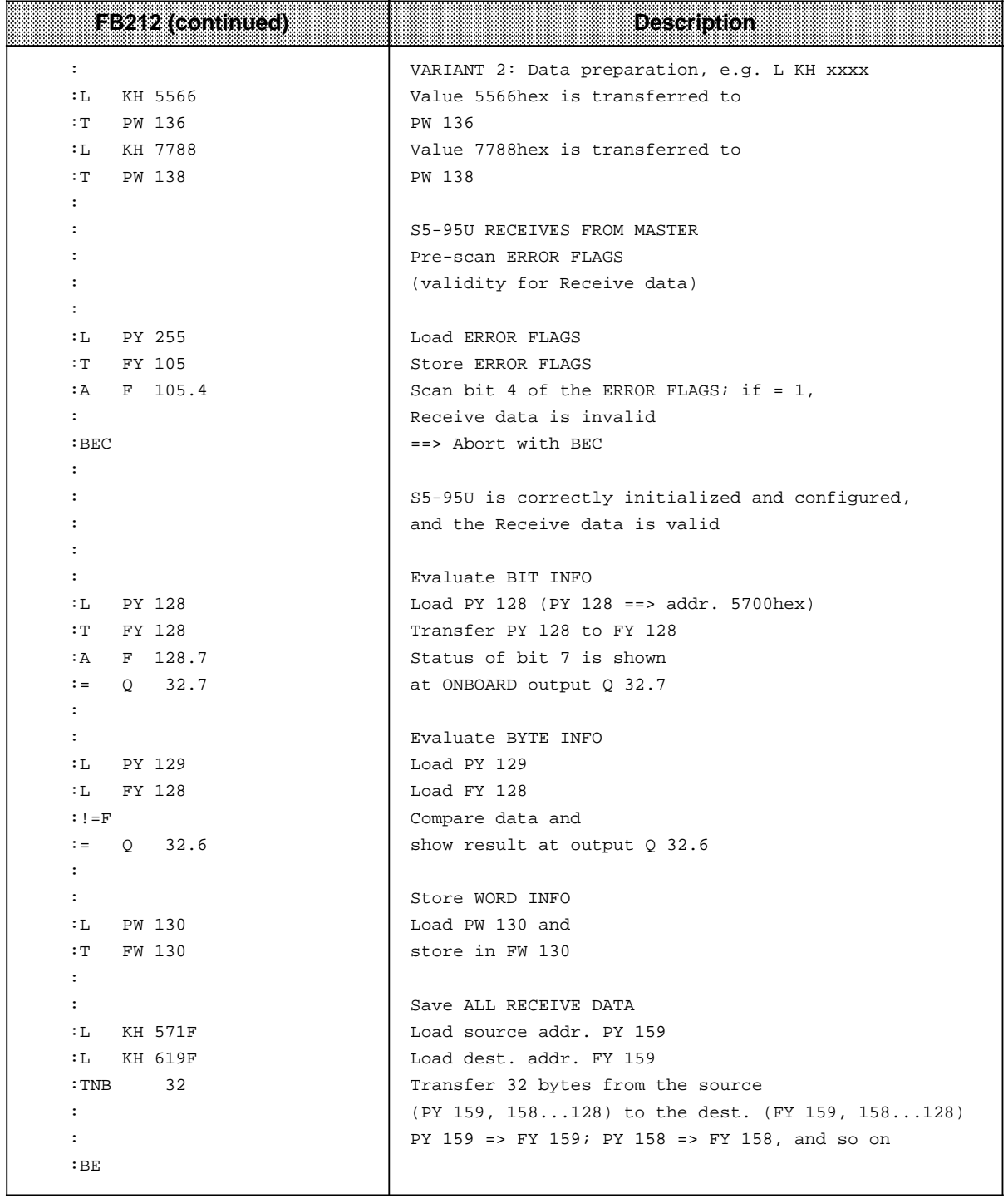

After transferring the sample program to the S5-95U, you must put the S5-95U into operation on the SINEC L2-DP bus. The necessary procedures are described in detail in Chapter 7.

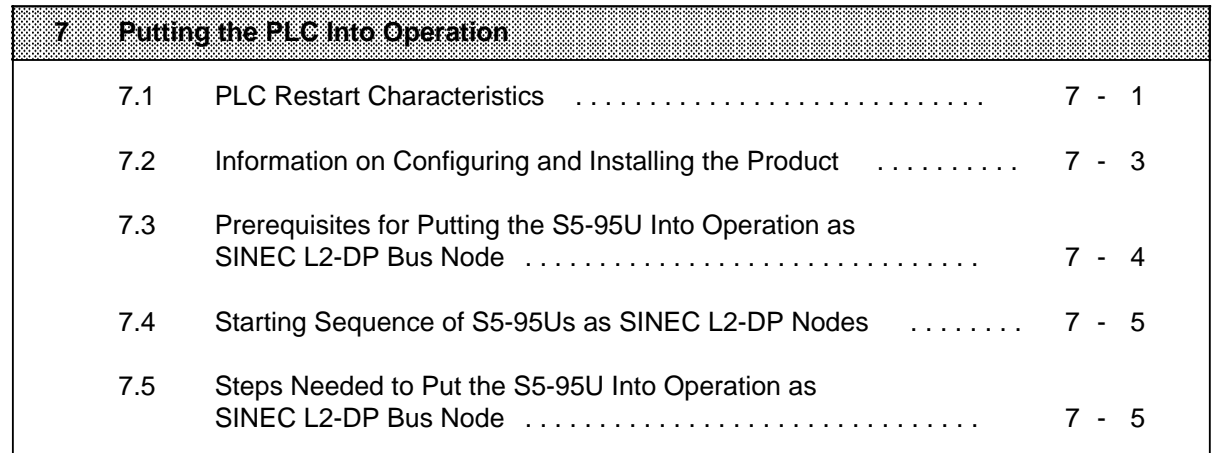

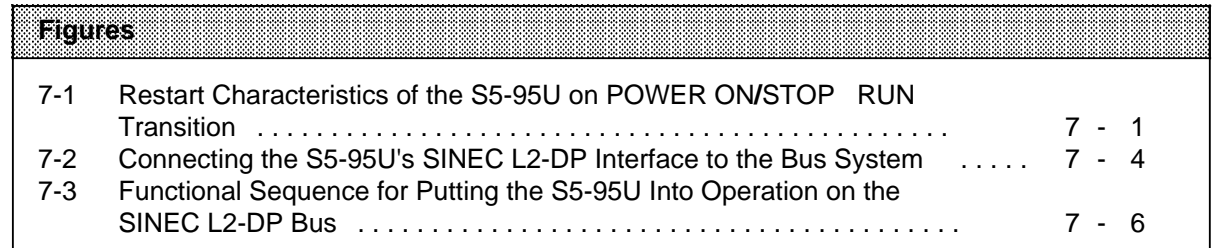

# **7 Putting the PLC Into Operation**

This section covers the following:

- Restart characteristics of the S5-95U with SINEC L2-DP interface
- Putting the S5-95U into operation on the SINEC L2-DP bus

## **7.1 PLC Restart Characteristics**

The diagram below illustrates the S5-95U's Restart routine in schematic form.

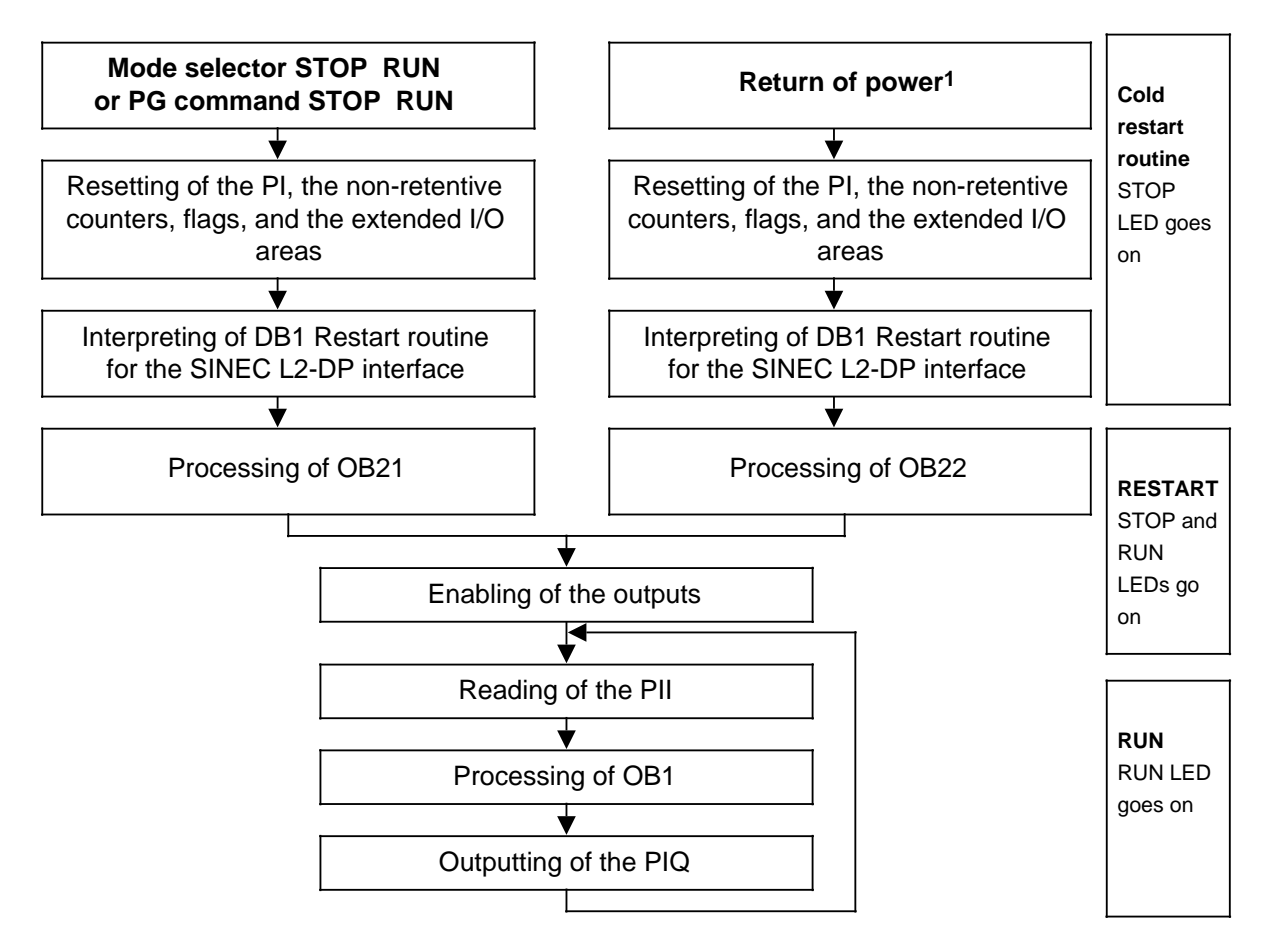

1 If the PLC was at RUN at POWER OFF, the mode selector set to RUN on return on power, and the PLC is equipped with a backup battery. If there is no backup battery, the PLC must be equipped with a memory submodule fitted with the proper chip(s). a a a a a  $\overline{\phantom{a}}$ 

**Figure 7-1. Restart Characteristics of the S5-95U on POWER ON/STOP RUN Transition**

In the following, it has been assumed that DB1 has a "DPS:" parameter block, and that this parameter block has been correctly initialized. The SINEC L2-DP interface is then activated at the end of the cold restart routine (see Figure 7.1).

#### **SINEC L2-DP restart or initial start**

In the SINEC L2-DP's restart routine, user-specific data may be forwarded to the DP slaves as well as DP slave-specific data (configuring and parameter initialization data) (see Sections 3.5 and 4.4).

#### **S5-95U restart following a switchover from STOP to RUN**

The extended I/O area for outputs (EAQ) can be preset in the S5-95U's restart routine. This is done by programming restart OB 21 accordingly. If not preset, the EAQ defaults to "0".

### **Note**

It cannot automatically be assumed that the DP master will be able to retrieve the default data, as the PLC cycle and the DP cycle are asynchronous (see Section 3.2).

#### **S5-95U STOP-to-RUN transition without editing of DB1 in the "DPS:" parameter block**

Data interchange over SINEC L2-DP is possible without a new parameter assignment and configuring frame from the DP master.

#### **S5-95U STOP-to-RUN transition with editing of DB1 in the "DPS:" parameter block**

If you modified the "DPAE" parameter in the "DPS:" parameter block, the DP master must send a new, appropriate parameter assignment and configuring frame to the S5-95U. If the configuring data defined in the DP master with COM ET 200 is identical to the data in the S5- 95U's DB1, data can be exchanged with the DP master (refer to Chapter 5).

If you change the station number in DB1, the DP master cannot address the S5-95U. You must therefore change the station number in the DP master with COM ET 200 as well.

Any other parameter changes in DB1 have no bearing on the interchanging of data over the SINEC L2-DP bus.

#### **S5-95U STOP**

The DP master can only request all diagnostic info for SINEC L2-DP from the S5-95U.

## **7.2 Information on Configuring and Installing the Product**

The following section contains generally applicable information on configuring and startup procedures for a system which includes programmable controllers.

Since the product and the purpose it serves is normally only a part of a larger system or installation, the information presented here should be regarded as a guideline for the safe integration of the product into the environment in which it is to serve.

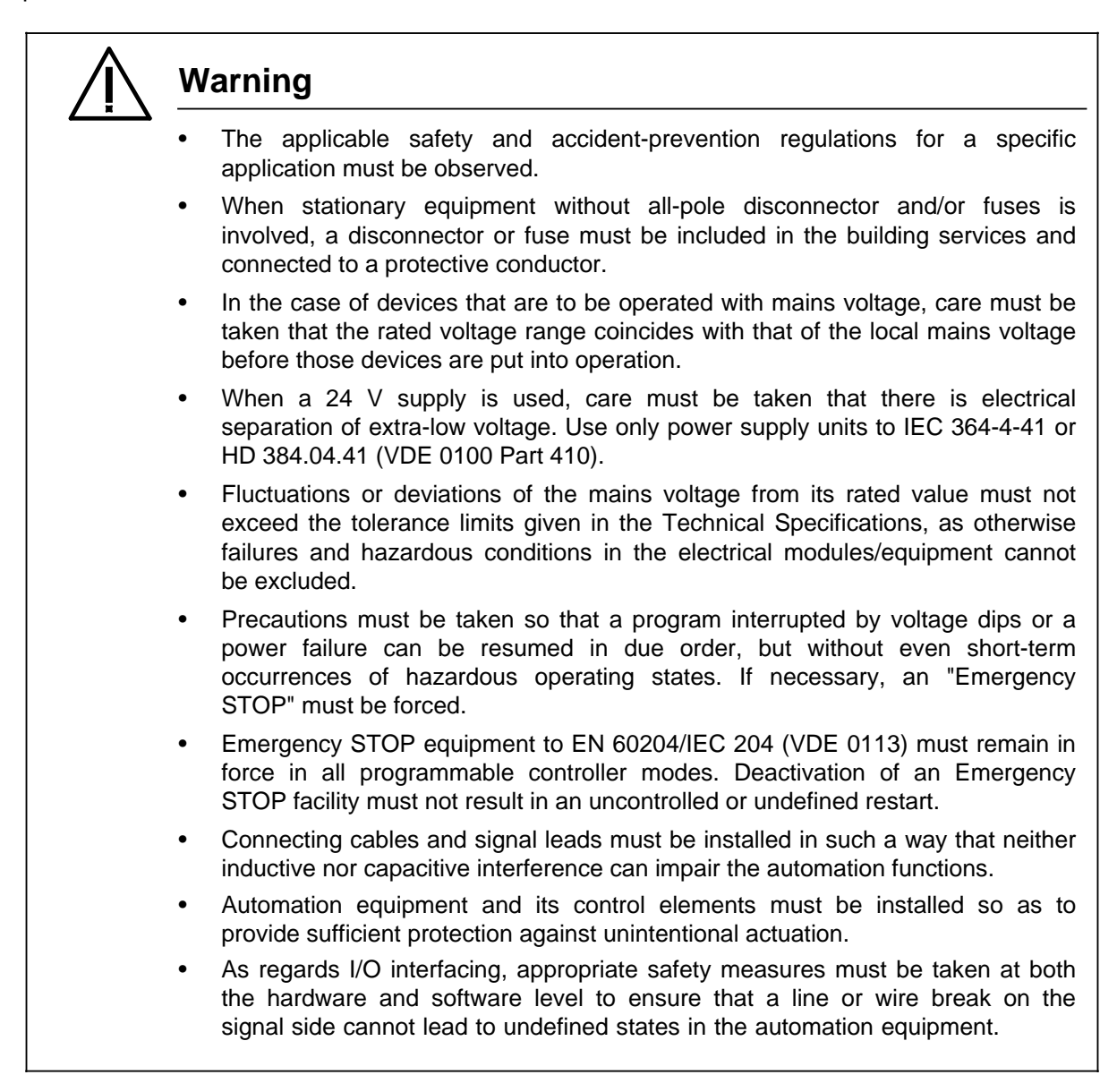

### **7.3 Prerequisites for Putting the S5-95U Into Operation as SINEC L2-DP Bus Node**

It has been assumed that an S5-95U will be interfaced **to an existing SINEC L2-DP bus system**.

#### **Hardware prerequisites**

- An S5-95U programmable controller
- An EPROM or EEPROM memory submodule or a backup battery
- A bus connector or bus terminal with SINEC L2 bus cable to a DP master and to other DP slaves, if any
- A programmer with monitor

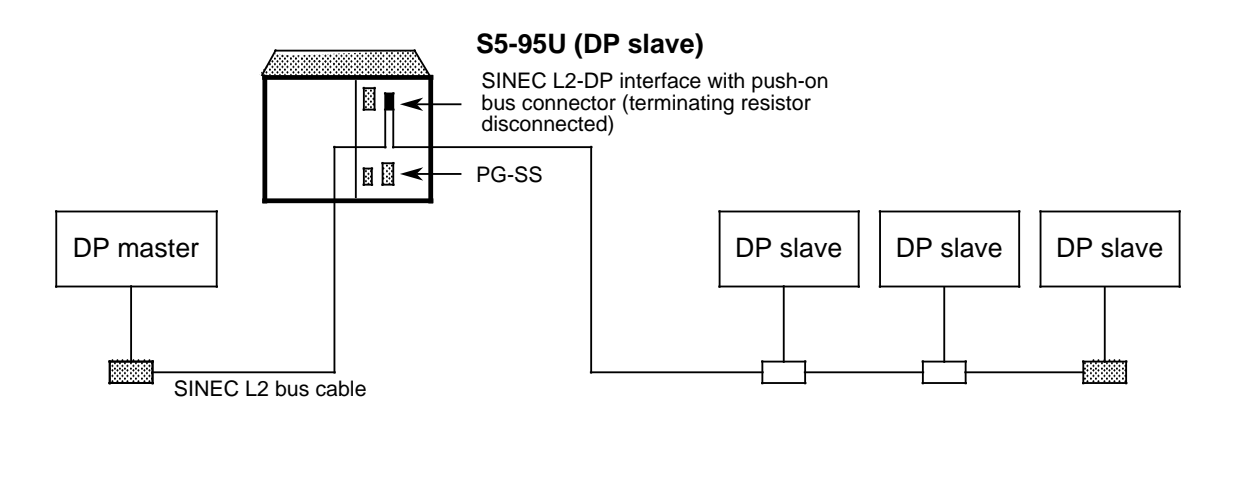

a a a a a a a a a a a a a a a a SINEC L2 bus connector (Terminating resistor connected) a

SINEC L2bus connector (Terminating resistor disconnected)  $\mathcal{L}^{\text{max}}$ a

#### **Figure 7-2. Connecting the S5-95U's SINEC L2-DP Interface to the Bus System**

#### **Software prerequisites**

a a

Assignments which must be made in COM ET 200 (for the DP master):

- S5-95U station number
- S5-95U address identifiers (see Chapter 4)

Parameter assignments which must be made in the S5-95U's DB1:

- S5-95U station number
- S5-95U address identifiers (see Chapter 5)

## **7.4 Starting Sequence of S5-95Us as SINEC L2-DP Nodes**

The following sequence is mandatory when placing S5-95U programmable controllers on the SINEC L2-DP bus:

 Switch on the power supply units of all S5-95Us Switch all S5-95Us from STOP to RUN

The DP master or PLC containing the DP master is switched on after the slaves. Startup procedures for the SINEC L2-DP as a whole are covered in detail in the "ET 200 Distributed I/O System" Manual. Please refer to that manual for additional information.

#### **7.5 Steps Needed to Put the S5-95U Into Operation as SINEC L2-DP Bus Node**

Proceed as follows for an S5-95U to be used as DP slave on the SINEC L2-DP bus:

 Put the PLC (not the L2-DP interface) into operation (as described in the S5-90U/S5-95U System Manual, Chapter 4).

Put the SINEC L2-DP interface into operation as per the flowchart on the next page.

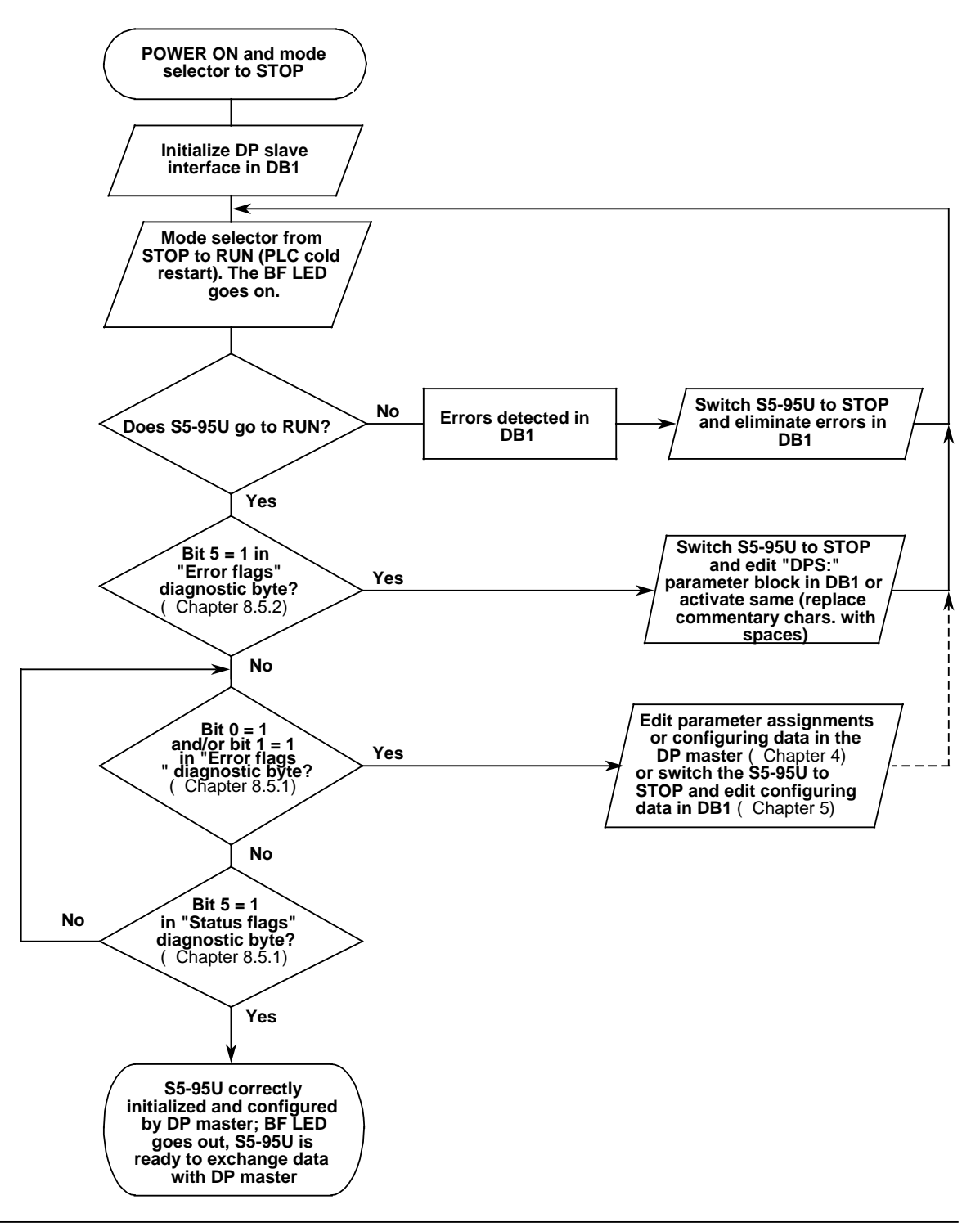

**Fig. 7-3. Funct. Sequence for Putting the S5-95U Into Operation on the SINEC L2-DP Bus**

As soon as the S5-95U is in RUN mode (see Figure 7.3), we would recommend testing it with COM ET 200. You will find the necessary procedures in Section 8.1.

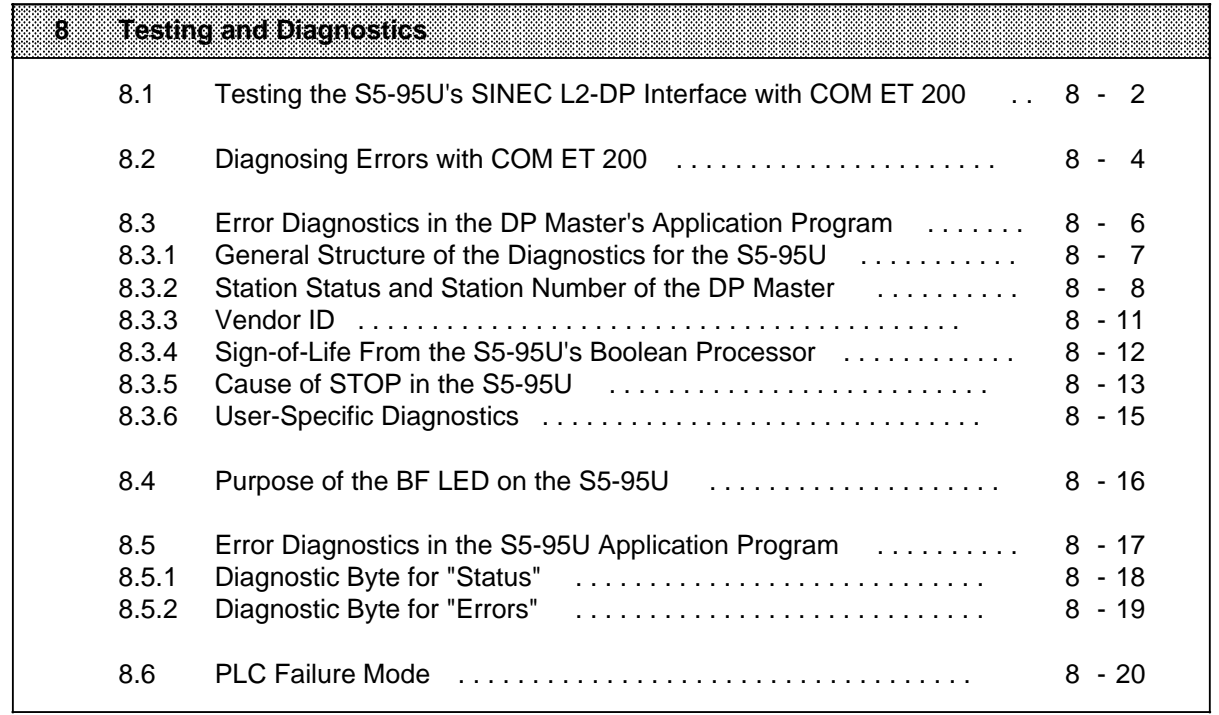

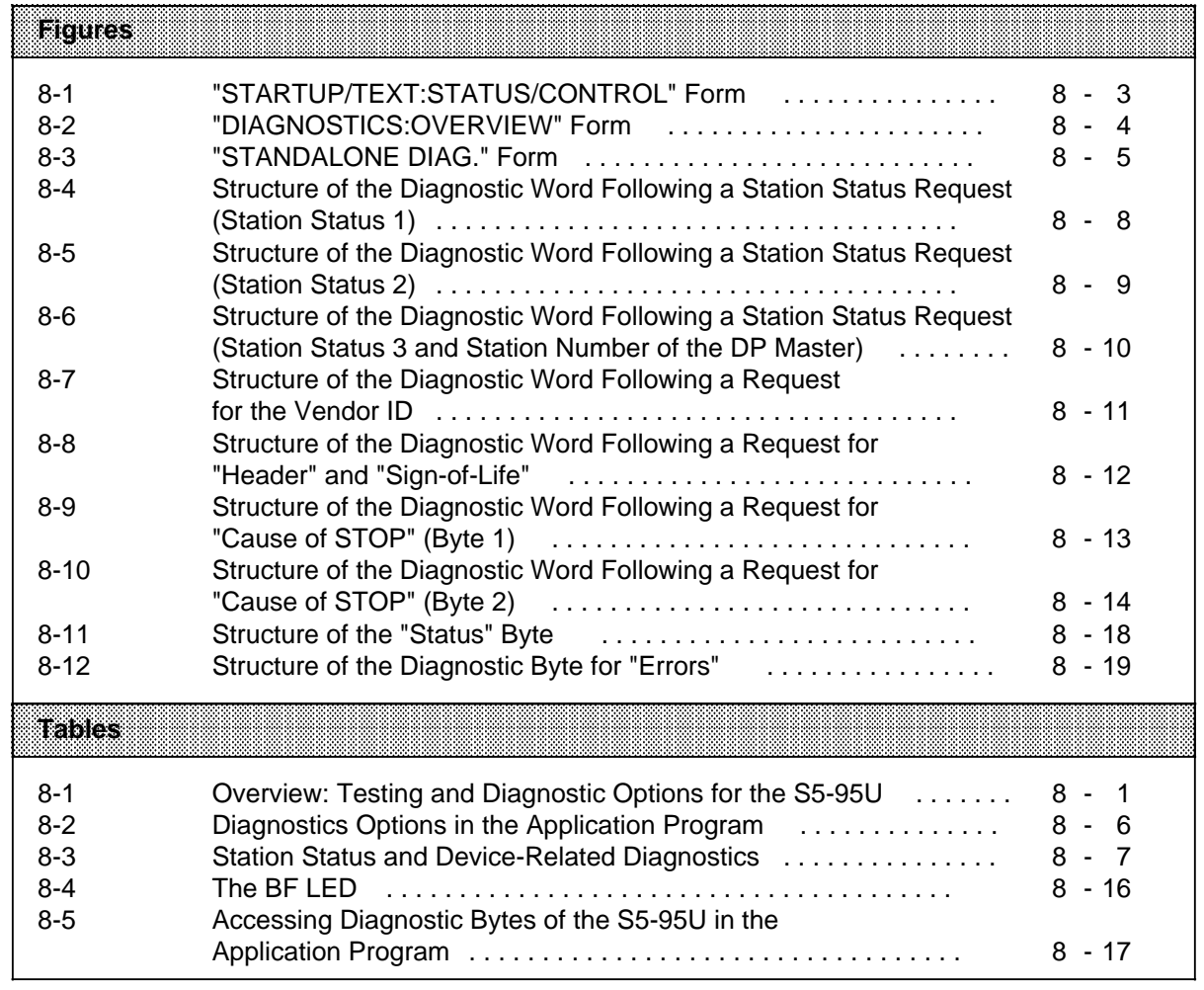

## **8 Testing and Diagnostics**

This section covers the following:

- Available testing and diagnostic options
- How to test the S5-95U's SINEC L2-DP interface with COM ET 200
- How to diagnose the S5-95U's SINEC L2-DP interface in the DP master's application program
- What the BF LED on the S5-95U indicates
- How to diagnose the S5-95U's SINEC L2-DP interface in the S5-95U's application program, and
- How the S5-95U responds when the SINEC L2-DP interface fails

### **Overview of testing and diagnostic options**

The table below lists all testing and diagnostic options for the S5-95U that are available to the user.

| Test/Diagnostic<br>option                        | Description                                                                                                    | <b>Described in</b><br>eeram |
|--------------------------------------------------|----------------------------------------------------------------------------------------------------|------------------------------|
| Test with COM ET 200                             | Current input and output data (from the DP master's<br>viewpoint) are displayed in the COM ET 200<br>"STATUS/CONTROL" form.<br>You can control the output data (S5-95U Send data). | 8.1                          |
| Error diagnostics with<br>COM ET 200             | Up to four diagnostic messages can be displayed in<br>plaintext per station.                                                                                                    | 8.2                          |
| Error diagnostics<br>in the DP master's          | The S5-95U provides the DP master with the following<br>diagnostic info:                                                                                                    |                              |
| application program                              | Station status (3 bytes)<br>$\bullet$                                                                                                    | 8.3.2                        |
|                                                  | Station number of the DP master (1 byte)<br>$\bullet$                                                                                                    | 8.3.2                        |
|                                                  | Vendor ID (2 bytes)<br>$\bullet$<br>Sign-of-life from the S5-95U's boolean processor (1                                                                                            | 8.3.4                        |
|                                                  | byte)                                                                                                    | 8.3.4                        |
|                                                  | Cause of STOP in S5-95U (2 bytes)<br>$\bullet$<br>User-specific diagnostics (6 bytes)<br>$\bullet$                                                                                 | 8.3.5                        |
| Function of the BF<br>LED on the S5-95U          | The BF (Bus Fault) LED is a group fault indicator                                                                                                    | 8.4                          |
| Error diagnostics in the<br>S5-95U's application | The following diagnostic info is available to the S5-95U<br>as DP slave:                                                                                                    |                              |
| program                                          | "Status flags"                                                                                                    | 8.5.1                        |
|                                                  | "Error flags"<br>$\bullet$                                                                                                    | 8.5.2                        |

Table 8-1. Overview: Testing and Diagnostic Options for the S5-95U

## **8.1 Testing the S5-95U's SINEC L2-DP Interface with COM ET 200**

The sequence of steps needed to test a DP slave S5-995U with COM ET 200 are discussed in detail in the following.

We would recommend that the test be performed when the S5-95U is put into operation on the L2- DP bus.

#### **Prerequisites for the test**

- A programmer with a CP 5410 S5-DOS/ST communications processor must be interfaced to the SINEC L2-DP bus system.
- The S5-95U must be in RUN mode and the SINEC L2-DP interface must be activated.
- You have "signed on" the programmer in the "ET 200 SYSTEM PARAMETERS" form ("PG on the bus: Y").

#### **Proceed as follows to test the L2-DP interface with COM ET 200:**

 Screen COM ET 200's "STARTUP/TEST" form on the programmer's monitor (press function key <F5> in the "FUNCTION SELECTION" form).

Enter the station number (node address) of the S5-95U to be tested in the Station number: **and a station** input field.

Confirm your entry with <F6> "STORE".

After issuing a prompt, COM ET 200 "connects up with" the S5-95U and initializes it.

Set the cursor to an input field and press <F5> "SELECT.".

Press <F6> "STORE" to screen the "STARTUP/TEST:STATUS/CONTROL" form.

If it detects any discrepancies, COM ET 200 reports the error on the message line. In this case, you must either

- correct the data for the S5-95U in COM ET 200's "CONFIGURE" form (see Chapter 4) or
- correct the parameters in the "DPS:" parameter block in the S5-95U's DB1 (see Chapter 5).

## **! Caution**

If you attempt to put an S5-95U into operation or test it with COM ET 200 while the SINEC L2-DP bus is active, remember this: The station must not be controlled by the DP master as long as the programmer has access to that station. Attempts by the DP master to control the station could result in malfunctions and to dangerous system conditions!

The "STARTUP/TEST:STATUS/CONTROL" screen form is as follows:

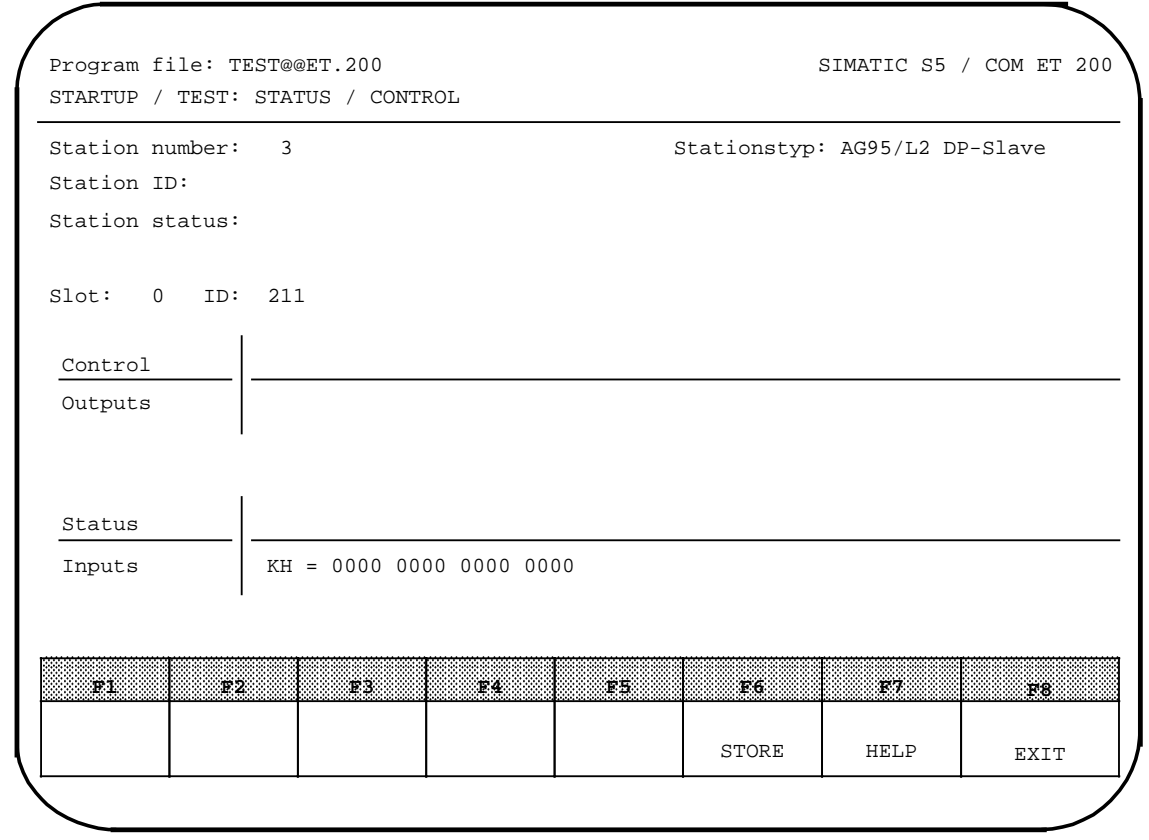

**Figure 8-1. "STARTUP/TEXT:STATUS/CONTROL" Form**

Press <F6> "STORE".

The input data for the DP master is requested and displayed in the "Inputs" column , or the output data is transferred cyclically to the S5-95U.

The function key menu changes:

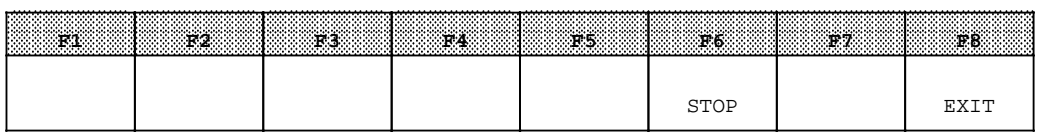

 Press <F6> "STOP" to "freeze" the screen, i.e. to stop updating of the input fields and/or controlling of the output data. The function key menu then reverts to its original form.

Press <F6> "STORE" to resume updating of the input fields and controlling of the output data.

## **8.2 Diagnosing Errors with COM ET 200**

The COM ET 200 provides a "DIAGNOSTICS" screen form for error diagnostics.

#### **Prerequisites for using the diagnostics functions:**

- You have interfaced a programmer with CP 5410 S5-DOS/ST communications processor to the SINEC L2-DP bus.
- The S5-95U is in RUN mode and the SINEC L2-DP interface is activated.
- You have "signed on" the programmer in the "ET 200 SYSTEM PARAMETERS" form ("PG on the bus: Y").

 Screen the "DIAGNOSTICS:OVERVIEW" form (press <F6> in the "FUNCTION SELECTION" form).

The "DIAGNOSTICS:OVERVIEW form is displayed.

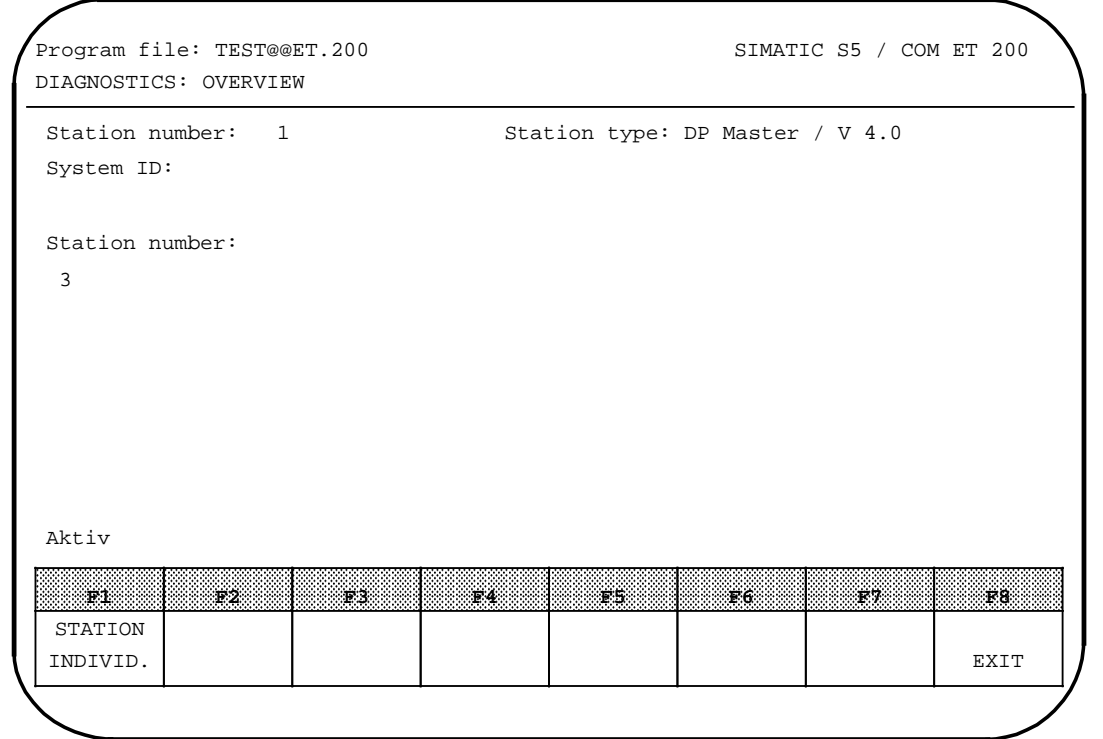

**Figure 8-2. "DIAGNOSTICS:OVERVIEW" Form**

#### **COM ET 200 shows:**

- The station number of the DP master (1st screen form line) and the DP master's system ID
- The DP master's firmware version number
- The station numbers of the DP slaves that have provided diagnostic data (in the center of the screen form)

Press <F1> "STATION INDIVID."

The "Station number" prompt is displayed.

 Enter the number of the errored station which you want to examine in more detail in the "Station number" input field.

Press <F6> "STORE" to evaluate diagnostic info from this station.

The form screened next depends on the type of station.

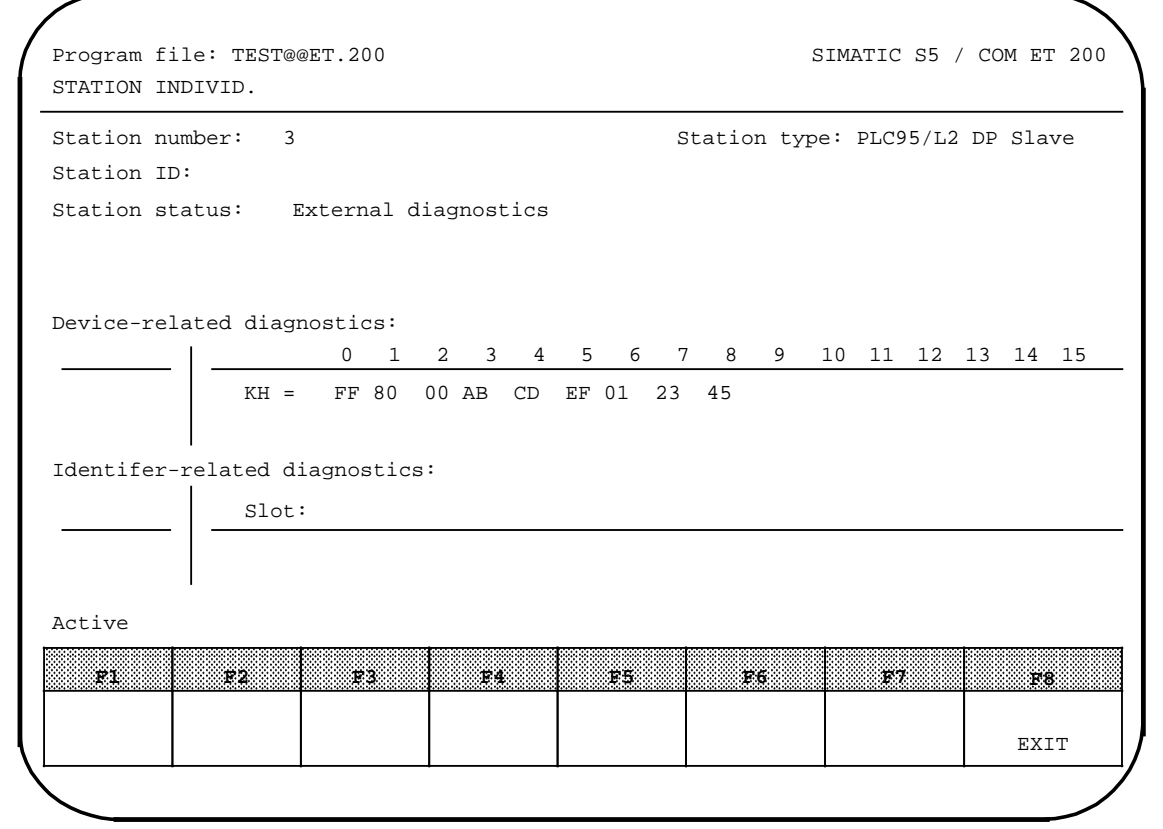

**Figure 8-3. "STATION INDIVID." Form**

As many as four diagnostic messages can be displayed in the "**Station status**" field. The bytes in the **device-related diagnostics** have the following meanings:

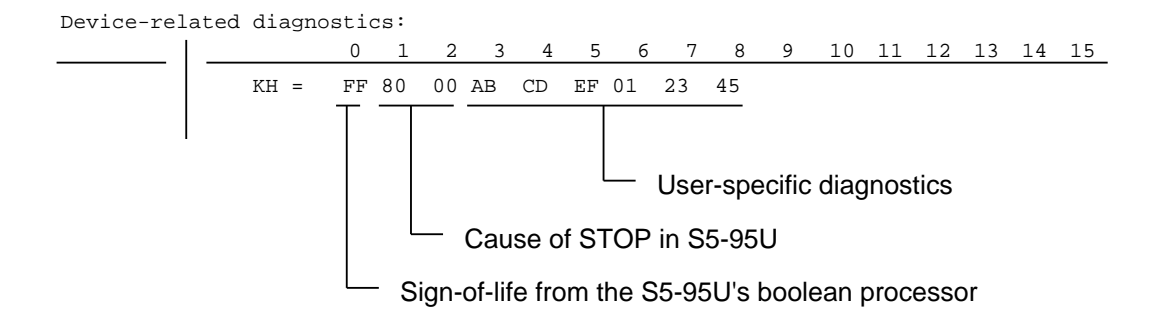

For further details on the structure of the device-related diagnostics for the S5-95U, please refer to Sections 8.3.4 to 8.3.6.

**Identifier-related diagnostics** are not possible for the S5-95U.

## **8.3 Error Diagnostics in the DP Master's Application Program**

#### **General remarks regarding diagnostics**

You can systematically localize and subsequently evaluate an error in the DP master's application program.

| <b>Diagnostic option</b>                 | Description                                                                 |
|------------------------------------------|-----------------------------------------------------------------------------|
| "Overview"                               | Encompasses all stations from which diagnostic data is available            |
| "Parameterization and<br>contactability" | Encompasses all stations which have been initialized and are<br>addressable |
| <b>Station status</b>                    | Provides information on the status of the slave station                     |
| Device-related diagnostics               | Provides information on a particular slave station                          |

**Table 8-2. Diagnostics Options in the Application Program** a a a a a a a a a a a a a a a a a  $\overline{a}$ a a a a a a a a a a a a a a a a a a a a a a a a a a a a a a a a a a a a a a a a a a a a a a a a a a a a a a a

Diagnostic options "Overview" and "Parameterization and contactability" can be used for all slave stations, and are therefore discussed in detail in the "ET 200 Distributed I/O System" Manual. "Station status" and "Device-related diagnostics" are special diagnostic options for the S5-95U, and are thus described in detail in the following sections.

In order to avoid confusion,

- the two diagnostic bytes comprising the diagnostic word are referred to as "diagnostic address" and "diagnostic address + 1", and
- the Load and Transfer operations refer to default diagnostic address 252 on the IM 308-B. (Parameter assignments for the IM 308-B in COM ET 200's "ET 200 SYSTEM PARAMETERS" screen form: Diagnostics: Y; Diagnostic address: 252; Paging: N)

#### **Special features regarding diagnostics requests in "Page mode"**

In the case of page addressing, the diagnostic word is located in the "base page". You must first "switch" to the base page number before you can request any diagnostics.

For detailed information on page addressing, please refer to the "ET 200 Distributed I/O System" Manual.

## **8.3.1 General Structure of the Diagnostics for the S5-95U**

The station status and the device-related diagnostics are described in detail below, as these are typical for the S5-95U as DP slave.

Requesting diagnostics:

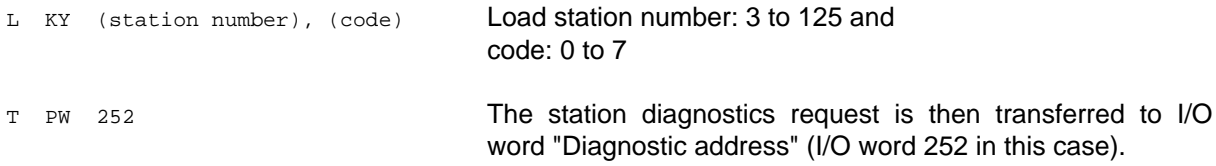

The IM 308-B now writes the diagnostic info into I/O word PW 252 ("Diagnostic address"). In order to evaluate the diagnostic info, you must transfer it to the application program using a Load operation. You will find comparable program examples in the descriptions of the individual diagnostic words in the following sections.

Sixteen bytes are reserved for each slave station for the station status (station status 1 to 3, station number of the DP master, and vendor ID) and the device-related diagnostics. These 16 bytes are combined into 8 words. These words have the following contents:

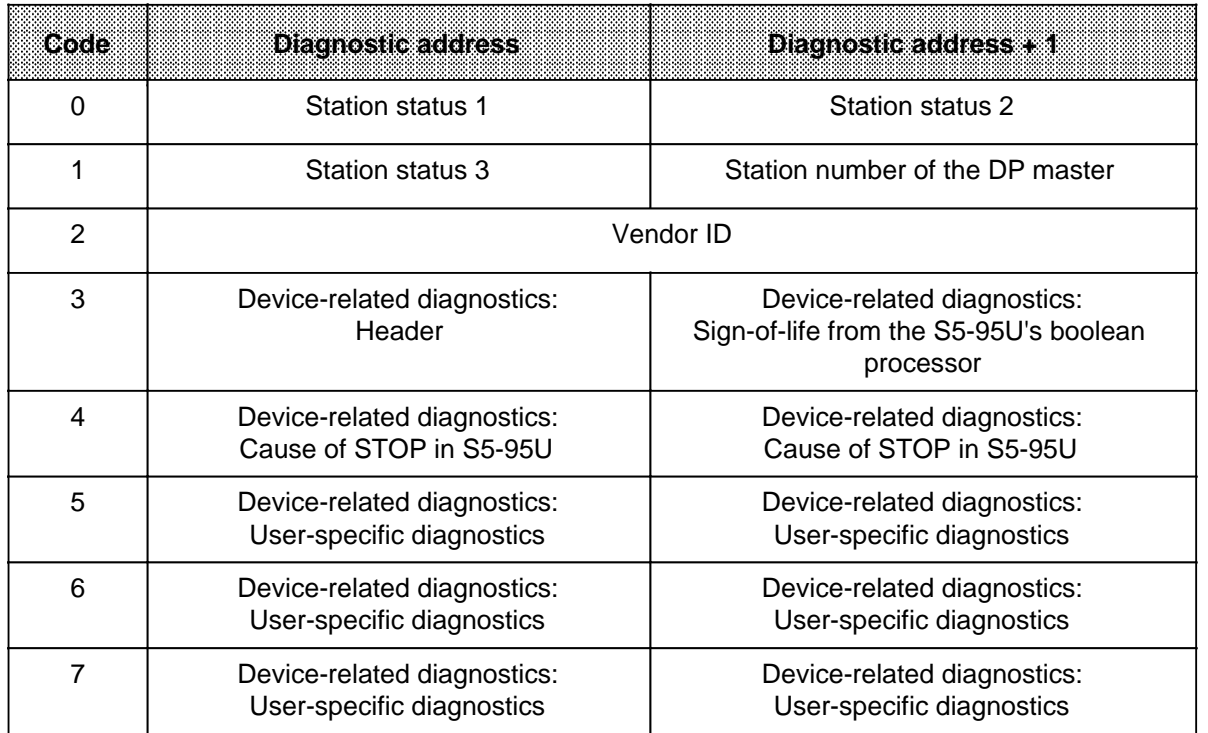

#### **Table 8-3. Station Status and Device-Related Diagnostics**

## **8.3.2 Station Status and Station Number of the DP Master**

The bytes "Station status 1 to 3" provide information on the slave station.

#### **Requesting station status 1 and 2**

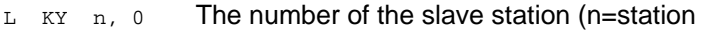

T PW 252 number) from which the station status is requested must be entered in the "Diagnostic address" byte; The code for "station status 1 and station status  $2$ " (code = 0) must be entered in the "Diagnostic address + 1" byte

The IM 308-B then enters the requested information in I/O word "Diagnostic address".

#### **Reading status 1 and status 2**

L KH 0004 L PW 252 Load diagnostic word  $!=$   $\,$   $\,$   $\,$   $\,$   $\,$   $\,$  No errors? BEC JC FBx Evaluate error in FBx

#### **Diagnostic word "Station status 1 and 2", Code = 0**

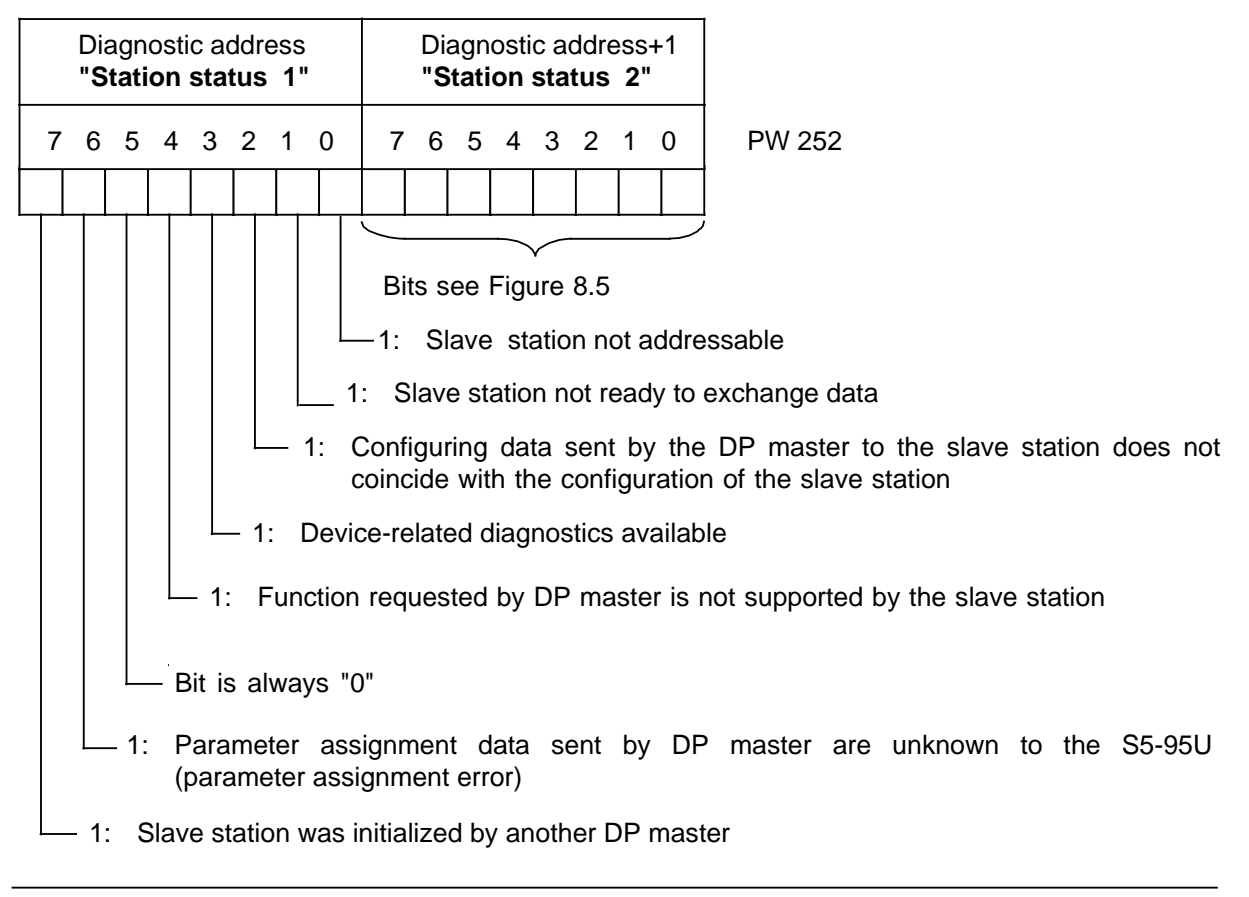

**Fig. 8-4. Structure of the Diagn. Word Following a Station Status Request (Station Status 1)**

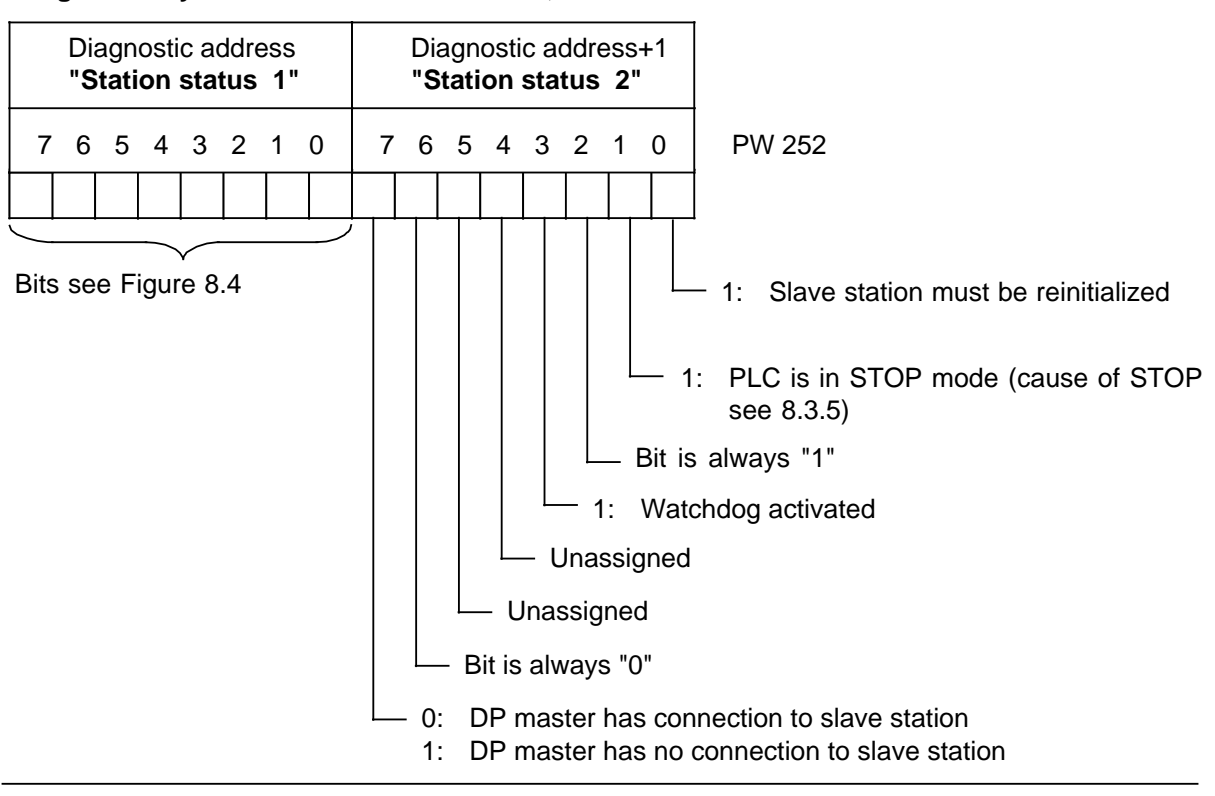

#### **Diagnostic byte "Station status 1 and 2", Code = 0**

**Fig. 8-5. Structure of the Diagn. Word Following a Station Status Request (Station Status 2)**

#### **Requesting station status 3 and the station number of the DP master**

The byte "Station number of the DP master" contains the station number of the master station which initialized the slave station.

- $L$  KY n, 1 The number of the slave station (n=station
- T PW 252 number) from which the station status and the station number of the DP master is requested must be entered in the "Diagnostic address" byte; the code for "Station status 3 and station number of the DP master" (code = 1) must be entered in the "Diagnostic address + 1" byte.

The IM 308-B then enters the diagnostic info into I/O word "Diagnostic address".

#### **Reading station status 3 and the station number of the DP master**

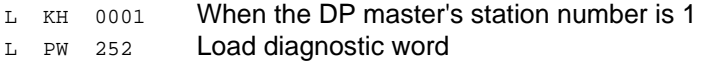

- $!=$  F  $\sim$  No errors?
- BEC

JC FBx Evaluate errors in FBx

#### **Diagnostic word "Station status 3 and station number of the DP master", Code = 1**

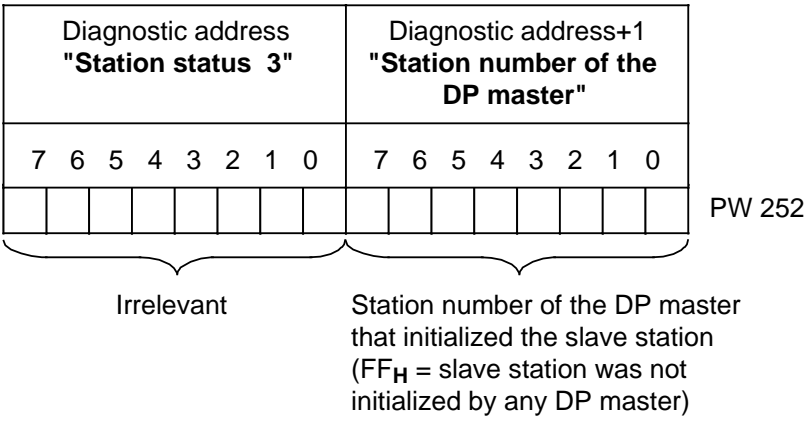

#### **Figure 8-6. Structure of the Diagnostic Word Following a Station Status Request (Station Status 3 and Station Number of the DP Master)**
### <span id="page-72-0"></span>**8.3.3 Vendor ID**

#### **Requesting the vendor ID**

The "Vendor ID" byte contains the type of slave station.

 $L$  KY n, 2 Enter the number of the slave station (n= T PW 252 station number) whose vendor ID is being requested in the "Diagnostic address" byte, and the code for "Vendor ID" (code = 2) in "Diagnostic address + 1".

#### **Reading the vendor ID**

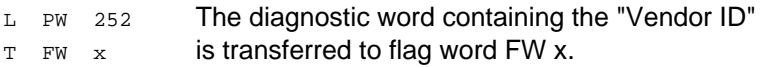

#### **Diagnostic word for "Vendor ID", Code = 2**

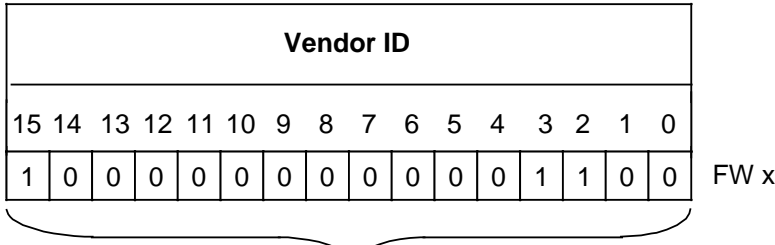

Vendor ID for S5-95U as DP slave (= 800C**H**)

**Figure 8-7. Structure of the Diagnostic Word Following a Request for the Vendor ID**

## <span id="page-73-1"></span><span id="page-73-0"></span>**8.3.4 Sign-of-Life From the S5-95U's Boolean Processor**

#### **Requesting a sign-of-life from the boolean processor**

The byte "Sign-of-life from the boolean processor" shows the DP master whether or not the S5- 95U's boolean processor has failed (refer to Section 8.6).

- $L$  KY n, 3 Enter the number of the slave station (n=
- T PW 252 station number) from which the device-related diagnostics are requested in the "Diagnostic address" byte, and the code for "Sign-of-life" (code = 3) in "Diagnostic address + 12".

The IM 308-B then enters the diagnostic info in I/O word "Diagnostic address".

#### **Reading the sign-of-life from the boolean processor**

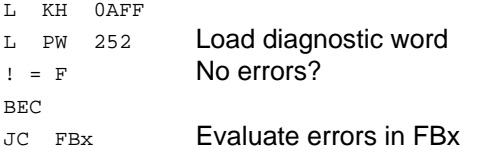

#### **Diagnostic word "Header" and "Sign-of-life from the boolean processor", Code = 3**

|                                                                                                    | Diagnostic address | "Header" |  |   |                                                                             |   |  |  | Diagnostic address+1<br>"Sign-of-life" |  |  |  |  |  |               |
|----------------------------------------------------------------------------------------------------|--------------------|----------|--|---|-----------------------------------------------------------------------------|---|--|--|----------------------------------------|--|--|--|--|--|---------------|
|                                                                                                    | 7 6 5 4 3 2 1 0    |          |  |   |                                                                             |   |  |  | 7 6 5 4 3 2 1 0                        |  |  |  |  |  |               |
| 0<br>0                                                                                                    | Ω                  | O        |  | 0 | 1                                                                           | 0 |  |  |                                        |  |  |  |  |  | <b>PW 252</b> |
| Code for<br>Length of the<br>device-related<br>device-<br>related<br>diagnostics,<br>including<br>diagnostics<br>"Header" (length<br>$= 10$ bytes) |                    |          |  |   | Boolean processor is OK<br>FFu:<br>Boolean processor has failed<br>$00_H$ : |   |  |  |                                        |  |  |  |  |  |               |

**Fig. 8-8. Structure of the Diagn. Word Following a Request for "Header" and "Sign-of-Life"**

## <span id="page-74-0"></span>**8.3.5 Cause of STOP in the S5-95U**

#### **Requesting the cause of a STOP**

The two bytes for "Cause of STOP in the S5-95U" provide information on the reason why the S5- 95U went to STOP.

- $L$  KY n, 4 Enter the number of the slave station (n=
- T PW 252 station number) from which the device-related diagnostics are requested in the "Diagnostic address" byte, and the code for "Cause of STOP" (code = 4) in "Diagnostic address + 1".

The IM 308-B then enters the diagnostic info in I/O word "Diagnostic address".

#### **Reading the cause of a STOP**

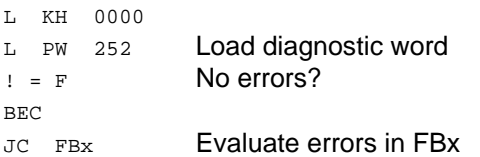

#### **Diagnostic word "Cause of STOP in S5-95U", Code = 4**

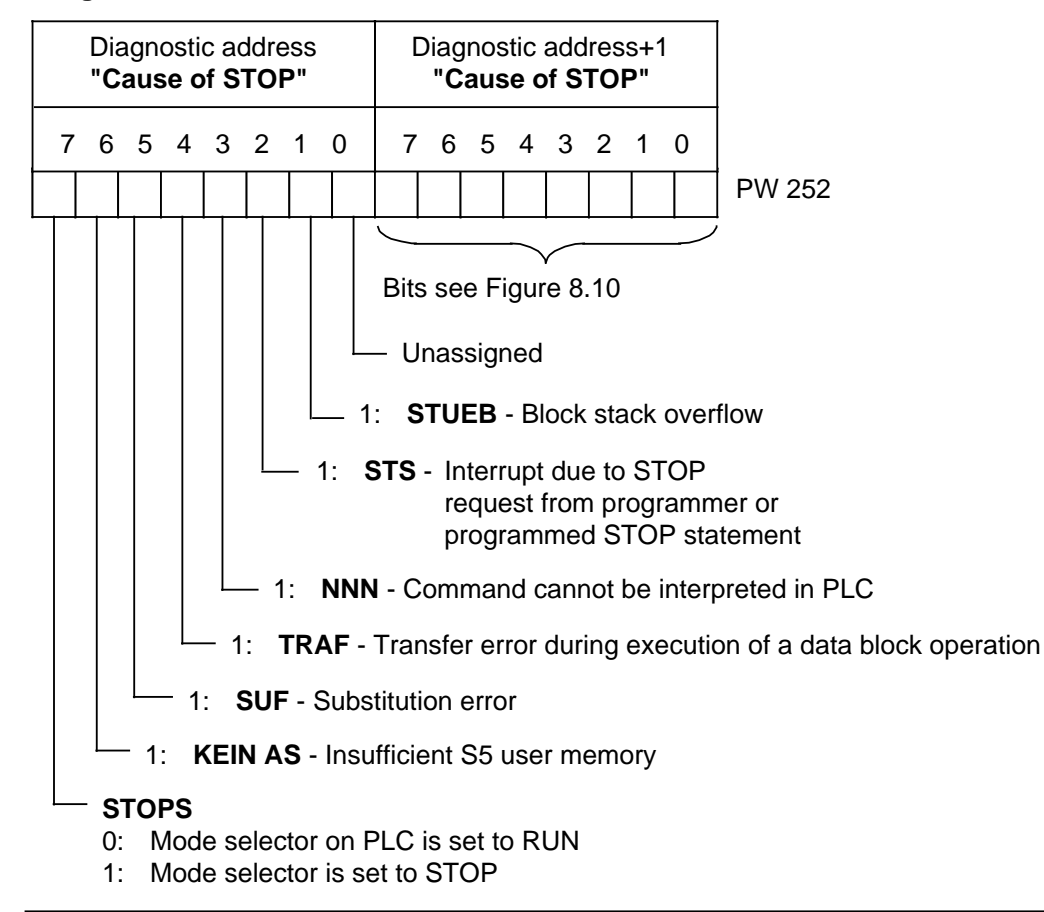

**Fig. 8-9. Structure of the Diagn. Word Following a Request for "Cause of STOP" (Byte 1)**

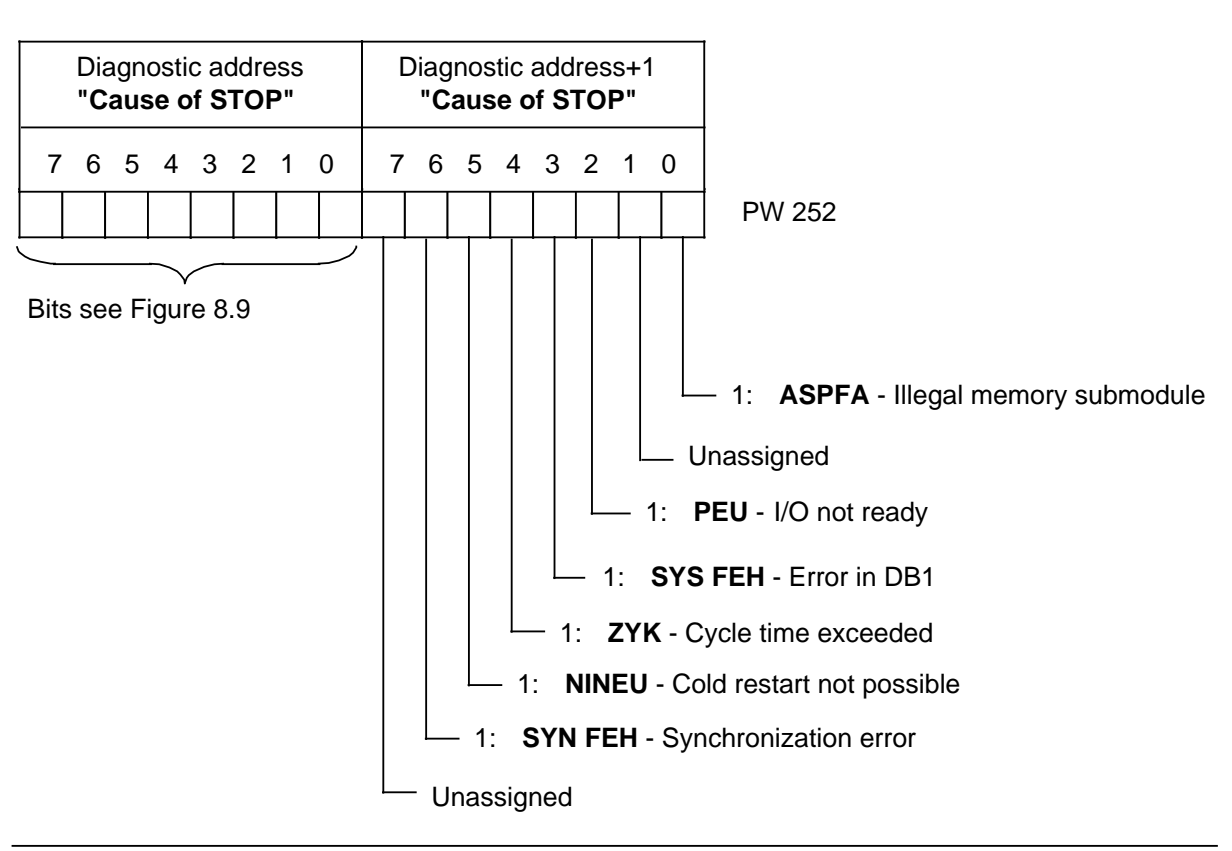

# **Diagnostic word "Cause of STOP in the S5-95U", Code = 4**

**Fig. 8-10. Structure of the Diagn. Word Following a Request for "Cause of STOP" (Byte 2)**

You will find detailed information on the various reasons for an S5-95U STOP in Chapter 5 of the "S5-90U/S5-95U Programmable Controller" System Manual.

### <span id="page-76-0"></span>**8.3.6 User-Specific Diagnostics**

You can make user-specific diagnostic data available to the DP master via your S5-95U application program.

Six bytes are provided for user-specific diagnostic data as per the PROFIBUS-DP draft standard (DIN 19245, part 3).

#### **Forwarding user-specific diagnostic data to the DP master**

The S5-95U's communications processor copies the user-specific diagnostic data, among other things, from the EAQ to its DP Send buffer at the S5-95U's cycle checkpoint (see Section 3.2). The DP master fetches this data the next time the S5-95U is polled only if there have been changes in it since the last time the S5 was polled.

#### **Evaluating the diagnostic data**

The data can be evaluated

- in the application program of the CPU that is interfaced to the DP master or
- with the programmer's "STATUS" function

#### **Requesting user-specific diagnostic data**

- $L$  KY n, 5 Enter the number of the slave station (n=
- T PW 252 station number) from which the user-specific diagnostic data is requested in the "Diagnostic address" byte, and the code for "User-specific diagnostics" (code 5, 6 or 7) in "Diagnostic address + 1".

The IM 308-B then loads the diagnostics into I/O word "Diagnostic address".

#### **Reading user-specific diagnostic data**

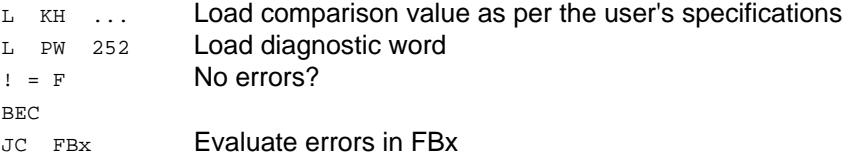

#### **Terminating the user-specific diagnostic data**

If the DP master is to receive no further user-specific diagnostic data, you must pad the 6 bytes with "0" **in the S5-95U's application program**.

L KF 0 Load "0" T PW 250 6 bytes of user-specific  $T$  PW 252 diagnostic data are set<br> $T$  PW 254 to "0" T PW 254

#### **Note**

User-specific diagnostic data is automatically erased (i.e. padded with zeroes) when the S5-95U goes from STOP to RUN. For this reason, write your program so that the userspecific diagnostic data will be updated at the cycle checkpoint. To maintain data consistency, you may never modify the user-specific diagnostic data in

OB3.

# <span id="page-77-0"></span>**8.4 Purpose of the BF LED on the S5-95U**

The bus fault LED remains on until the DP master has correctly initialized and configured the S5- 95U.

The BF LED lights up again if

- the S5-95U receives incorrect parameter initialization or configuring data from the DP master
- the watchdog in the S5-95U has expired or
- the S5-95U's communications processor has failed

The BF LED is described in more detail in the table below. The structure of the "Status" and "Error" diagnostic bytes can be found in Sections 8.5.1 and 8.5.2, respectively.

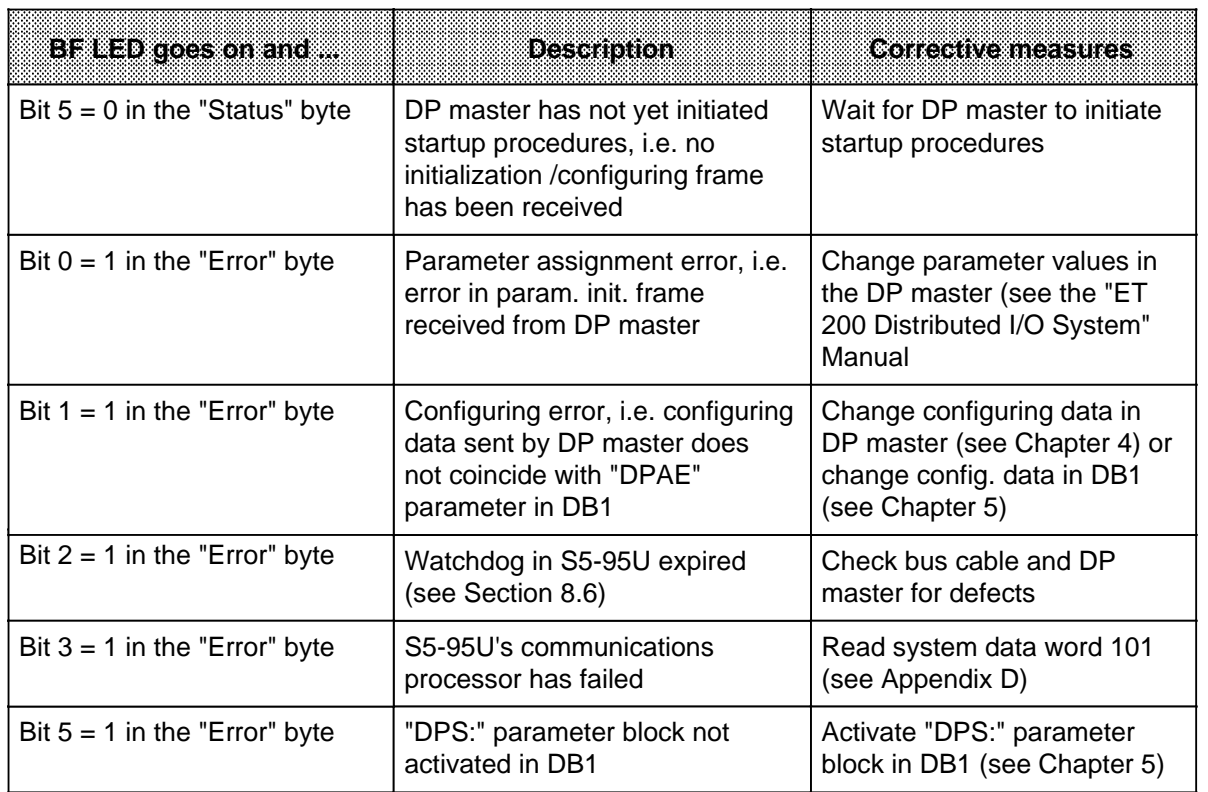

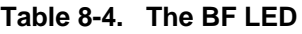

## <span id="page-78-0"></span>**8.5 Error Diagnostics in the S5-95U Application Program**

Two bytes are provided in the S5-95U application program for diagnostics. These bytes are located in the extended I/O area for inputs (EAI).

- Diagnostic byte for "Status" at PY 254
- Diagnostic byte for "Errors" at PY 255

In the application program, you may only read these bytes; you may not modify them. The two diagnostic bytes must be linked into the S5-95U's application program using Load operations.

You may use the following operations, value ranges and data areas to access these bytes:

| <b>Load from EAI</b>   | E.g. transler to<br>application prog     | <b>Example</b>   | <b>Description</b>                                                                                                    |
|------------------------|------------------------------------------|------------------|----------------------------------------------------------------------------------------------------|
| PY 254  255/<br>PW 254 | IB/QB/IW/QW/<br>PY/PW/FY/FW/<br>DL/DR/DW | PW 254<br>FY 210 | I/O word 254 is transferred<br>from the EAI to flag word<br>$210 = diag.$ byte "Status";<br>flag byte FY 211 is the diag.<br>byte for "Errors" |

**Table 8-5. Accessing Diagnostic Bytes of the S5-95U in the Application Program**

After the S5-95U's runup on the SINEC L2-DP, the following default values are set in the diagnostic bytes:

- 
- "Status" byte 00<sub>H</sub>= 0000 0000<sub>B</sub><br>"Error" byte 10H= 0001 0000<sub>B</sub>  $10\mu = 0001000$ **B**

The diagnostic bytes are updated at the S5-95U's cycle checkpoint.

In Chapter 6 you will find a detailed sample program for an S5-95U as DP slave, including evaluation of the diagnostic bytes.

# <span id="page-79-1"></span><span id="page-79-0"></span>**8.5.1 Diagnostic Byte for "Status"**

Only when bit  $5 = 1$  in this diagnostic byte, i.e. when the S5-95U has been put into operation on the SINEC L2-DP, are the other "status" bits valid.

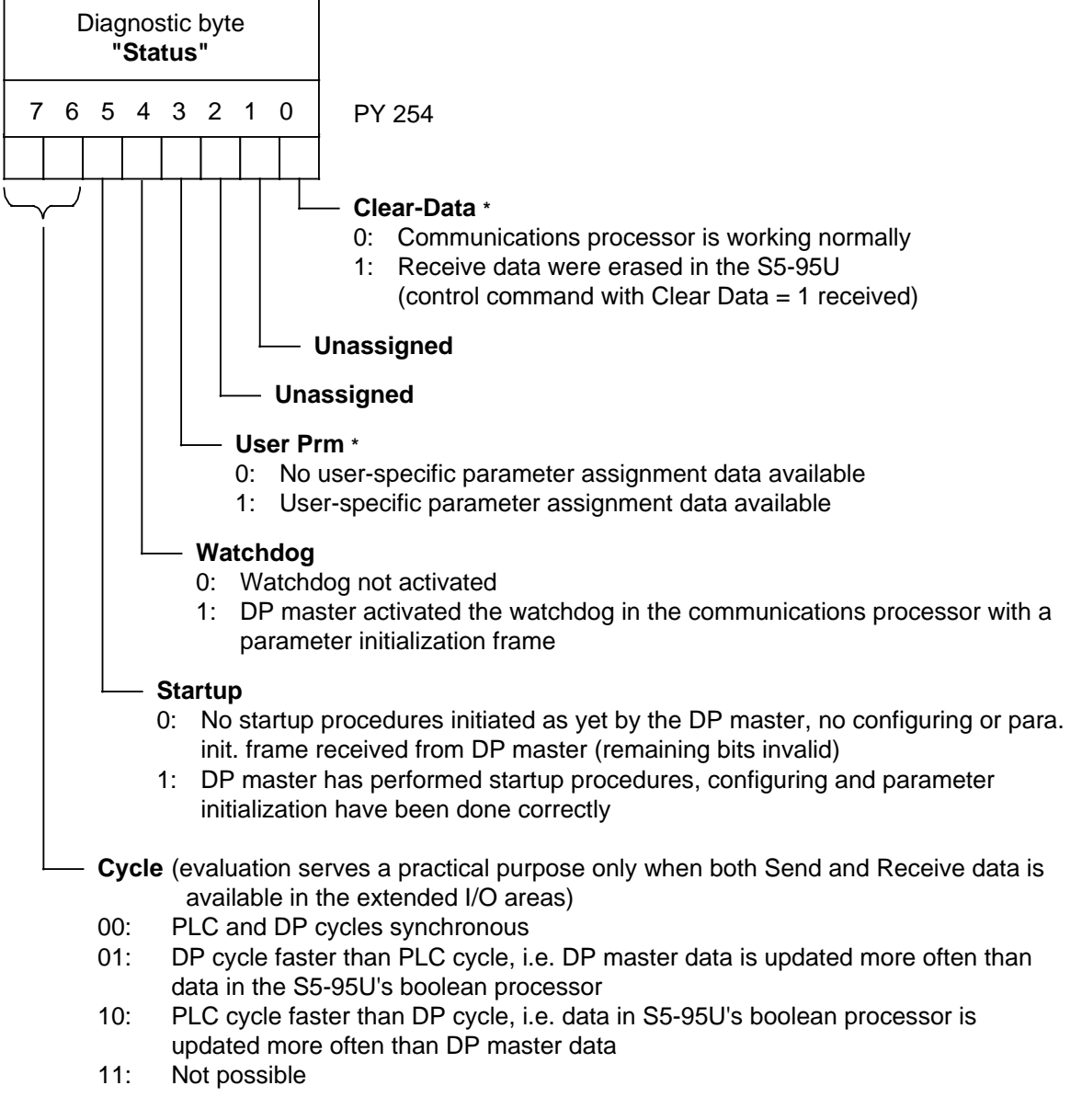

Bit is reset at the next cycle checkpoint

**Figure 8-11. Structure of the "Status" Byte**

# <span id="page-80-0"></span>**8.5.2 Diagnostic Byte for "Errors"**

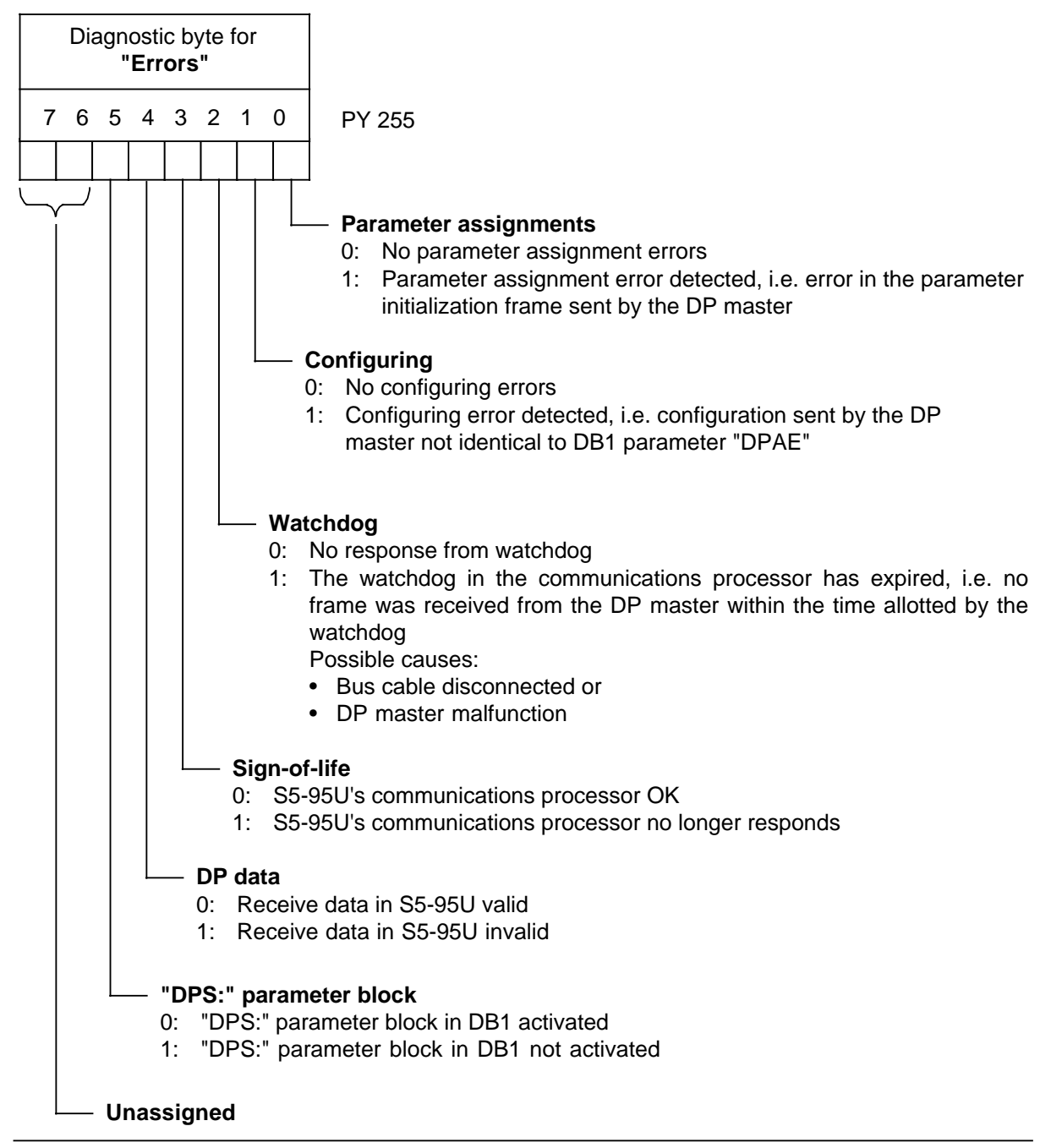

**Figure 8-12. Structure of the Diagnostic Byte for "Errors"**

### <span id="page-81-1"></span><span id="page-81-0"></span>**8.6 PLC Failure Mode**

As DP slave, the S5-95U provides the following failure monitoring mechanisms for evaluation:

- Sign-of-life watchdog for the S5-95U's boolean processor
- DP slave watchdog in the DP master

#### **Sign-of-life watchdog for the S5-95U's boolean processor**

Once the SINEC L2-DP interface has been activated, the S5-95U's communications processor starts a watchdog timer with an initial value of 0.5 s.

When 0.5 s have expired, the communications processor detects failure of the boolean processor and reports it to the DP master.

Special features:

- When the S5-95U goes from RUN to STOP, the watchdog timer is reset
- When the S5-95U goes from STOP to RUN, the watchdog timer is restarted
- The timer is retriggered at the cycle checkpoint (and when OB31 is invoked)

#### **DP slave watchdog in the DP master**

This watchdog timer is activated in the DP master with COM ET 200 for a SINEC L2-DP bus system (refer to the "ET 200 Distributed I/O System" Manual).

As DP slave, the S5-95U receives a parameter initialization frame from the DP master containing information as to

- whether the watchdog was activated and
- the initial value to be set by the PLC

If the timer was activated, it is started by the PLC.

Every frame sent by the DP master retriggers the watchdog timer.

Each new parameter initialization frame from the DP master can deactivate or modify the watchdog timer.

If the **timer expires**, bit 2 is set to 1 in the diagnostic byte for errors, indicating that no frame was received from the DP master within the allotted time.

Possible causes are:

- An interruption in the bus cable or
- A defect in the master

The Receive data in the S5-95U's extended I/O area is cleared, i.e. set to "0"; the S5-95U remains in RUN mode.

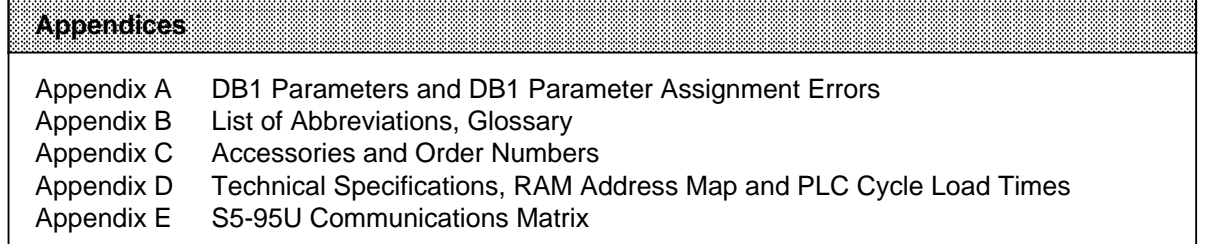

a a a a a a a a a a a a a a a a a a a a a a a a a a a a a a a a a a a a a a a a a a a a a a a a a a a a a a a a a a a a a a a a a a a a a a a a a a a a a a a a a a a a a a a a a a a a a a a a a a a a a a a a a a a a a a a a a

**A DB1 Parameters and DB1 Parameter Assignment Errors** A DB1 Parameters and DB1 Parameter Assignment Errors

a a a a a a a a

a a a a a a a a

a a a a

a a a a a a a a a a a a a ı.

a a ı.

a a a

a a

a a

a a

a a

a a

a a

# <span id="page-84-0"></span>**A DB1 Parameters and DB1 Parameter Assignment Errors**

#### **DB1 parameters for the SINEC L2-DP interface**

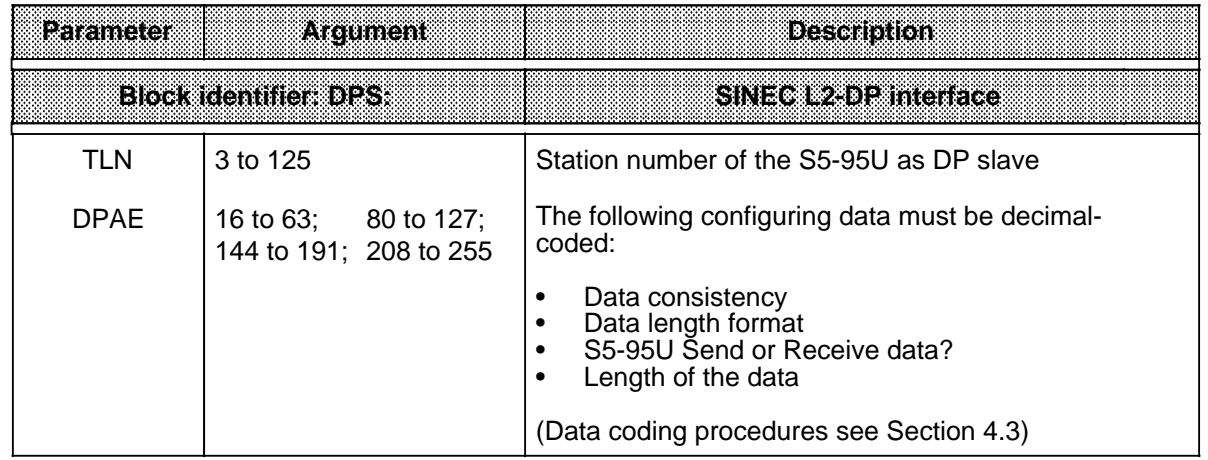

#### **DB1 parameter assignment errors for the SINEC L2-DP interface**

DB1 parameter assignment errors can be evaluated in the form of an error code. To make this possible, you must specify where the error code is to be stored (i.e. in the flag area or in a data block) in DB1 parameter block "ERT:".

The high-order byte is used for error codes, a list of which is presented in the Table below. "15<sub>H</sub>" is always entered in the low-order byte as error location for the DPS:SINEC L2-DP parameter block.Entry of the "ERT:" parameter is described in detail in the S5-90U/S5-95U System Manual.

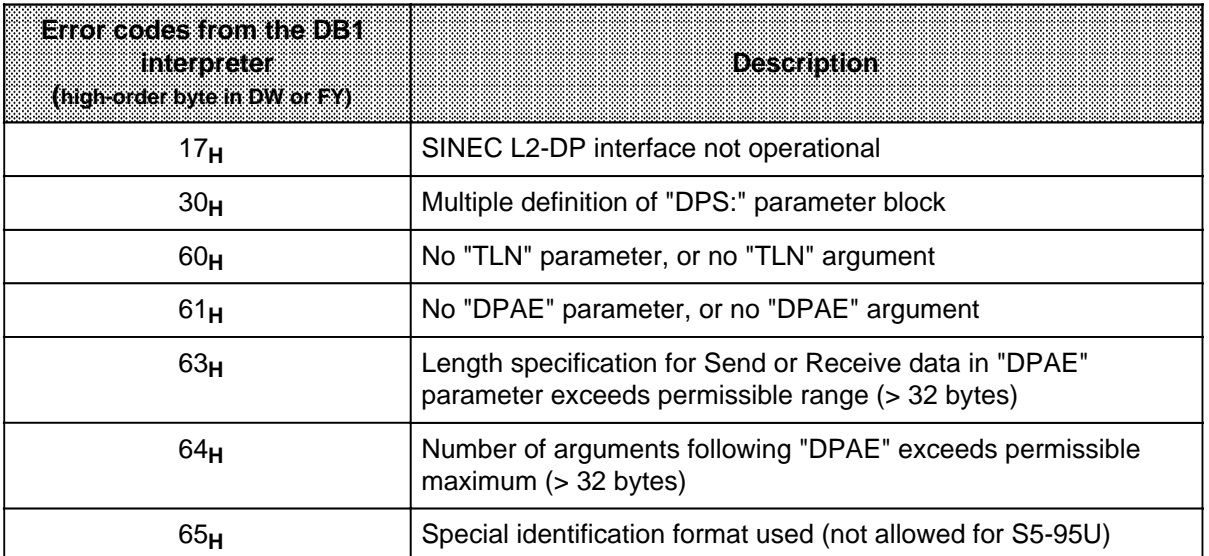

**B List of Abbreviations, Glossary List of Abbreviations, Glossary Andrew Marshall Communist Communist Communist Communist Communist Communist Co a** a a a a a a a a a a a a

a a a a a a a a

a a a ı.

a a a a a a a a a a a a a a

a a a a a a a

a a a

a a ı.

a a a a a a a a a a a

a a a a a a a a a a a

# **B List of Abbreviations, Glossary**

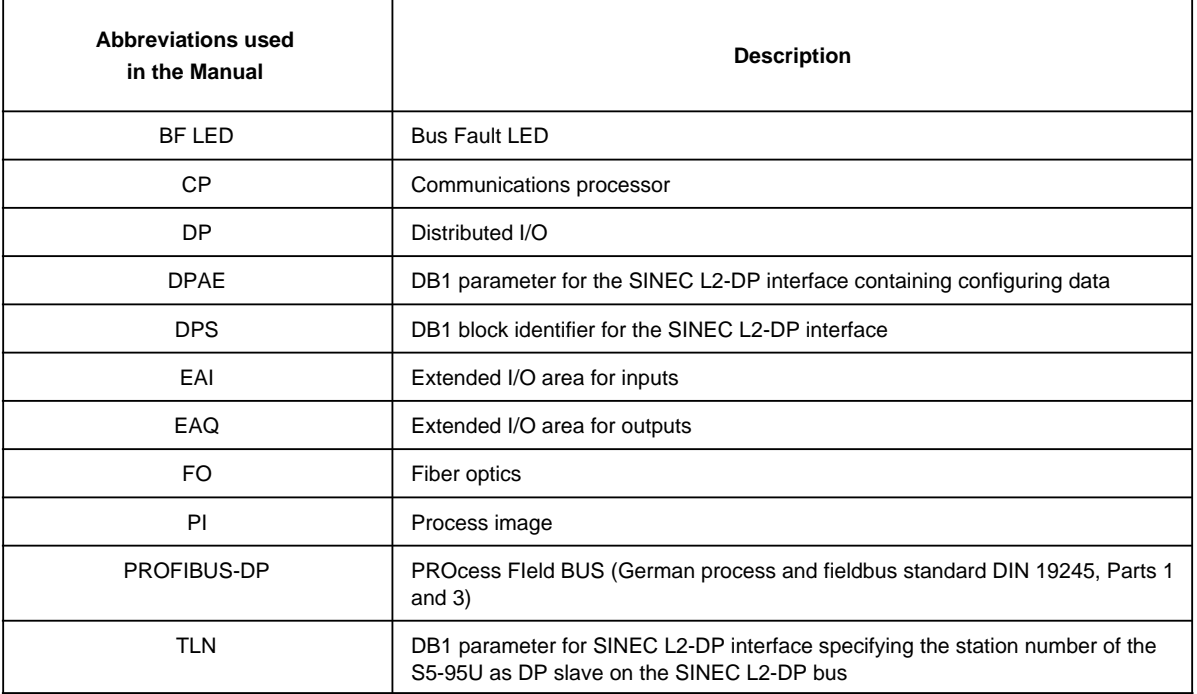

# **Glossary**

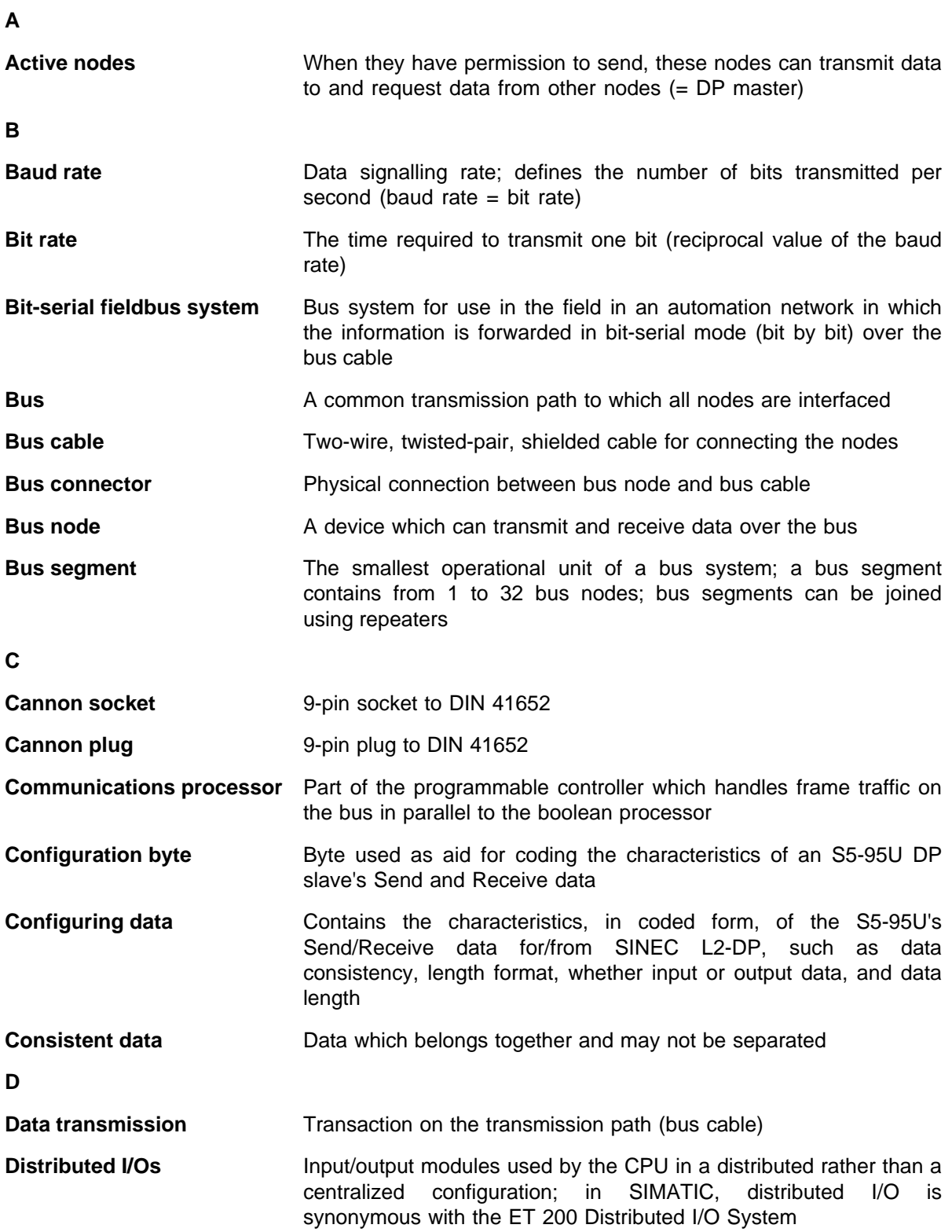

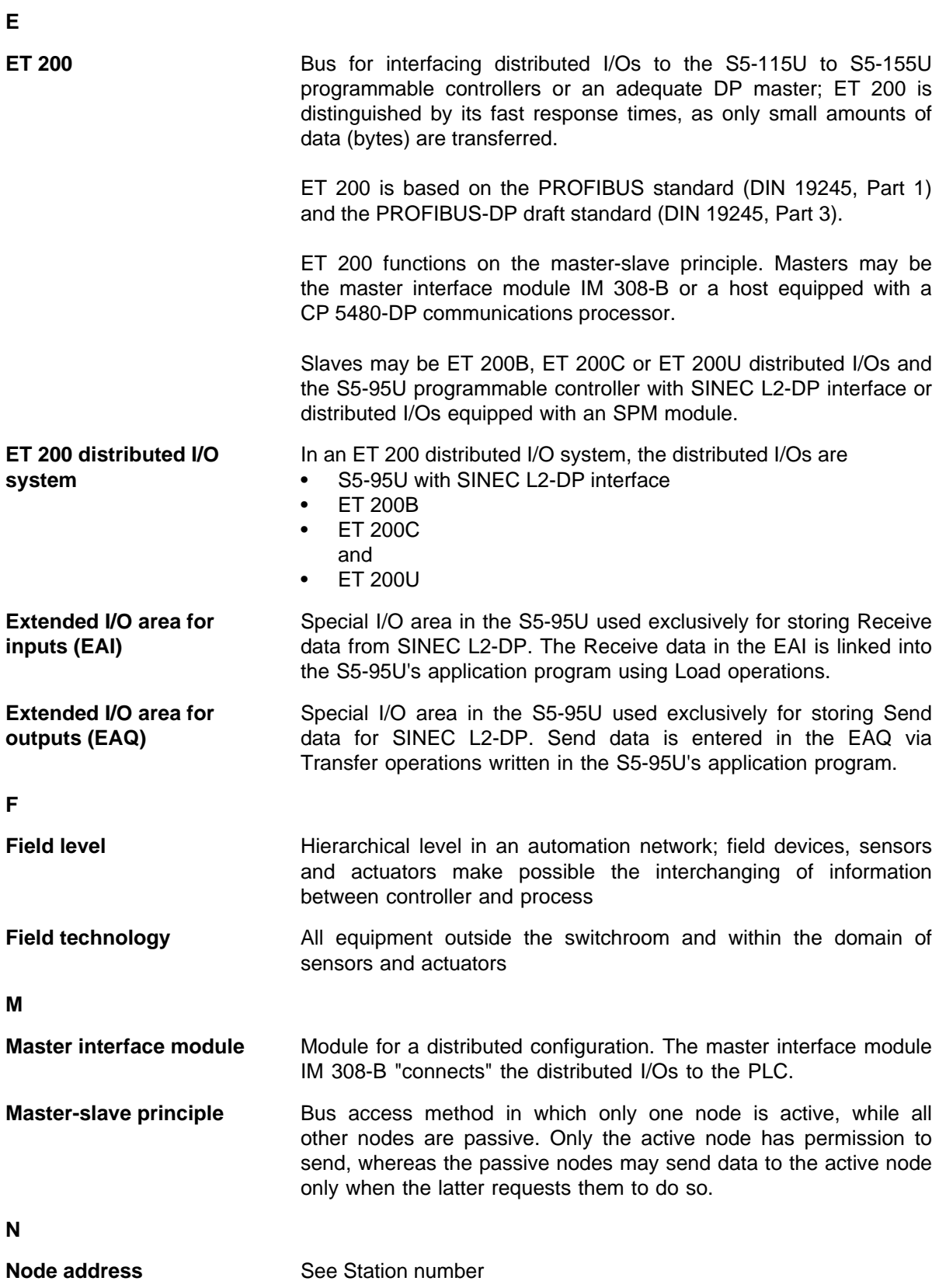

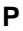

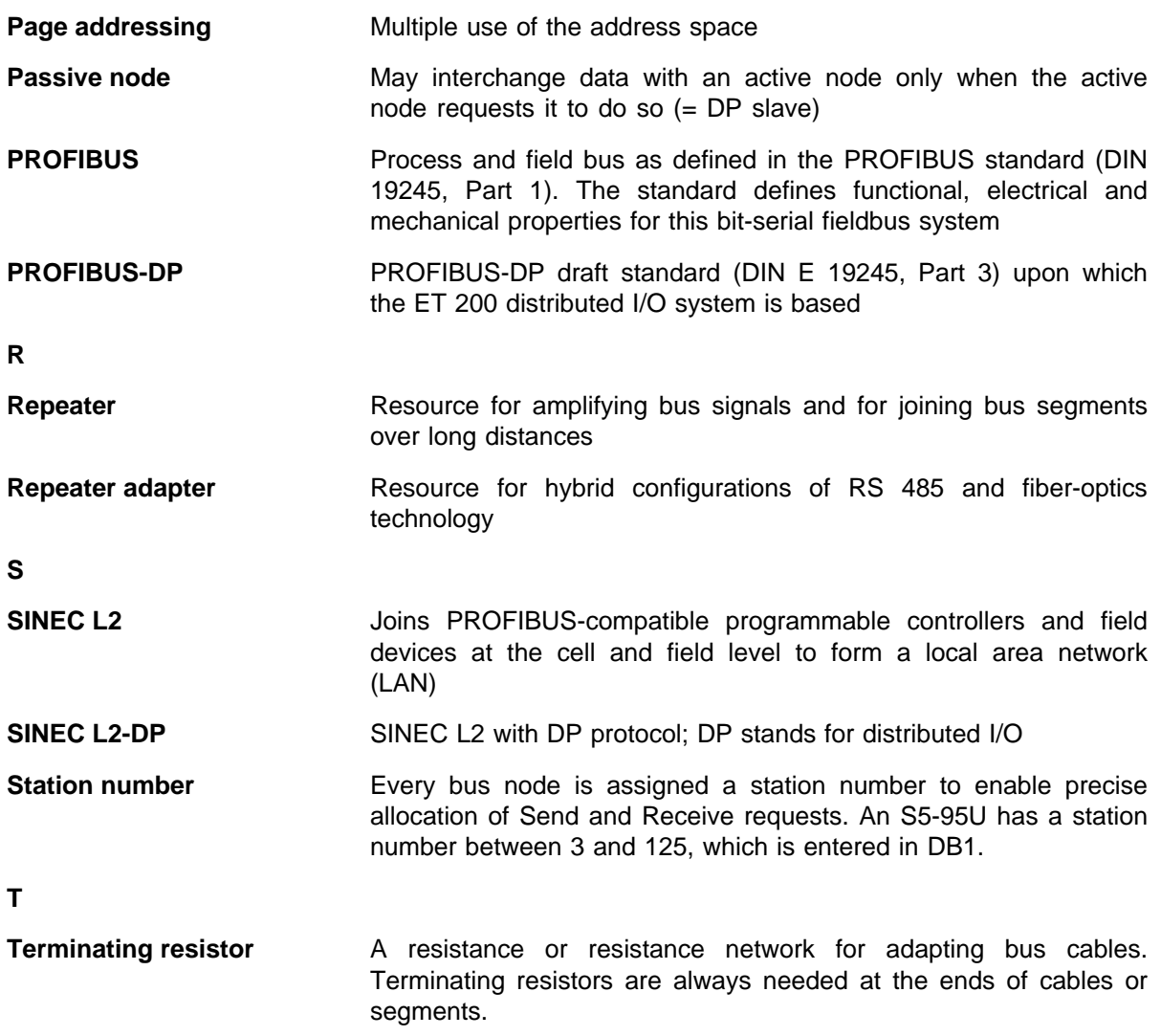

C Accessories and Order Numbers a a a a a a a a a a a a a a a a a a a a a a a a a a a a a a a a a a a a a a a a a a a <u> 1989 - Johann Barnett, fransk kongres</u> a a a a a a

a a a a a a a a a a a a a a a a a a a a a a a a a a a a a a a a a a a a a a a a a a a a a a a a a a a a a a a a a a a a a a a a a a a a a a a a a a a a a a a a a a a

a a a a a a a a a a a a a a a a a a a a a a a a a a a a a a a a a a a a a a a a a a ı.

a a a a a

a a a a a

a a a

a a ı.

a a a a a a a a a a a a a a a a a a a a a a a a a a

a a a a a a a a a a a a a a a a a a a a a a a a a a

# **C Accessories and Order Numbers**

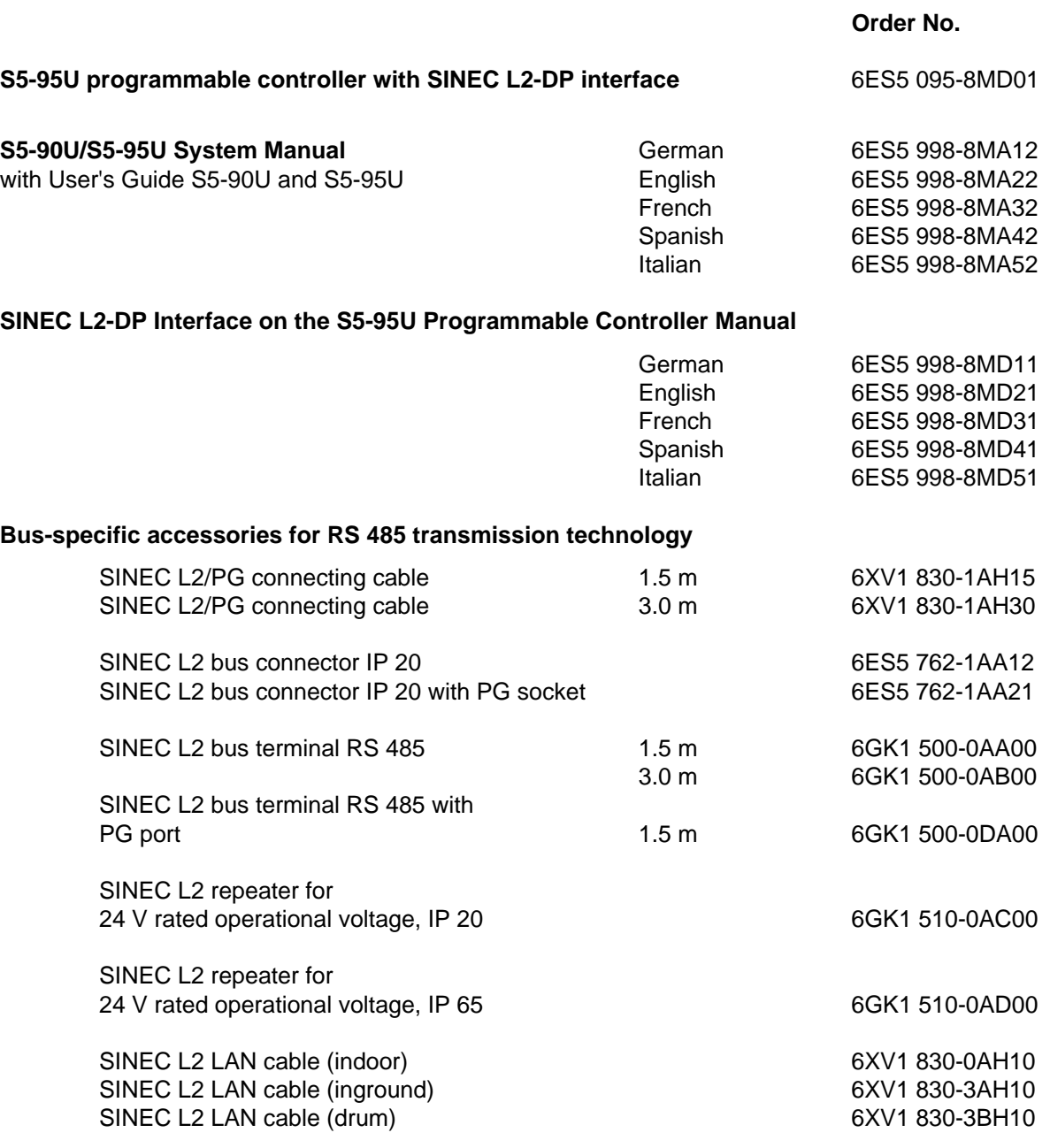

#### **Order No.**

### **Bus-specific accessories for fiber-optics technology**

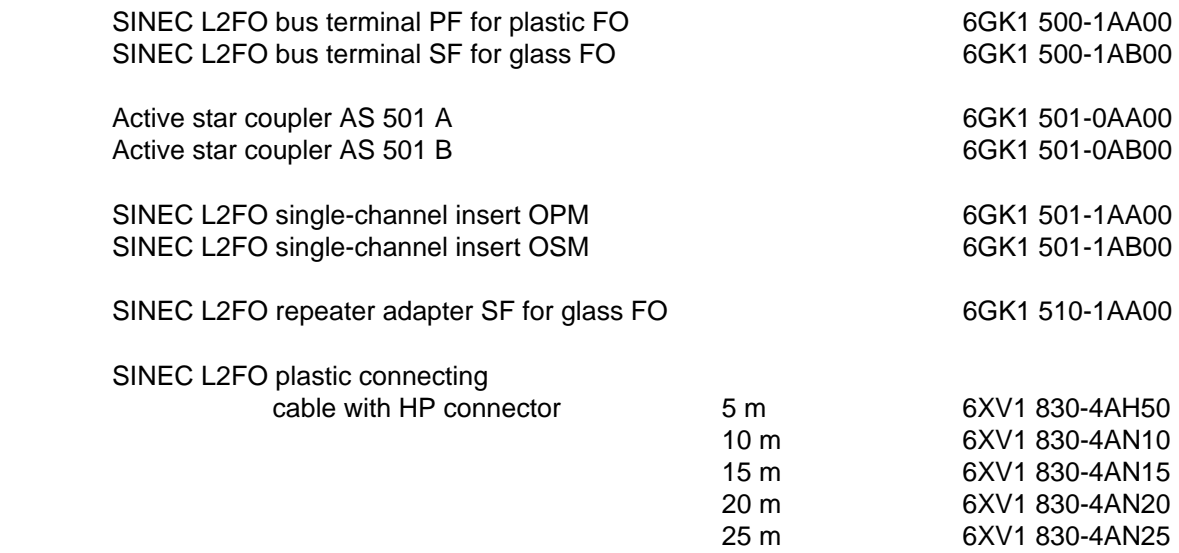

D **Example 2** Technical Specifications, RAM Address Map and PLC Cycle Load Times **b** a a a a a a a a a

a a a a a a a a a a a a a a a a a a a a a a a a a a a a a a a a a a a a a a a a a a a a a a a a a a a a a a a a a a a

a a a a a ı.

a a a a a a

a a a a a ı.

a a a a a a a a a a a a a a

a a a a a a a a a a a a a a a

a

a a a a a a a a a a a a a a a a a a a a a a a a a a a a a a a a a a a a a a a a a a

a a a a

# <span id="page-94-0"></span>**D Technical Specifications, RAM Address Map and PLC Cycle Load Times**

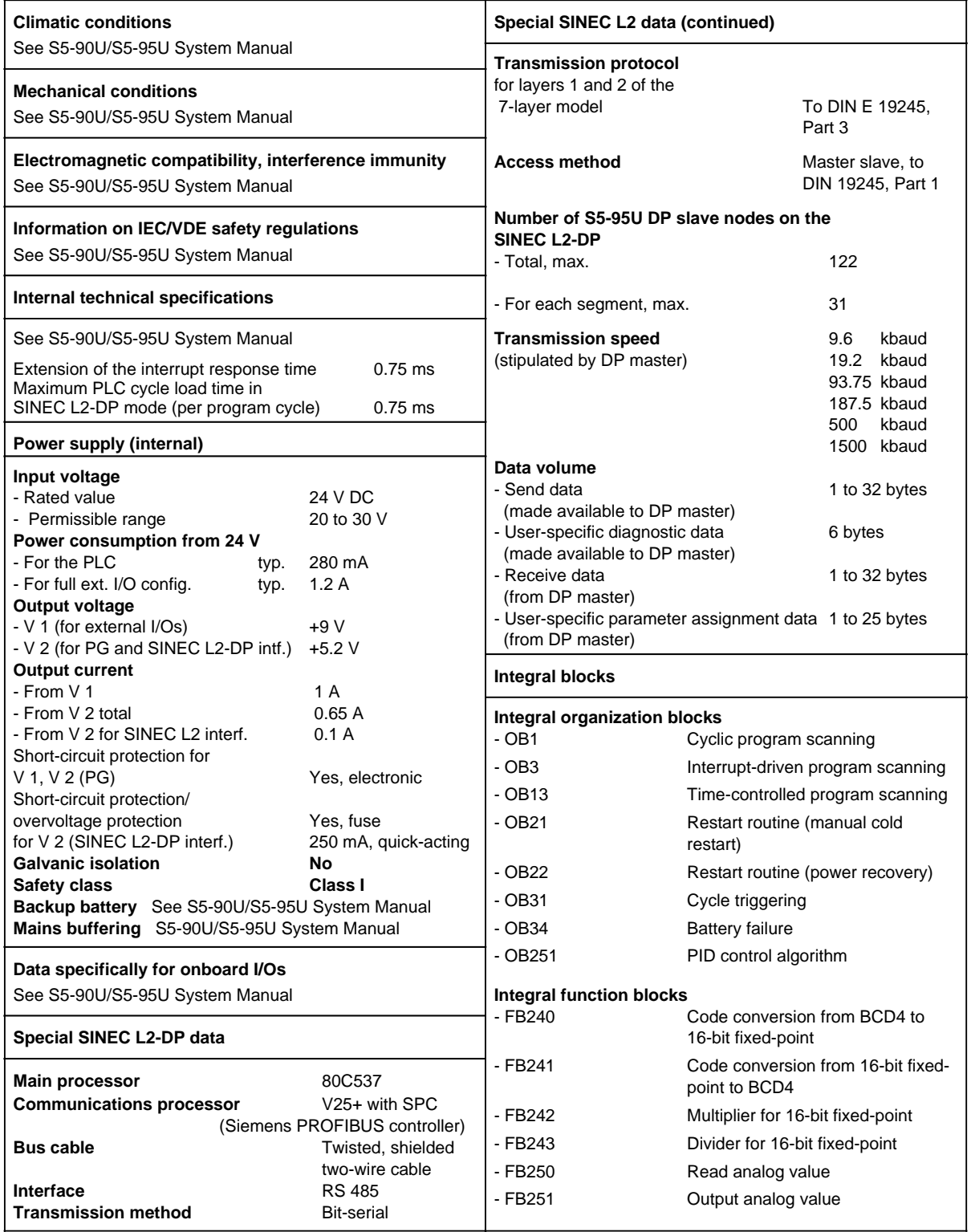

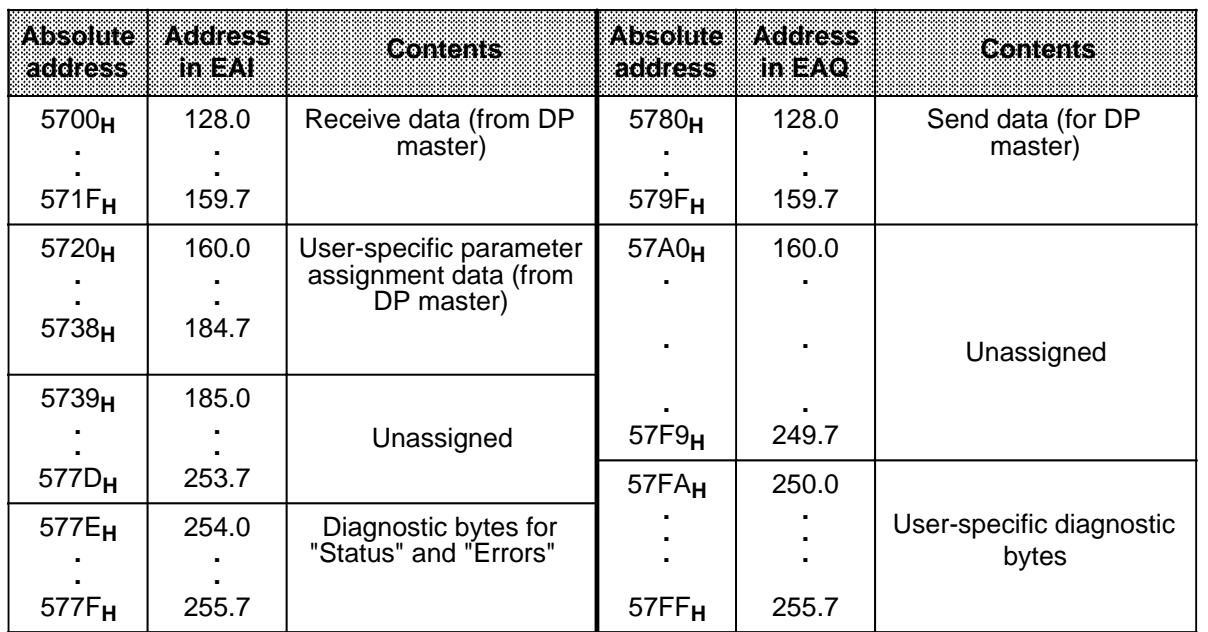

#### <span id="page-95-0"></span>**RAM address map in the S5-95U for the SINEC L2-DP interface**

#### **System data area in the S5-95U for the SINEC L2-DP interface**

Operating system data word 101 is relevant only when bit 3 in the diagnostic byte for "Errors" is "1" (see Section 8.5.2).

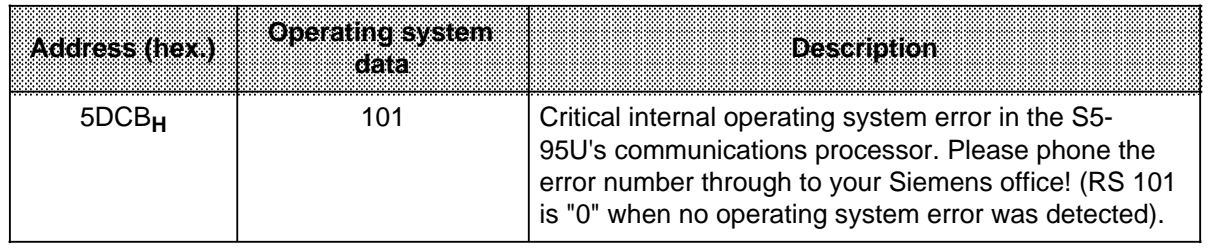

#### **Interrupt response time and PLC cycle load**

Extension of the interrupt response time:

Because process interrupts cannot interrupt SINEC L2-DP processing, the interrupt response time is extended in a worst-case situation to 0.75 ms.

(For details on how to compute the interrupt response times without SINEC L2-DP, refer to the S5- 90U/S5-95U System Manual, Section 10.4).

PLC cycle load:

The PLC cycle load is independent of the data volume transported over SINEC L2-DP, and is max. 0.75 ms per program cycle.

#### <span id="page-96-0"></span>**How the S5-95U influences response times in the ET 200 Distributed I/O System**

The following is an addition to Appendix C in the "ET 200 Distributed I/O System" Manual. The Table below lists the base values for the S5-95U in dependence on the baud rate, as you require the baud rate to compute the transmission time t<sub>DP</sub> for the SINEC L2-DP bus. The transmission time, in turn, is needed to compute the distributed I/O system's response time.

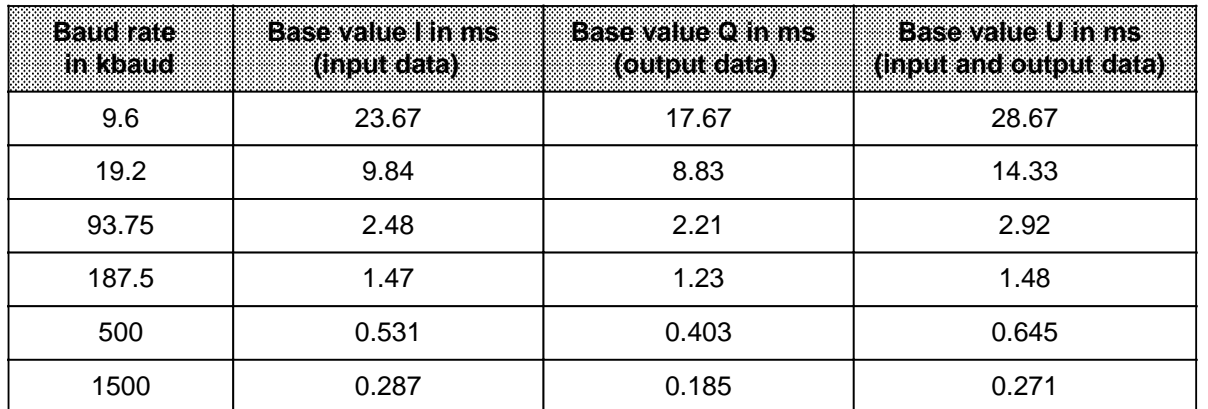

Values for computing the transmission time over the SINEC L2-DP bus t<sub>DP</sub>:

You must:

- multiply the number of S5-95Us serving as DP slaves on the SINEC L2-DP with the S5-95U base value
- add the number of bytes transported from/to S5-95U (max. 32 bytes of Send data and 32 bytes of Receive data) to the number of bytes transported in total in one data cycle.

An example for computing the transmission time t<sub>DP</sub> can be found in Appendix C.2 of the "ET 200 Distributed I/O System" Manual.

#### **Note**

Delay times t<sub>IM 318</sub>, t<sub>p bus</sub> and t<sub>I/O</sub> in the ET200 distributed I/O system are irrelevant for S5-95U.

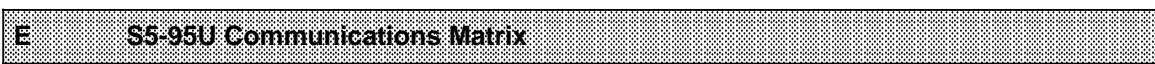

a a a a a a a a a a a a a a a a a a a a a a a a a a a a a a a a a a a a a a a a a a a a a a a a a a a a a a a a a a a a a a a a a a a a a a a a a a a a a a a a a a a

a a a a a a a a a a a a a a a a a a a a a a a a a a a a a a a a a a a a a a a a a a

a a a a

a a a a

a a

a a

a a a a a a a a a a a a a a a a a a a a a

a a a a a a a a a a a a a a a a a a a a a

# **E S5-95U Communications Matrix**

In the overview below you will find a list of devices with which the S5-95U can communicate over the SINEC L2-DP bus.

As all devices are under constantly continuing development, this list can reflect only the current standing (04/94).

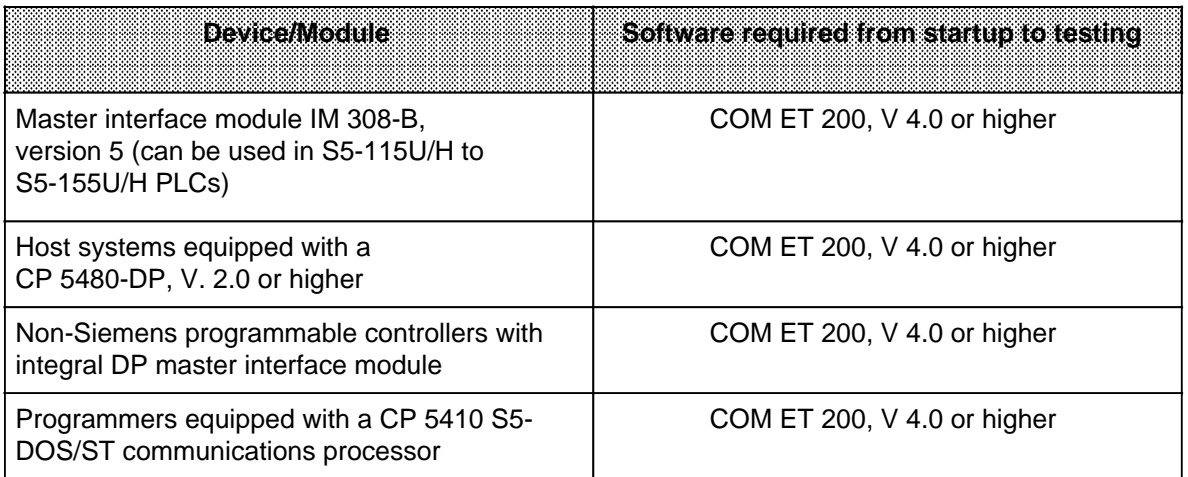

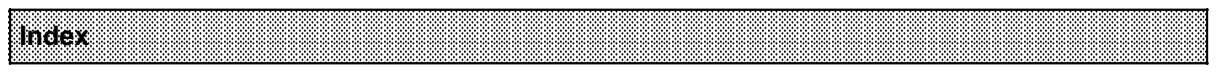

# **Index**

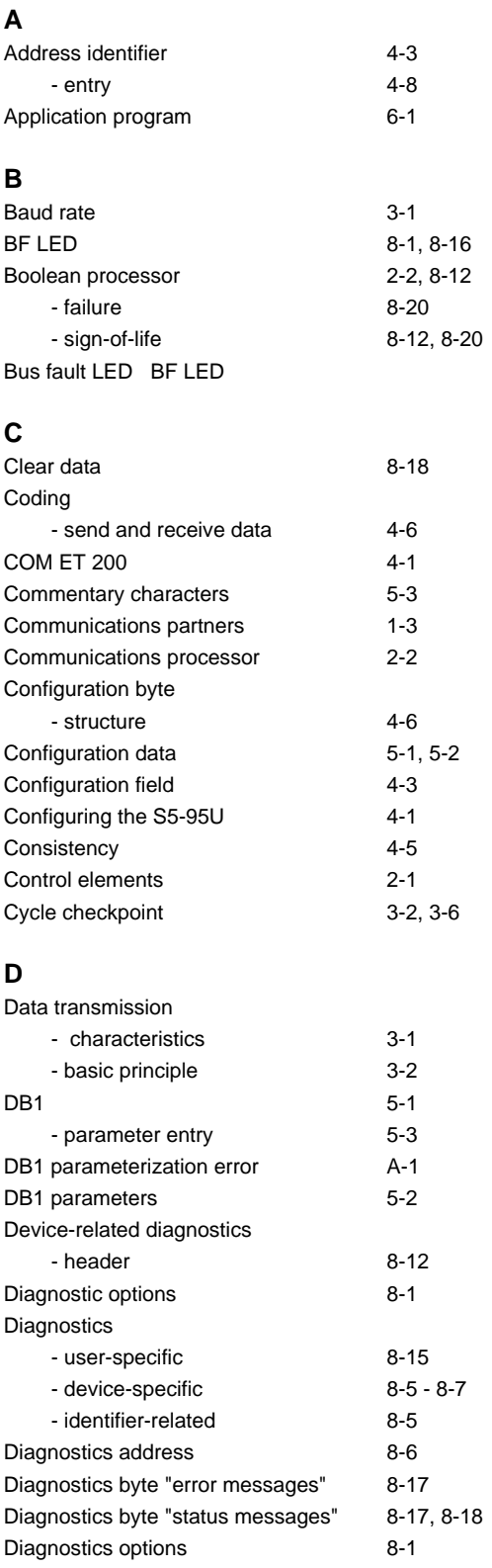

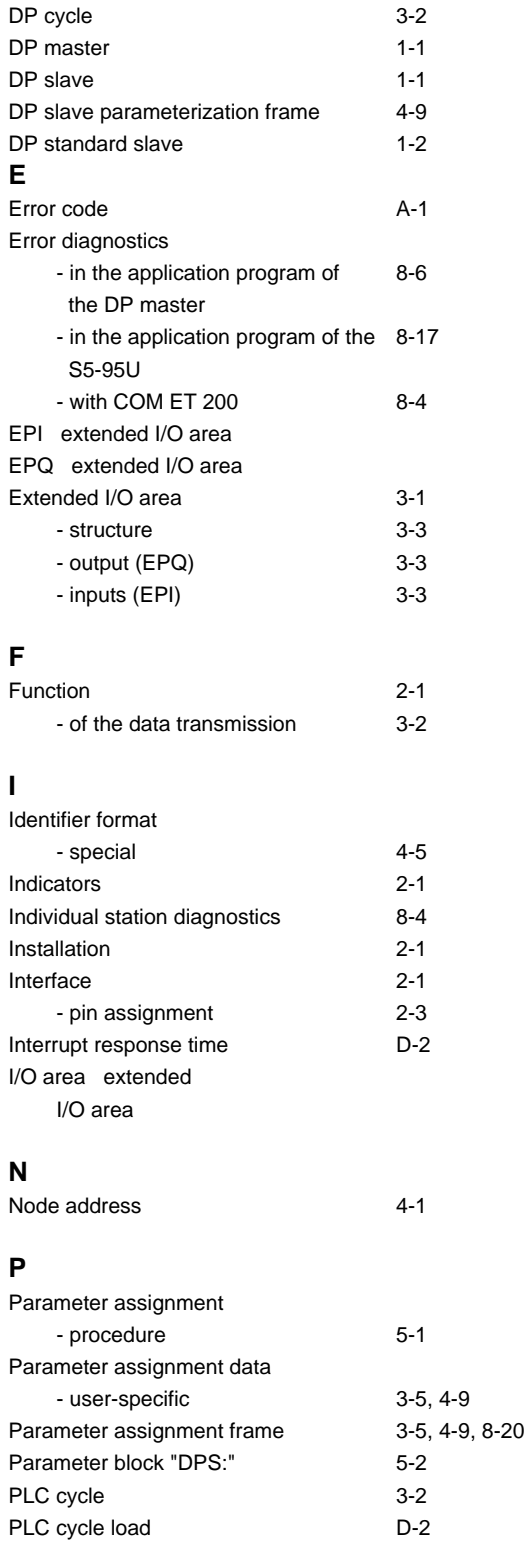

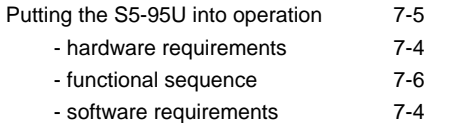

### **R**

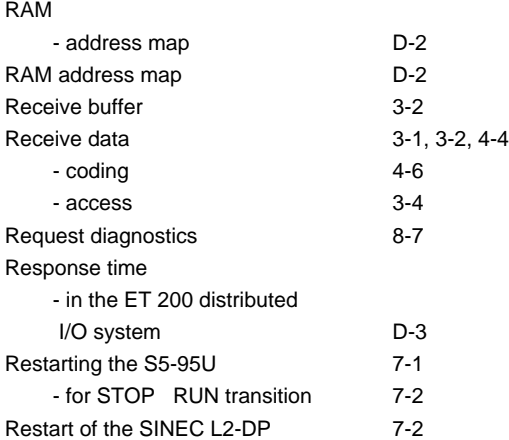

#### **S**

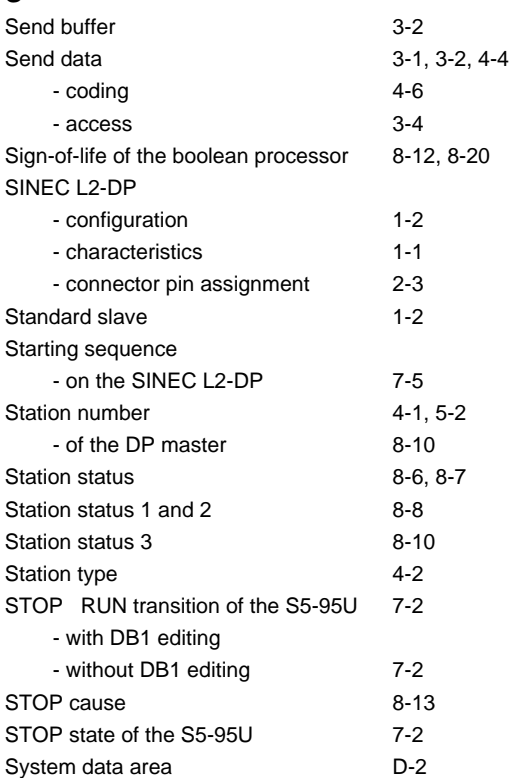

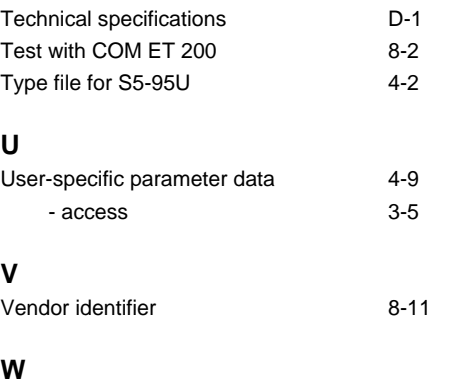

Watchdog [8-19](#page-80-0)[, 8-20](#page-81-1)<br>Watchdog timer 8-20

**T**

Watchdog timer

Siemens AG AUT 125 Doku Postfach 1963

D-92209 Amberg Federal Republic of Germany

From:

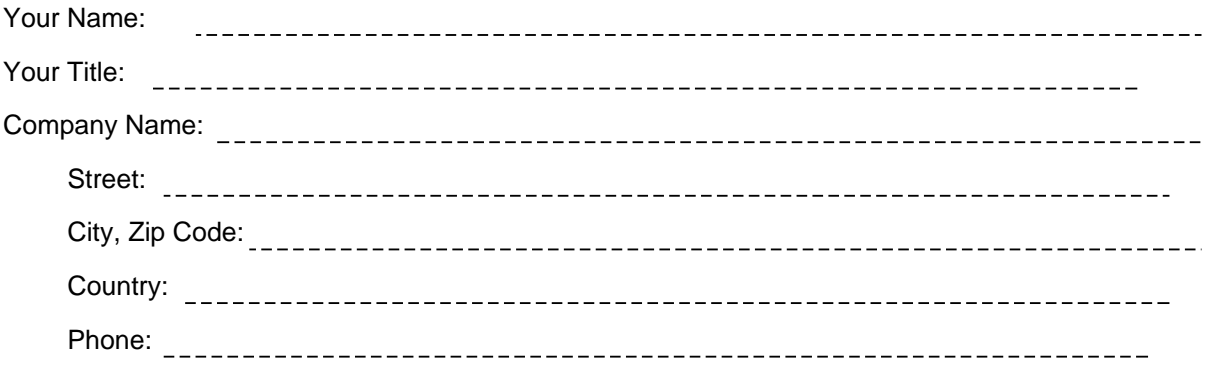

Please check any industry that applies to you:

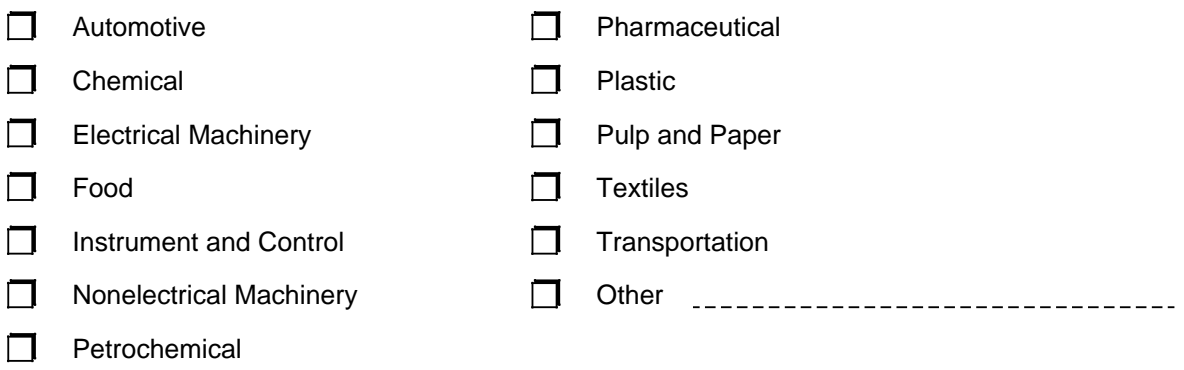

#### Remarks Form

Your comments and recommendations will help us to improve the quality and usefulness of our publications. Please take the first available opportunity to fill out this questionnaire and return it to Siemens.

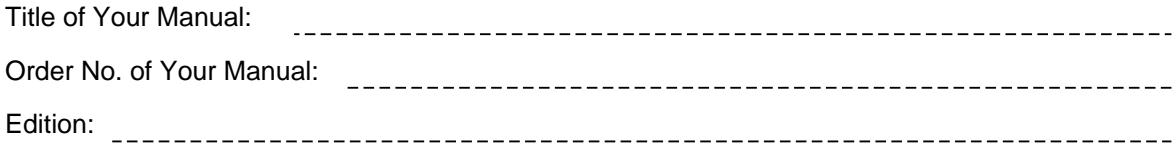

Please give each of the following questions your own personal mark within the range from 1 (very good) to 5 (poor).

- 1. Do the contents meet your requirements?
- 2. Is the information you need easy to find?
- 3. Is the text easy to understand?
- 4. Does the level of technical detail meet your requirements?
- 5. Please rate the quality of the graphics/tables:

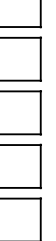

#### Additional comments:

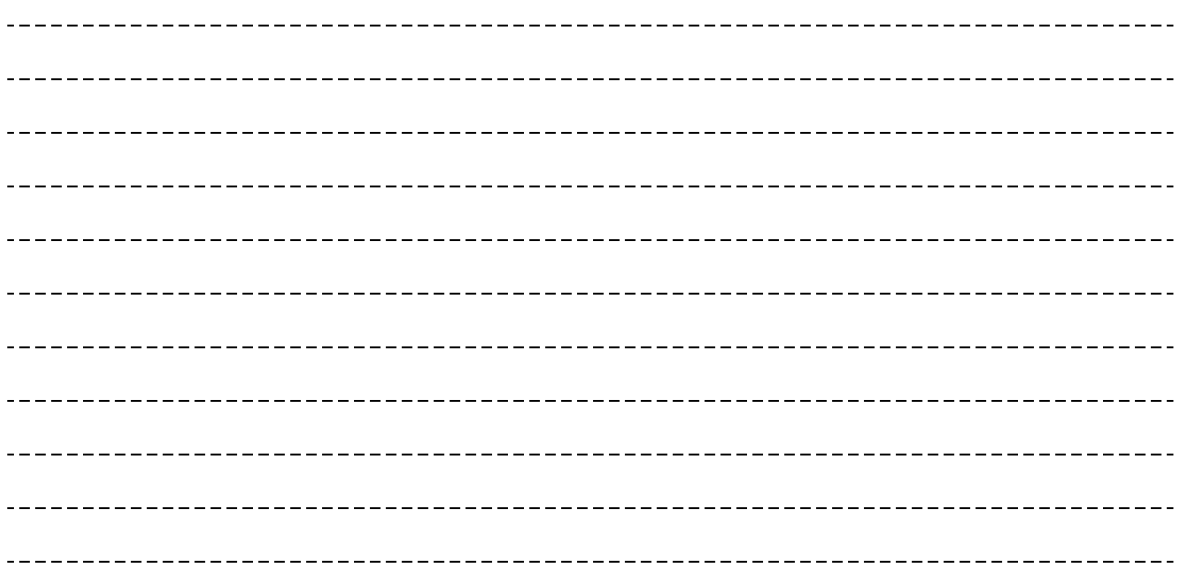